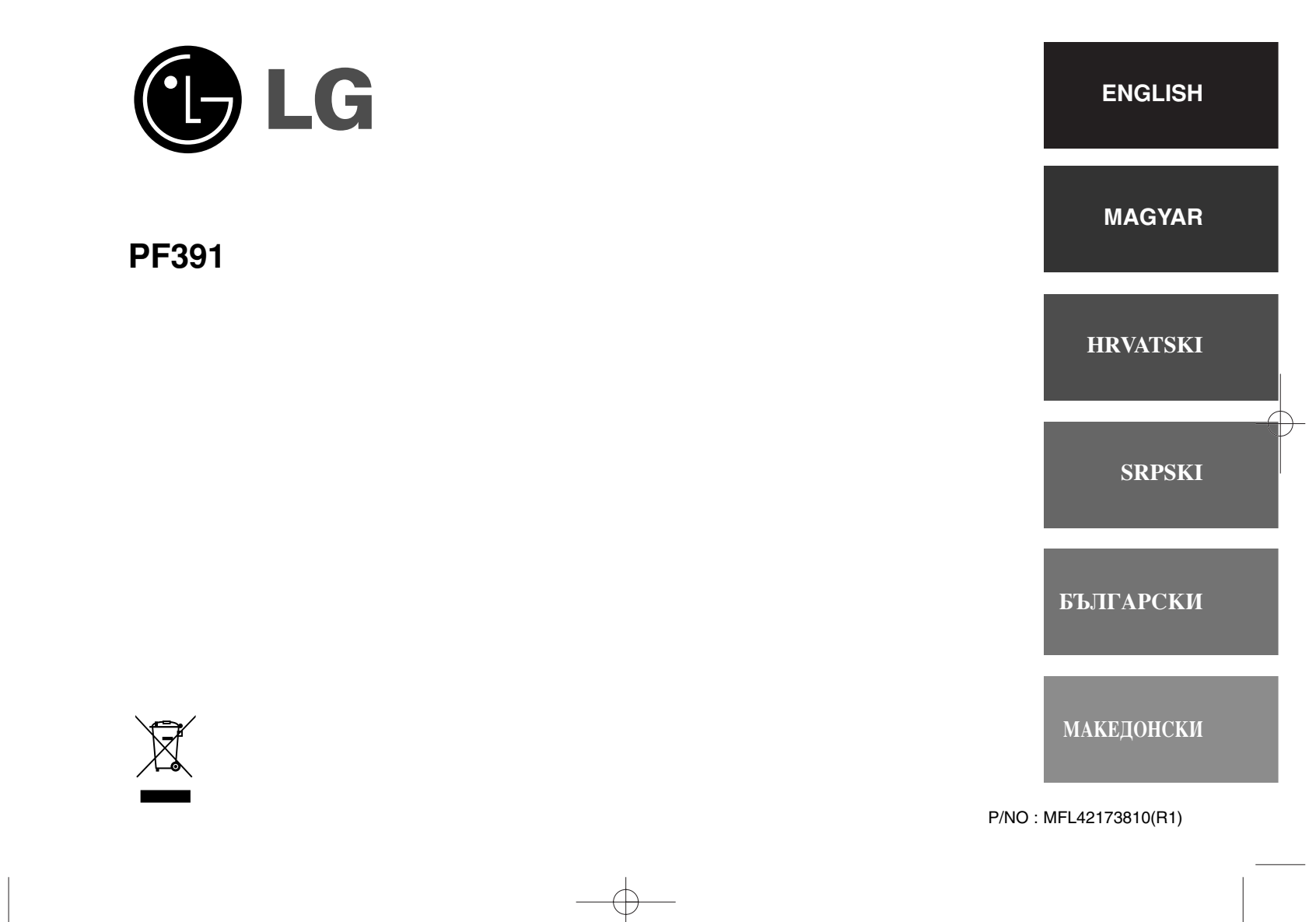

# **Safety Precaution**

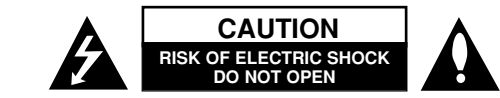

**CAUTION:** TO REDUCE THE RISK OF ELECTRIC SHOCK. DO NOT REMOVE COVER (OR BACK). NO USER-SERVICEABLE PARTS INSIDE. REFER SERVIC-ING TO QUALIFIED SERVICE PERSONNEL.

This lightning flash with arrowhead symbol within an equilateral triangle is intended to alert the user to the presence of uninsulated dangerous voltage within the product's enclosure that may be of sufficient magnitude to constitute a risk of electric shock to persons.

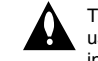

**Z** 

**2**

The exclamation point within an equilateral triangle is intended to alert the user to the presence of important operating and maintenance (servicing) instructions in the literature accompanying the product.

**WARNING:** TO PREVENT FIRE OR ELECTRIC SHOCK HAZARD, DO NOT EXPOSE THIS PRODUCT TO RAIN OR MOISTURE.

**WARNING:** Do not install this equipment in a confined space such as a book case or similar unit.

**CAUTION:** Do not block any ventilation openings. Install in accordance with the manufacturer's instructions. Slots and openings in the cabinet are provided for ventilation and to ensure reliable operation of the product and to protect it from over heating. The openings should be never be blocked by placing the product on a bed, sofa, rug or other similar surface. This product should not be placed in a built-in installation such as a bookcase or rack unless proper ventilation is provided or the manufacturer's instruction has been adhered to.

**CAUTION:** The apparatus should not be exposed to water (dripping or splashing) and no objects filled with liquids, such as vases, should be placed on the apparatus.

#### **CAUTION concerning the Power Cord Most appliances recommend they be placed upon a dedicated circuit;**

That is, a single outlet circuit which powers only that appliance and has no additional outlets or branch circuits. Check the specification page of this owner's manual to be certain.Do not overload wall outlets. Overloaded wall outlets, loose or damaged wall outlets, extension cords, frayed power cords, or damaged or cracked wire insulation are dangerous. Any of these conditions could result in electric shock or fire. Periodically examine the cord of your appliance, and if its appearance indicates damage or deterioration, unplug it, discontinue use of the appliance, and have the cord replaced with an exact replacement part by an authorized service center. Protect the power cord from physical or mechanical abuse, such as being twisted, kinked, pinched, closed in a door, or walked upon. Pay particular attention to plugs, wall outlets, and the point where the cord exits the appliance.

To disconnect power from the mains, pull out the mains cord plug. When installing the product, ensure that the plug is easily accessible.

### **Disposal of your old appliance**

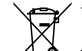

1. When this crossed-out wheeled bin symbol is attached to a product it

- means the product is covered by the European Directive 2002/96/EC.
- $\sqrt{\phantom{a}}$  2. All electrical and electronic products should be disposed of separately from the municipal waste stream via designated collection facilities appointed by the government or the local authorities.
	- 3. The correct disposal of your old appliance will help prevent potential negative consequences for the environment and human health.
	- 4. For more detailed information about disposal of your old appliance, please contact your city office, waste disposal service or the shop where you purchased the product.

**This product is manufactured to comply with the EEC DIRECTIVE**  $\epsilon$ **2004/108/EC, and 2006/95/EC.**

# **Contents**

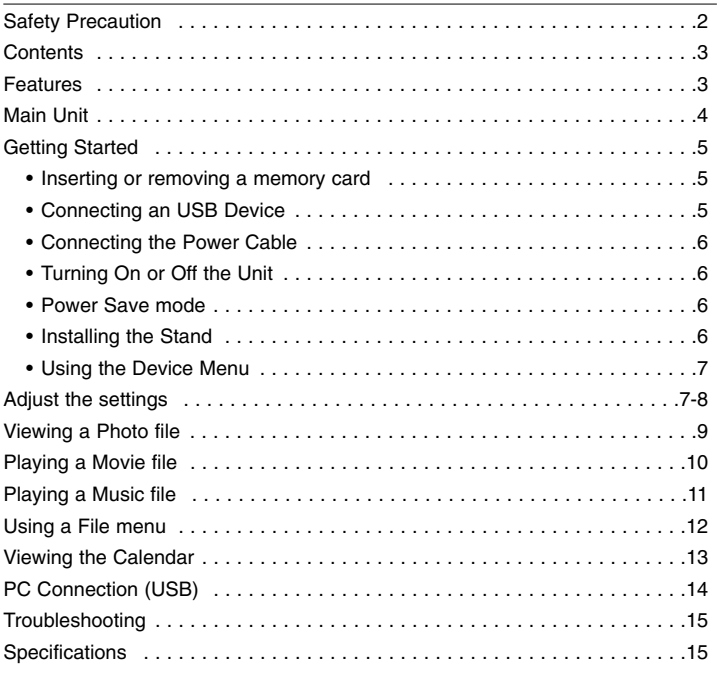

## **Features**

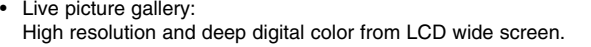

- Easy power save mode: Better 1 second power save mode than 15 seconds power off and on.
- Portable digital album: Share your memories with built-in battery for easy mobility
- Plug-in viewer: Easy viewing photos via memory card slot and USB port
- 2,000 photo storage: 2,000 precious memories with 256MB built-in flash memory
- Digital calendar & alarm clock: For your efficient date and time scheduling
- Convenient photo explorer: Coolest interface navigation for easiest access to your memory

**3**

• Premium interior decorator 3 different changeable faceplate to suit various interior

# **Main Unit**

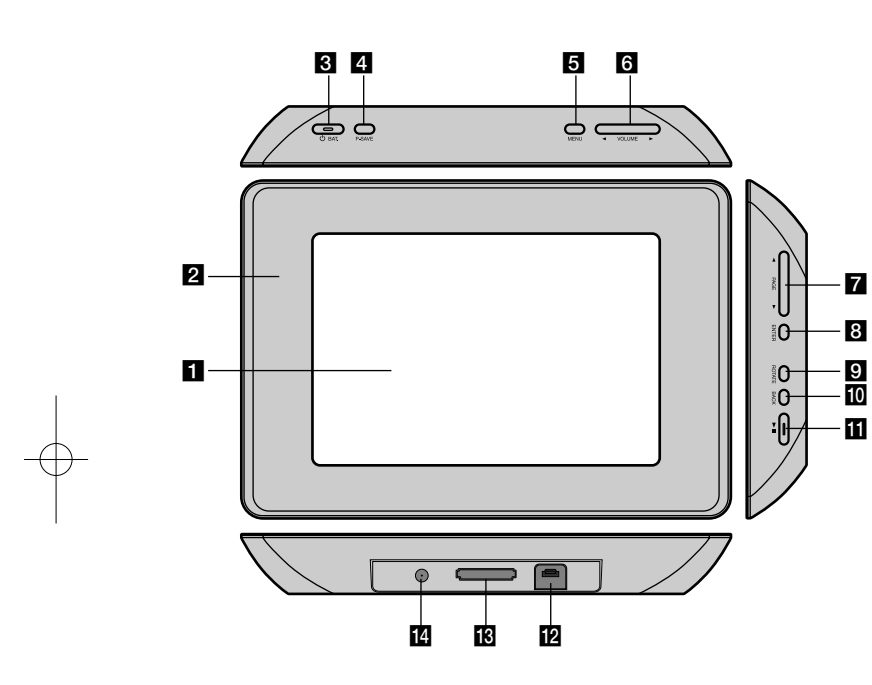

# $\Pi$  LCD screen

### **2** Faceplate (interchangeable)

Four edges of the faceplate are magnetic, so that the faceplate can easily be attached or detached.

# **B**  $\bigcirc$  BAT. (Power button and Battery indicator)

Turns the unit ON or OFF and indicates the battery status. The indicator lights in red during charging the battery. The indicator lights in green when battery is full.

### d **P-SAVE (Power Save)**

Accesses or exits the power save mode.

# **6** MENU

Accesses or exits the option menu.

# **6** < VOLUME **D**

Adjusts the volume of the unit. To adjust the volume, press and hold **VOLUME (◀ or ▶)** during playback of the movie or music file. Left and Right buttons for selecting an item on the menu.

### $\blacksquare$  **4 PAGE**  $\blacktriangleright$

Press and hold for 2 seconds to move to the previous or next page on the [Photo], [Movie] or [Music] menu. Up and Down buttons for selecting an item on the menu.

### **8** ENTER

Selects an option or executes a command.

# **R** ROTATE

Rotates the photo in full screen counterclockwise.

# **10 BACK**

Returns to a previous menu or screen.

# $E \rightarrow 0$

Starts playback. Press to pause playback; press again to restart.

- **L2** USB connector Connect the supplied USB adapter cable then connect an USB device.
- **18** Memory card slot Insert a memory card (SD, MMC or MS).

### **14** DC 12V IN

Connect the supplied AC adapter.

# **Getting Started**

### **Inserting or removing a memory card**

Insert a memory card to the memory card slot on the unit.

To withdraw the memory card from the slot, press on the center of the memory card then withdraw it carefully.

### **Card useable on this unit**

- Secure Digital Card (SD)
- Multi Media Card (MMC)
- Memory Stick (MS)
- Compatible with: FAT 12, FAT 16, or FAT 32
- Only use the memory cards recommended above.
- The card will only fit in one direction; do not force it. The card should fit snugly when properly inserted.
- Any memory card may not be available on the unit.
- Do not extract the memory card in operating (play, copy, etc.).

### **Regarding Write Protect**

For cards that have a write protect switch, it will not be possible to write, erase or format the card if the switch is on.

### **Connecting an USB Device**

Connect the small end of the USB adapter cable to the USB port on the unit. Connect an USB Device and the USB adapter. Use an USB cable, if you need.

- This unit supports only USB Device with FAT16 or FAT32 format.
- Do not extract the USB Device during operation (play, copy, etc.).
- USB Device: USB Device that support USB 1.1 and USB 2.0. (For example: USB Flash Drive, Memory Card Reader, Digital Camera, etc.)
- An USB Device which requires additional program installation when you have connected it to a PC, is not supported.

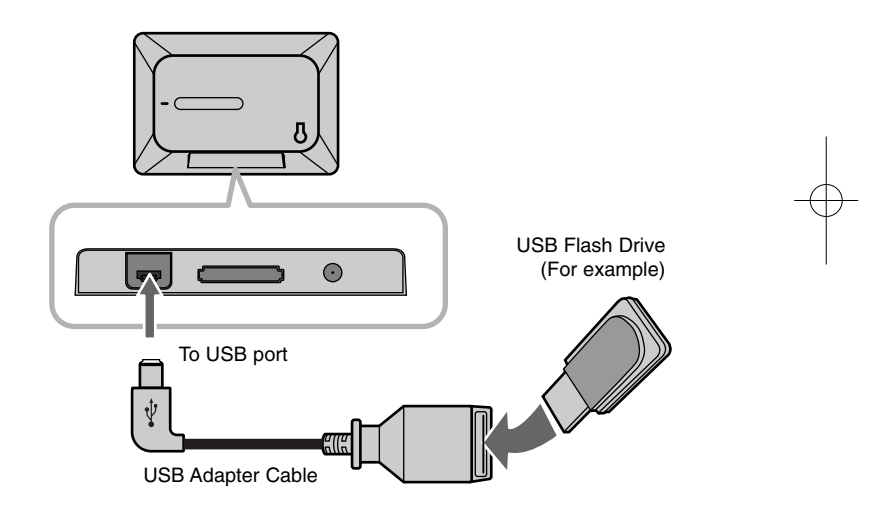

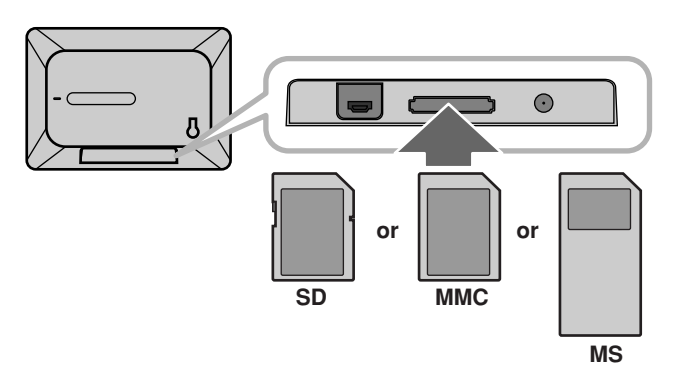

### **Connecting the Power Cable**

Connect the supplied power cable from the unit to a power outlet.

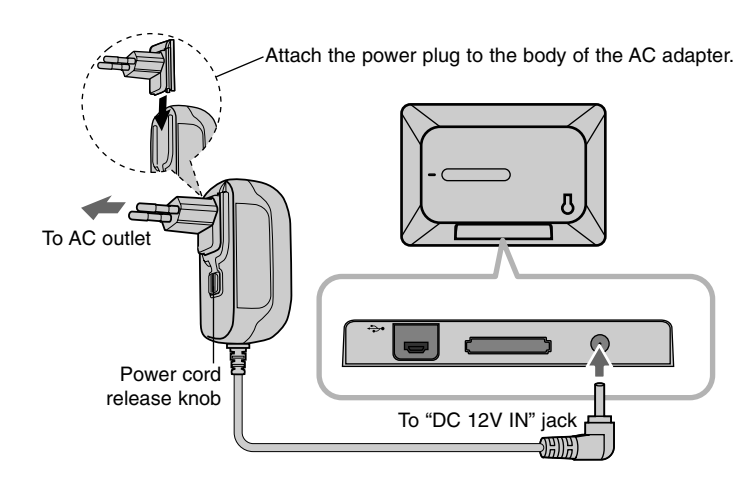

### **Turning On or Off the Unit**

To turn on the unit, press and hold  $\bigcirc$  **BAT.** for 2 seconds. The demonstration slideshow will start and then the [Device Menu] will appear. Press any button to skip the demonstration slideshow. The demonstration photos are located in the internal memory, and you cannot change or delete them. Press  $\circlearrowleft$  **BAT.** again to turn off the unit.

### **Power Save mode**

You can set up the unit into an economic power save mode. Press **P-SAVE** and the LCD screen is turned off. To exit the power save mode, press **P-SAVE** or  $\bigcirc$  **BAT**.

### **Installing the Stand**

Attach the detachable stand on the back of the unit as below.

### **AC adapter**

**6**

- This AC adapter operates on 100-240V~ 1A 50/60Hz.
- Contact an electrical parts distributor for assistance in selecting a suitable AC plug adapter or AC cord set.
- Manufactured by WANLIDA GROUP CO., LTD

#### **Rechargeable battery**

- Its internal rechargeable battery provides you with the freedom to pass it around and play the files without the power cord.
- The internal rechargeable battery will start charging only when the unit is turned off and the AC adapter is connected to a power outlet.
- The charging is stopped if you turn on the unit.
- The charging will take approximately 2 hour.
- The  $\circlearrowright$  **BAT.** indicator turns red in charging. If the charging is complete, the indicator changes to green color.
- When the remaining time of the battery power is under 10 minutes, "  $\llbracket \swarrow \rrbracket$  " will appear on the screen and the  $\bigcirc$  **BAT.** indicator flashes.

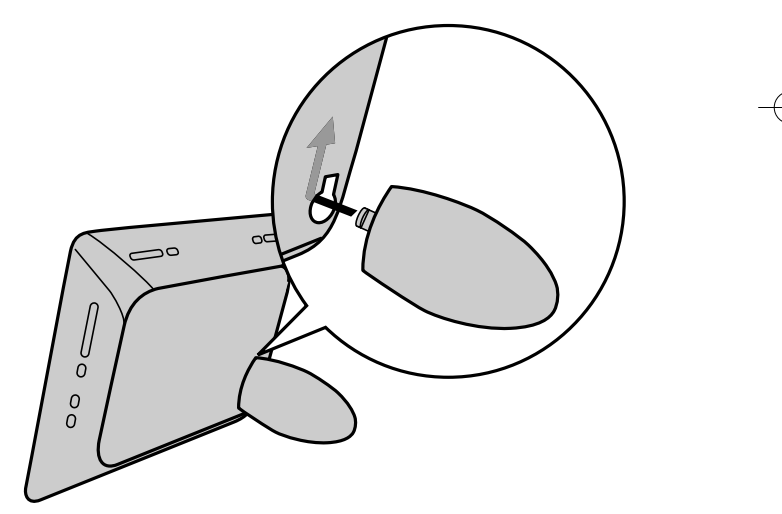

### **Using the Device Menu**

The Device Menu will appear when the unit is turned on and you can display the Device Menu by pressing **BACK** repeatedly.

Use ◀ VOLUME ▶ to select an option on the [Device Menu] then press **ENTER.**

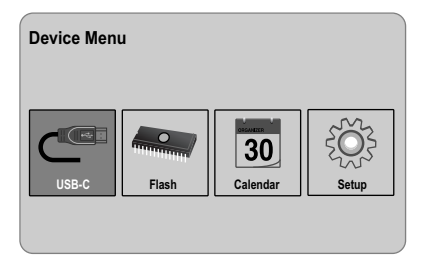

**• USB-C ..... USB-Z**

You can play a file(s) in the connected USB device.

**• SD/MMC/MS**

You can play a file(s) in the external memory card.

**• Flash**

You can play a file(s) in the internal memory card.

**• Calendar**

You can view the current date, clock and alarm information through calendar screen.

**• Setup**

You can change the settings of the unit on the [Setup] menu.

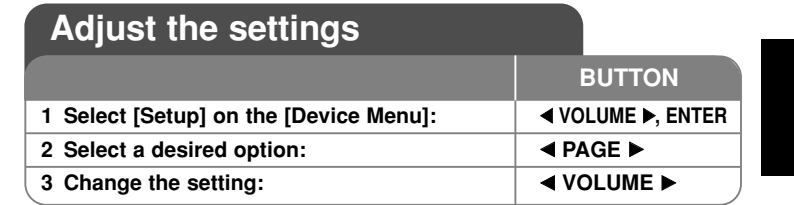

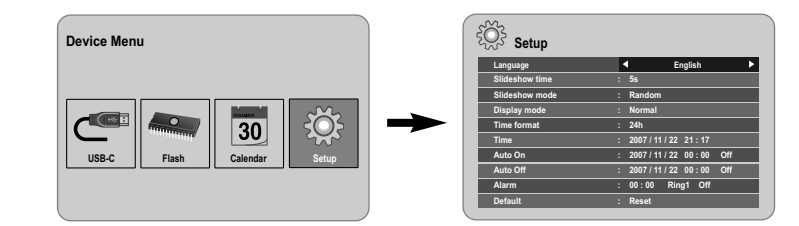

# **Adjust the settings - more you can do**

### **To display the [Setup] menu**

Use ◀ VOLUME ▶ to select the [Setup] option on the [Device Menu] then press **ENTER**.

# **[Language]**

Select a language for the Setup menu and on-screen display.

### **[Slideshow time]**

Specify how long each picture is displayed in a slideshow; 3 seconds, 5 seconds, 15 seconds, 1 minutes, 15 minutes, 1 hour.

### **[Slideshow mode]**

Specify the transition style between pictures in a slideshow; Random, Fading, Off, Bottom-To-Top, Top-To-Bottom, Left-To-Right, Right-To-Left, Door-Close, Door-Open, Hori-Cross, Verti-Cross.

If you select [Off], the slideshow does not work and the screen is fixed with one picture.

### **[Display mode]**

Specify the display mode for viewing photo file; Normal, Fit. [Normal]: Retains the original aspect ratio of the image. [Fit]: Optimizes the image to fit the screen

### **[Time format]**

Specify the time format for displaying the clock ; 12h, 24h [12h]: 12-hour display type with am or pm [24h]: 24-hour display type without am or pm

#### **[Time]**

Specify the time and date of the unit to use the various timer features of the unit.

- 1. Select [Time] option then press **VOLUME** B.
- 2. Enter the necessary information for date and time. **EXA VOLUME ►** (left/right): Moves the cursor to the previous or next column. **EXAGE ►** (up/down): Changes the setting at the current cursor position.
- 3. Press **ENTER** to confirm your setting.

#### **[Auto On]**

**8**

Specify when the unit turns on automatically.

- 1. Select [Auto On] option then press **VOLUME** B.
- 2. Follow step 2 as shown in [Time] above.
- 3. Choose a desired repeat mode; [Off], [Once] or [Everyday]. Select [Off] if you do not use this function.
- 4. Press **ENTER** to confirm your setting.

# **[Auto Off]**

Specify when the unit turns off automatically.

- 1. Select [Auto Off] option then press **VOLUME** B.
- 2. Follow step 2 as shown in [Time] above.
- 3. Choose a desired repeat mode; [Off], [Once] or [Everyday]. Select [Off] if you do not use this function.
- 4. Press **ENTER** to confirm your setting.

#### **[Alarm]**

Specify the clock for alarm function. If you set the alarm, the unit will be turned on automatically at the alarm time and the alarm will sound. To turn off the alarm sound, press any button on the unit.

- 1. Select [Alarm] option then press **VOLUME** B.
- 2. Enter the necessary information for clock. **EXA VOLUME ►** (left/right): Moves the cursor to the previous or next column. **EXAGE ►** (up/down): Changes the setting at the current cursor position.
- 3. Choose a ring option; [Ring1], [Ring2] or [Ring3]. For example, if you select [Ring2]; Alarm sound (1 min.) → Mute (15 sec.) → Alarm sound (1 min.) → Mute (15 sec.) → Normal mode
- 4. Choose a desired repeat mode; [Off], [Once] or [Everyday]. Select [Off] if you do not use this function. [Off]: Alarm function is not activated. [Once]: Alarm function is activated once after setting the alarm. [Everyday]: Alarm function is activated everyday.
- 5. Press **ENTER** to confirm your setting.

### **[Default]**

Reset the unit to its original factory settings. Select [Default] option then press **ENTER.**

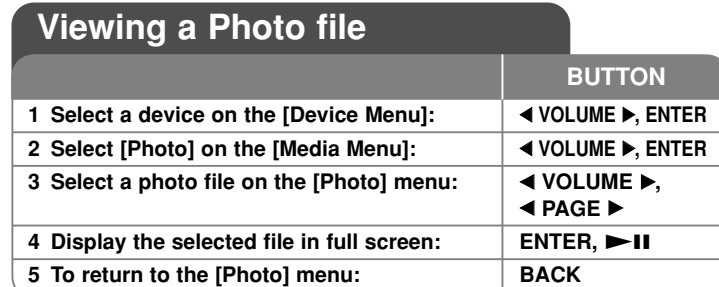

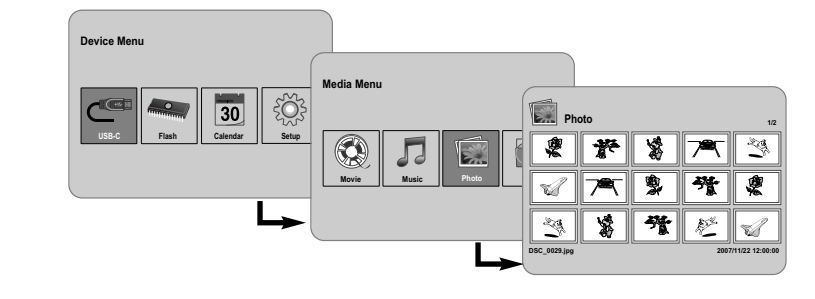

# **Viewing a Photo file - more you can do**

### **Viewing photo files as a slideshow**

On the [Photo] menu, use **IVOLUME**  and **E PAGE D** to select a photo file then press  $\blacktriangleright$  II to start the slideshow. Press  $\blacktriangleright$  II to pause the slideshow temporarily, press again to exit pause mode.

### **Options during viewing a photo file in full screen**

You can use various features during viewing a picture in full screen.

- 1. Press **MENU** to display the option menu.
- 2. Use ◀ VOLUME ► and **ENTER** to select an option and execute it.
	- $\mathbb K$  To view the previous photo file.

 $\triangleright$ To start the slideshow.

**T** To pause the slideshow.

- $\mathbb N$  To view the next photo file.
- To rotate the photo in 90 degrees clockwise. Press **ENTER** repeatedly to select a degrees.
- To stop viewing the photo in full screen and returns to [Photo] menu.
- To enlarge the photo image. Press **ENTER** repeatedly to select a zoom mode or normal mode.
- $\bigcirc$  To switch on or off the clock display.
- To adjust the brightness of the screen. Press **ENTER** and the brightness menu will appear, and use **4 VOLUME b** to adjust the brightness then press **ENTER.**
- You can listen to music during slideshow, if the current media contain music and photo files together. Press **ENTER** and **D** will appear lowerright side of the screen. To exit this function, press **ENTER** again.
- 3. Use **MENU** to exit the option menu.

### **Photo file requirement**

JPEG file compatibility with this unit is limited as follows:

- File extensions: ".jpg"
- Photo size: Less than 8,000 x 8,000 (W x H) pixel (baseline) Less than 100,000 pixel (progressive)
- Maximum Files/Media: Less than 650 recommended

# **Notes on JPEG file**

- Lossless compression JPEG image files are not supported.
- Depending on the size and number of the JPEG files, it may take several minutes to read the contents of the media.

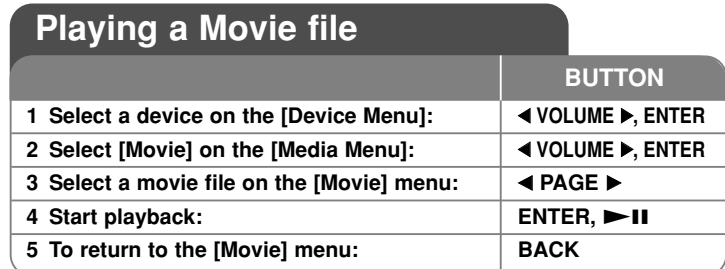

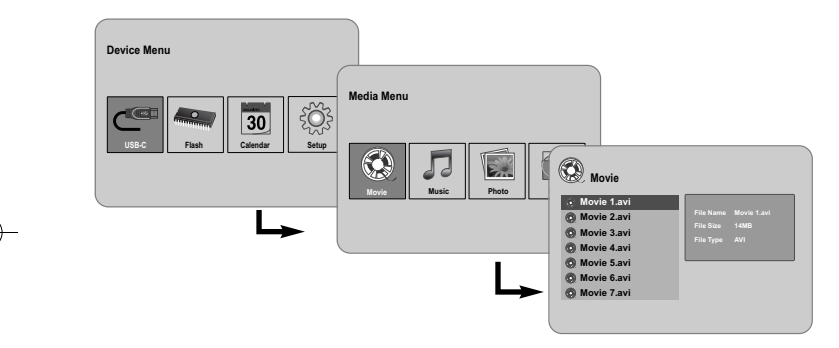

# **Playing a Movie file - more you can do**

### **Options during playing a movie file**

**10**

You can use various features during playing a movie file.

- 1. Press **MENU** to display the option menu during playback.
- 2. Use ◀ VOLUME ▶ and **ENTER** to select an option and execute it.
	- To return to the beginning of the current file. Press **ENTER** twice briefly to play the previous movie file.
	- $\triangleleft$  To play fast reverse during playback. To change the various playback speed, press **ENTER** repeatedly.
- $\triangleright$  To start playback.
- $\blacksquare$  To pause playback.
- $\blacktriangleright$  To play fast forward during playback. To change the various playback speed, press **ENTER** repeatedly.
- $\mathbb N$ To play the next movie file.
- To stop playback and returns to [Movie] menu.
- $\mathbb G$  To select a repeat mode (TRACK, ALL, OFF).
- To enlarge the video image. Press **ENTER** repeatedly to select a zoom mode or normal mode.
- $\bigcirc$  To switch on or off the clock display.
- To adjust the brightness of the screen. Press **ENTER** and the brightness control menu will appear, and use **4 VOLUME**  $\triangleright$  to adjust the brightness then press **ENTER**.
- 3. Use **MENU** to exit the option menu.

### **Movie file requirement**

Movie file compatibility with this unit is limited as follows:

- Available resolution size: 720x576 (W x H) pixel.
- Bit rate: Less than 15 Mbps
- Movie file extensions: ".avi", ".mpg", ".mpeg"
- This unit does not support to display the subtitle of the movie file.
- Playable Codec format: "MPEG1", "MPEG2", "MJPEG"
- Playable Audio format: "MPEG1", "MPEG2", "MPEG3", "PCM"
- "Not Support" will appear on the screen if the movie file is not playable.
- Maximum Files/Media: Less than 650 recommended

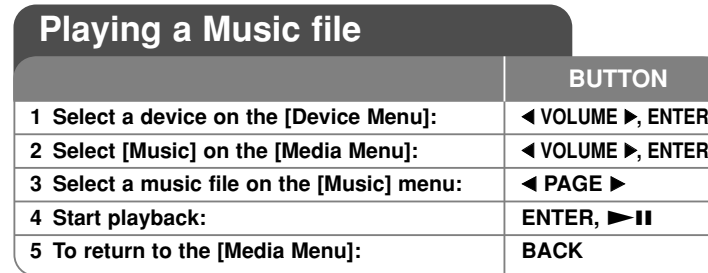

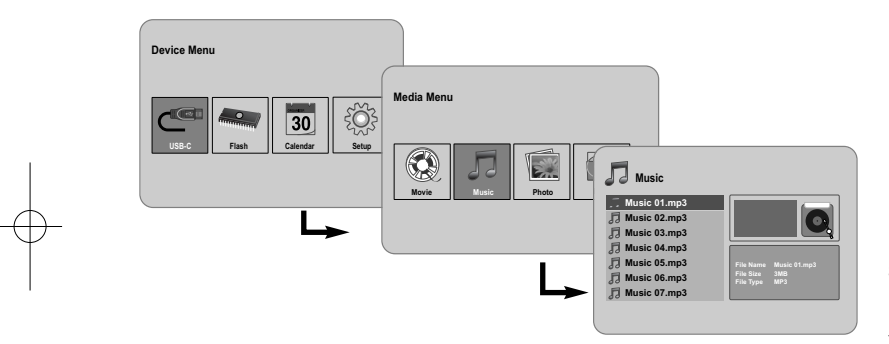

# **Playing a Music file - more you can do**

# **Options during playing a music file**

You can use various features during playing a music file.

- 1. Press **MENU** to display the option menu during playback.
- 2. Use ◀ VOLUME ▶ and **ENTER** to select an option and execute it.
	- To return to the beginning of the current file. Press **ENTER** twice briefly to play the previous movie file.
	- To play fast reverse during playback. To change the various playback speed, press **ENTER** repeatedly.
	- $\triangleright$  To start playback.
	- $\blacksquare$  To pause playback.
	- $\blacktriangleright$  To play fast forward during playback. To change the various playback speed, press **ENTER** repeatedly.
	- $\mathbb N$  To play the next music file.
	- $\Box$  To stop playback.
	- To select a repeat mode. (TRACK, ALL, OFF)
- 3. Use **MENU** to exit the option menu.

### **Music file requirement**

- File extensions: ".mp3"
- Sampling frequency: 8 48 kHz (Layer 1, Layer 2, Layer 3, MPEG 2.5), 8 - 96 kHz (PCM)

- Bit rate: 32 448 kbps (Layer 1), 32 384 kbps (Layer 2), 32 - 320 kbps (Layer 3), 8 - 160 kbps (MPEG 2.5)
- Maximum Files/Media: Less than 650 recommended

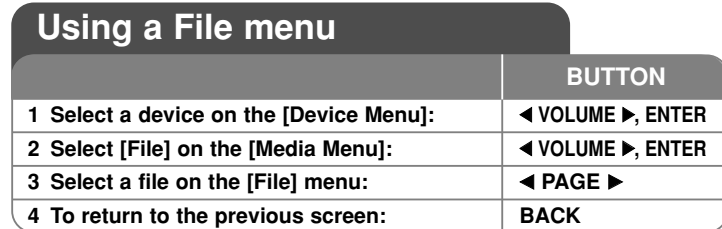

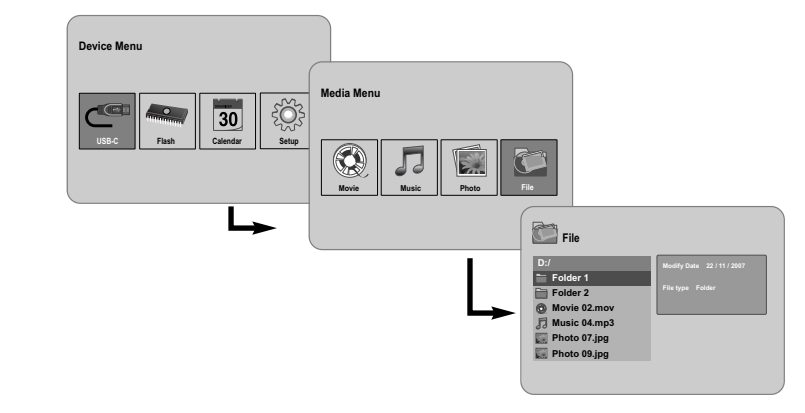

# **Using a File menu - more you can do**

### **Using [File] menu**

- You can view a list of folders and files in the current media.
- You can delete or copy a file(s) in the current media.

### **To display a list of subfolders and files**

Use **I PAGE ▶** to select a folder then press **ENTER**. The list of the files and subfolders within the folder. Press **BACK** to move to the upper folder.

### **To select multiple files on the [File] menu**

You can select not only single file but also multiple files using VOLUME  $\blacktriangleright$ button. Press **VOLUME**  $\triangleright$  at the desired files to select multiple files.

### **To delete a file(s) using the [File] menu**

- 1. Select a file then press **VOLUME D** and "**D**" appear on the right of the file name.
- 2. Repeat step 1 if you need to select multiple files.
- 3. Press **ENTER** and the option menu will appear.
- 4. Use ◀ **PAGE** ▶ to select [Delete>] option then press **ENTER.** The confirm menu will appear.
- 5. Use ◀ VOLUME ▶ to select [Yes] then press **ENTER** and the file will be deleted from the current media.
- 6. When the deleting is completed, press **ENTER** to finish.

### **To copy a file(s) from the current media to another media**

- 1. Select a file then press **VOLUME** ► and "►" appear on the right of the file name.
- 2. Repeat step 1 if you need to select multiple files.
- 3. Press **ENTER** and the option menu will appear.
- 4. Use b **PAGE** B to select [Copy >] option then press **ENTER**.
- 5. Use ◀ **PAGE** ▶ to select a media that you would like to copy to. The free space of the selected media will be displayed on the upper-right side of the [File] menu.
- 6. Use ◀ **VOLUME ▶** and ◀ **PAGE** ▶ to select a folder that you would like to copy to.
	- Press **VOLUME** B to move to a subfolder.
	- Press < **VOLUME** to move to a upper folder.
- 7. Press **ENTER.** The files will be copied to the selected media or folder.
- 8. When the copying is completed, press **ENTER** to finish.

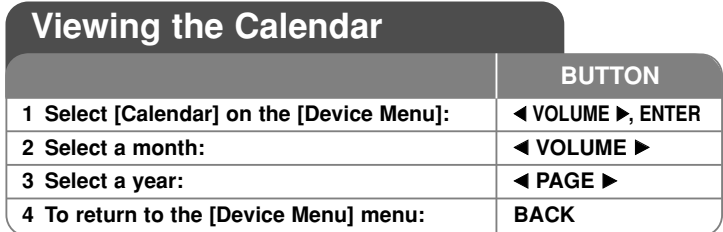

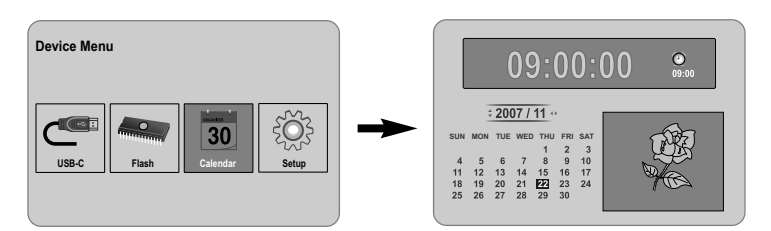

# **Viewing the Calendar - more you can do**

# **Using [Calendar] menu**

- You can view the current time and date with slideshow.
- You can change the month and year using ◀ VOLUME ▶ and ◀ PAGE ▶.

**13**

• You can view the alarm information.

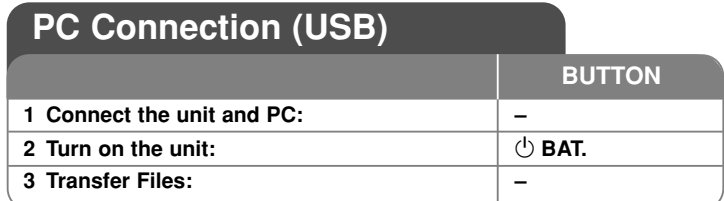

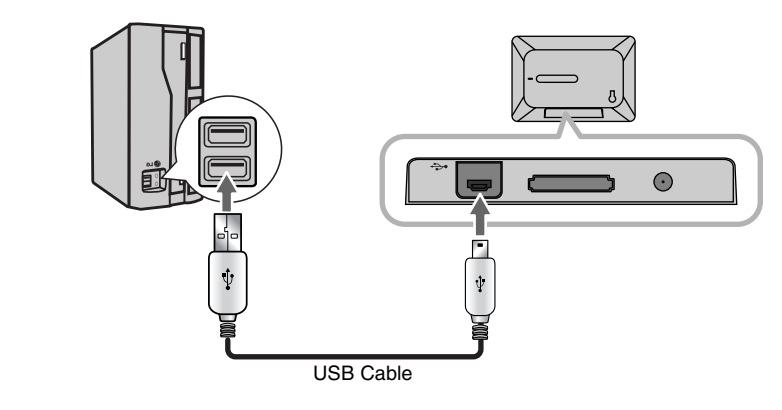

# **PC Connection (USB) - more you can do**

# **Connecting a PC**

**14**

Connect the unit to your PC using an optional USB cable. Upon connection:

- Your PC will automatically recognize any memory cards installed in the unit. An icon representing your installed memory cards will appear as "PF39 Memory" (Internal memory) and "Removable Disks" (External memory card) when you open "My Computer".
- It may take Windows several minutes to recognize and set up the device the first time it is connected depending on your hardware configuration.
- Plug and Play Support: Windows 2000/ME/XP
- PC monitor image will appear on the screen when the unit is connected to PC and you cannot use any buttons on the unit (Except  $\bigcirc$  **BAT.** and **P-SAVE** buttons).

# **Transferring Files**

The USB 2.0 High-Speed connection makes it easy to transfer music, video, or photo files (or any other data) quickly between the unit and PC. Simply use the unit as you would a USB Flash Drive using basic operating system commands.

### **Important Notice:**

- If you need further assistance with transferring files, please refer to your operating system's instruction manual or on-screen help.
- Do not disconnect or otherwise interrupt the unit during transmission this could damage or corrupt the unit's firmware or your files.
- If you want to format the internal memory of the unit using PC, you must format it with FAT file system.

Double-click the "My Computer" icon on your desktop and then double-click the "PF39 Memory" or "Removable Disks" icon that corresponds with the unit's internal or external memory card.

Drag your media files (or other files) to the "PF39 Memory" or "Removable Disks".

• You may choose to use folders/subfolders to organize your media and data.

### **Disconnecting from a PC**

Disconnect the unit as instructed below to prevent data loss or file/firmware corruption.

- 1. Double-click the green arrow in the task bar located on the lower-right side of the PC screen (Safely Remove Hardware).
- 2. Safely Remove Hardware: Select "USB Mass Storage Device" from the list that appears and then click on "Stop". Stop a Hardware Device: Select "USB Mass Storage Device" from the list that appears and then click on "OK".
- 3. When the "Safe to Remove Hardware" window appears, click the OK button and disconnect the USB cable from the unit and your PC.

# **Troubleshooting Specifications**

#### **The power does not turned on.**

 $\rightarrow$  Ensure that the power cord has been properly connected to the power outlet.

### **The sound quality of the music is poor.**

- $\rightarrow$  Try playing the file on your PC. If the sound quality is still poor, try downloading the file again or re-encoding the file yourself.
- $\rightarrow$  Ensure that the bit rate of the file is not too low. The higher the bit rate of the file, the better it will sound. Refer to "Music file requirement" on page 11.

### **Cannot transfer files to the unit from your PC.**

- $\rightarrow$  Ensure that your PC is running a supported operating system.
- $\rightarrow$  Ensure that the USB cable is securely attached to the unit and the PC.
- $\rightarrow$  If you have connected the unit through a USB hub, try connecting the unit directly to your PC.
- $\rightarrow$  Ensure that the capacity of the memory cards installed in the unit.

### **Cannot select a memory card.**

- $\rightarrow$  Ensure that a memory card has been installed.
- $\rightarrow$  Ensure that the memory card is properly installed.
- $\rightarrow$  Ensure that the memory card is not defective.

### **Cannot copy files to a target location.**

 $\rightarrow$  Ensure that the target media has enough memory to contain the file.

#### **The unit will not play a music file.**

 $\rightarrow$  Ensure that the file is in a compatible format (MP3). Refer to "Music file requirement" on page 11.

### **The unit will not play a video file.**

<sup>b</sup> Ensure that the video file is available on the unit. Refer to "Movie file requirement" on page 10.

### **There is no sound.**

 $\rightarrow$  Ensure that the volume has been set to a reasonable level.

### **The unit has malfunctioned.**

 $\rightarrow$  Press  $\circlearrowleft$  **BAT.** button to turn off the unit then turn the unit back on.

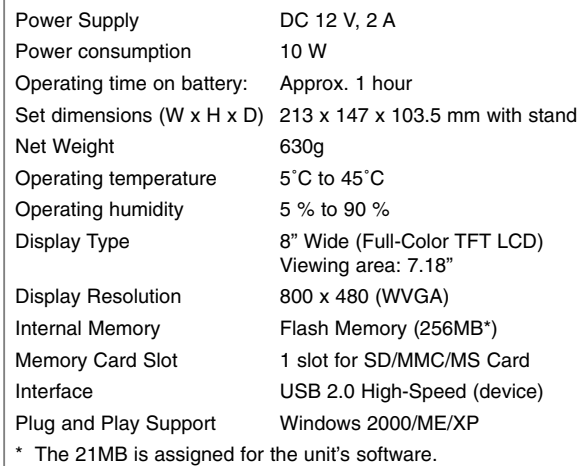

# **Accessory**

#### • AC Adapter (MPA-630)

- USB Adapter Cable
- USB Cable
- Detachable Stand
- 3 different changeable faceplate
- Designs and specifications are subject to change without prior notice.

PF391P-P-AHUNLLW-ENG 12/6/07 3:42 PM Page 16

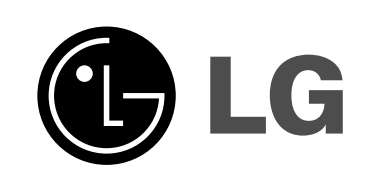

PF391P-P-AHUNLLW-HUN 12/6/07 3:43 PM Page 1

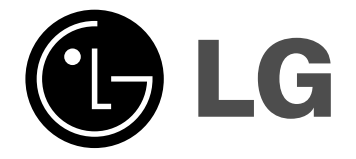

**PF391**

 $\mathbb{R}$ 

**MAGYAR**

P/NO : MFL42173810(R1)

# **Biztonsági előírások**

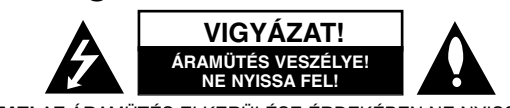

**VIGYÁZAT!** AZ ÁRAMÜTÉS ELKERÜLÉSE ÉRDEKÉBEN NE NYISSA FEL A KÉSZÜLÉKET (VAGY <sup>A</sup> HÁTULJÁT)! FELHASZNÁLÓ ÁLTAL JAVÍTHATÓ ALKATRÉSZEKET NEM TARTALMAZ! A JAVÍTÁST BÍZZA SZAKKÉPZETT SZERVÍZRE.

A háromszögben lévő villám arra hívja fel a figyelmet, hogy a készülék belsejében veszélyes elektromos feszültség van, amely áramütést és személyi sérülést okozhat.

A háromszögben található felkiáltó jel arra utal, hogy a termék használatával (és javításával) kapcsolatos fontos információk találhatók a termékhez adott irodalomban.

**FIGYELEM!** A TŰZ ÉS ÁRAMÜTÉS ELKERÜLÉSE ÉRDEKÉBEN A KÉSZÜLÉKET NE ÉRJE ESŐ ÉS NEDVESSÉG!

**FIGYELEM!** Ne helyezze a készüléket zárt helyre, például könyvespolcra vagy hasonló bútorra.

**VIGYÁZAT!** Ne takarja el a szellőzőnyílásokat! A készüléket a gyártó előírásainak megfelelően helyezze el. A készülék rései és nyílásai a szellőzést, a készülék megbízható működését és túlmelegedés elleni védelmét szolgálják. Ezeket a nyílásokat ne takarja el úgy, hogy a készüléket ágyra, heverőre, szőnyegre vagy más hasonló felületre helyezi. A készüléket csak akkor helyezze el szűk, zárt térben, pl. könyvespolcon vagy -állványon, ha a megfelelő szellőzés biztosított, illetve megfelel a gyártó előírásainak.

**VIGYÁZAT!** a készüléket ne érje víz (csepegő vagy fröccsenő) és ne helyezzen rá folyadékkal töltött tárgyat. pl. vázát.

#### **VIGYÁZAT! Ügyeljen a hálózati kábelre! A legtöbb készüléket saját áramkörről tanácsos használni;**

A legtöbb készülék esetében ajánlatos, hogy olyan áramkörre legyen rákapcsolva, amely az adott berendezés számára van fenntartva. Más szóval, egy olyan hálózati aljzatba kell csatlakoztatni, amelynek áramkörén nincsenek további csatlakozási pontok, illetve mellékáramkörök. A biztonság kedvéért nézze meg használati útmutatónk műszaki adatokat tartalmazó oldalát. A fali dugaszolóaljzatot ne terhelje túl. A fali aljzat túlterhelése, a meglazult, sérült aljzat vagy hosszabbító kábel, a sérült vagy törött szigetelés veszélyt jelent. Az ilyen állapot áramütéshez vezethet, tüzet okozhat. Rendszeresen vizsgálja meg készüléke hálózati kábelét, és ha sérülést vagy elhasználódást tapasztal, húzza ki a csatlakozót az aljzatból, a készüléket ne használja tovább, és hozzáértő szervizszakemberrel végeztesse el a megfelelő cserealkatrész beépítését.

A hálózati kábelt védeni kell a fizikai és mechanikai sérülésektől: nem szabad megcsavarni, megcsomózni, összecsípni, ajtórésbe csukni, járni rajta. Különösen figyelni kell a dugaszra, a fali aljzatra és arra a pontra, ahol a vezeték kilép a készülékből.

A hálózati feszültség kikapcsolásához húzza ki a hálózati kábelt a hálózati csatlakozóból. A készülék elhelyezésekor ügyeljen arra, hogy a hálózati csatlakozó jól hozzáférhető legyen.

#### **Régi készülékének ártalmatlanítása**

1. A készüléken látható áthúzott, kerekes szeméttároló jel jelöli, hogy a

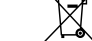

termék a 2002/96/EC EU-direktíva hatálya alá esik.

2. Minden elektromos és elektronikai terméket a lakossági hulladéktól

- elkülönítve kell begyűjteni, a kormány vagy az önkormányzatok által kijelölt begyűjtő eszközök használatával.
- 3. Régi eszközeinek megfelelő ártalmatlanítása segíthet az esetleges egészségre vagy környezetre ártalmas hatások csökkentésében.
- 4. Ha több információra van szüksége régi eszközeinek ártalmatlanításával kapcsolatban, tanulmányozza a vonatkozó környezetvédelmi szabályokat, vagy lépjen kapcsolatba az üzlettel, ahol a terméket vásárolta

**A készülék a következő a következő EU-irányelveknek felel meg: 2004/108/EC és 2006/95/EC.**

**2**

K.

# **Tartalom**

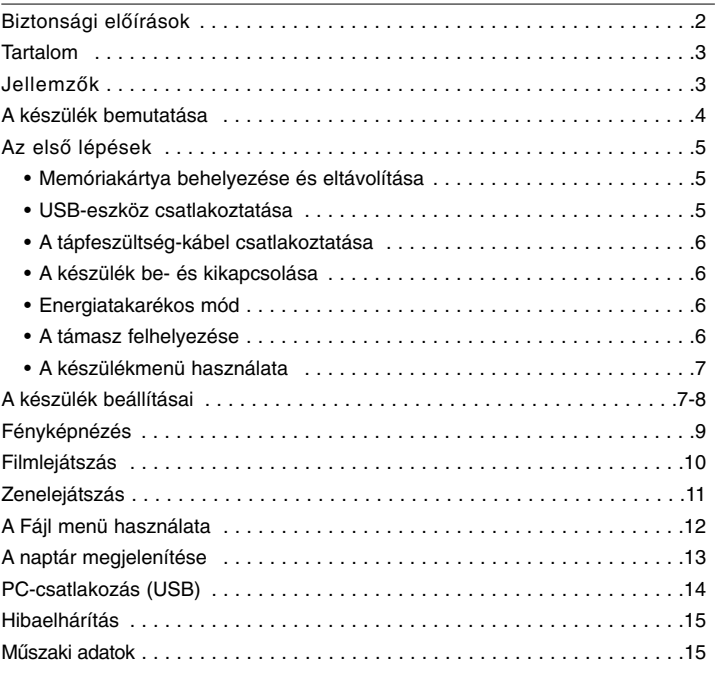

### **Jellemzők**

- Mozgó képgyűjtemény: Nagy felbontású és színmélységű digitális kép a szélesvásznú LCD-képernyőn.
- Energiatakarékos üzemmód: 1 mp-es energia-takarékos üzem több energiát takarít meg, mint ha 15-percenkénti be- és kikapcsolná a készüléket.
- Hordozható digitális fényképalbum: Az akkumulátorral is működő készülékkel bárkivel, bárhol megoszthatja emlékeit.
- Külső tárolóeszközök használata: Képnézegetés a csatlakoztatott memóriakártyákról és USB-eszközökről.
- 2 000 fénykép tárolása: 2 000 értékes emlék a beépített 256 MB-os memóriában.
- Digitális naptár és ébresztőóra: Dátumok és időpontok hatékony kezelése
- Kényelmes fényképböngésző: A memória tartalmában egyszerűen lehet keresni.
- Környezetének dísze 3 különböző, cserélhető előlapjával a környezethez illeszthető.

# **A készülék bemutatása**

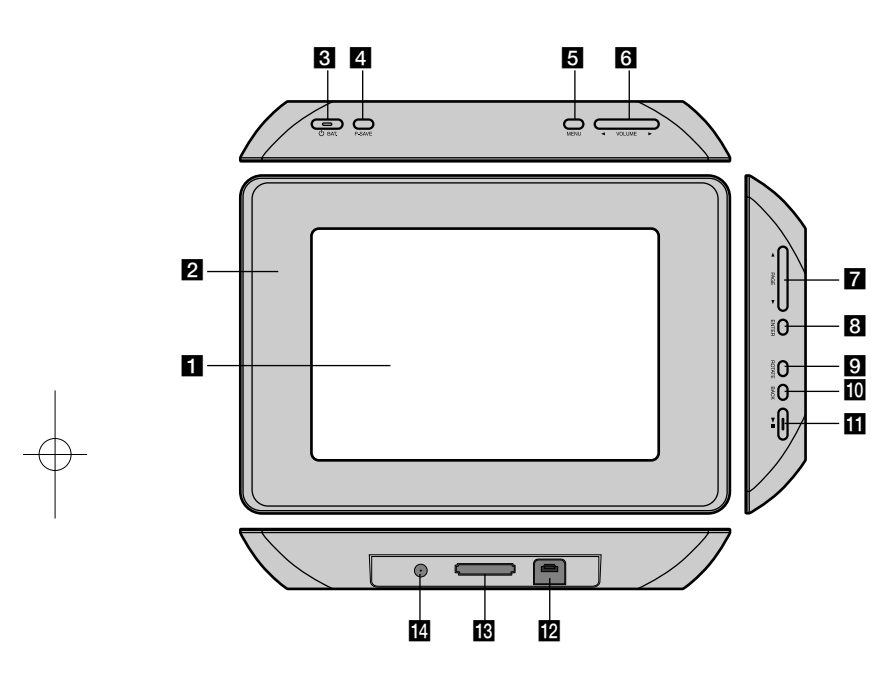

# a **LCD-képernyő**

### b **Előlap (cserélhető)**

Az előlap négy sarka mágneses, így egyszerűen levehető és felhelyezhető.

 $\bullet$   $\bullet$  BAT. gomb (be- kikapcsoló gomb, akkumulátor-állapotjelző) A készülék be- és kikapcsolása, az akkumulátor állapotának jelzése. Az akkumulátor töltése során a LED pirosan világít. A zöld fény a teljesen feltöltött akkumulátort jelzi.

### d **P-SAVE gomb (energiatakarékos mód)**

Az energiatakarékos mód be és kikapcsolása.

### **b** MENÜ gomb

A menü megjelenítése és kikapcsolása.

### **6** < VOLUME **D**

A hangerő beállítása. Zene- vagy filmlejátszás közben tartsa nyomva a **VOLUME (◀ vagy ▶)** gombot. A bal-jobb gombokkal a menüpontok között lehet lépkedni.

# $\blacksquare$  **4 PAGE**  $\blacktriangleright$

2 mp-ig nyomva tartva ugrás a [Photo], [Movie] vagy [Music] előző vagy következő oldalára. A fel-le gombokkal a menüpontok között lehet mozogni.

### **B** ENTER

Menüpont vagy parancs nyugtázása.

# **R** ROTATE

A fénykép jobbra forgatása.

# **10 BACK**

Visszatérés az előző menübe vagy képernyőre.

 $\mathbf{m}$   $\mathbf{m}$ 

# Lejátszás/szünet.

l **USB-csatlakozó**

Csatlakoztassa a mellékelt USB-kábelt, majd a kábelre csatlakoztassa a külső USB-eszközt.

# **18** Memóriakártya helye

Ide lehet behelyezni a memóriakártyát (SD, MMC vagy MS).

# n **<sup>12</sup> V TÁPFESZÜLTSÉG**

Ide csatlakoztassa a mellékelt hálózati adaptert.

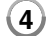

# **Az első lépések**

### **Memóriakártya behelyezése és eltávolítása**

### A memóriakártyát csúsztassa a kártyarésbe.

A kártyát a közepén megnyomva és óvatosan kihúzva lehet eltávolítani.

#### **A készülékkel használható memóriakártyák**

- Secure Digital Card (SD)
- Multi Media Card (MMC)
- Memory Stick (MS)
- Fájlrendszer: FAT 12, FAT 16 vagy FAT 32
- Csak a fent felsorolt kártyatípusokat használja.
- A kártyát csak egy irányban lehet behelyezni ne erőltesse! A kártyának könnyedén a helyére kell csúsznia.
- Előfordulhat, hogy egyes memóriakártyák nem használhatók a készülékkel.
- Működés közben (lejátszás, másolás stb.) ne vegye ki a memóriakártyát!

### **Írásvédelem**

A írásvédő kapcsolóval ellátott kártyára a kapcsoló bekapcsolt állapotában nem lehet fájlt másolni, arról nem lehet fájlt törölni és a kártyát nem lehet formázni.

### **USB-eszköz csatlakoztatása**

Az USB-kábel kisebbik csatlakozóját csatlakoztassa a készülék USB-csatlakozójára. A kábel másik végére csatlakoztassa az USB-eszközt.

- A készülékre csak FAT16 vagy FAT32 fájlrendszerű eszközök csatlakoztathatók!
- Működés közben (lejátszás, másolás stb.) ne csatlakoztassa le az USB-eszközt!
- USB-eszköz: USB 1.1 és USB 2.0.
- (Például: USB Flash-meghajtó, memóriakártya-olvasó, digitális kamera stb.)
- Ha az USB-eszköz számítógéppel való használatához meghajtóprogramot kell telepíteni, akkor az eszköz ezzel a készülékkel nem használható.

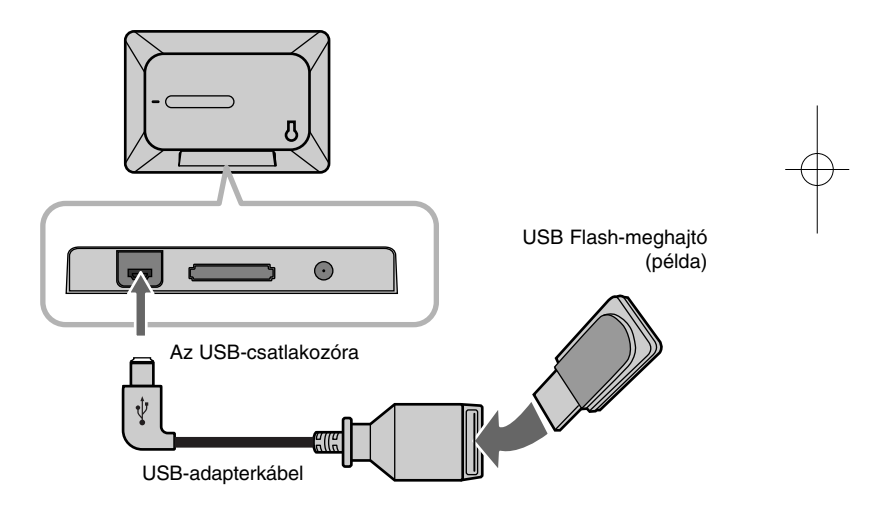

 $\odot$ **vagy vagy or or SD MMC MS**

### **A tápfeszültség-kábel csatlakoztatása**

A mellékelt hálózati adapter kábelének csatlakoztatása.

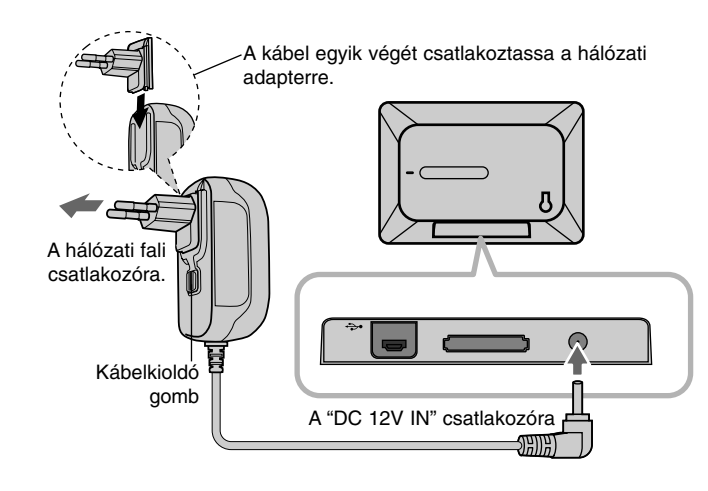

#### **A hálózati adapter**

- Az adapter bemeneti feszültsége 100-240 V~ 1A 50/60 Hz.
- A megfelelő hálózati csatlakozó-adaptert vagy kábelkészletet szükség esetén szaküzletben szerezze be.
- Gyártó: WANLIDA GROUP CO., LTD

#### **Az akkumulátor**

**6**

- Az elemmel is működő készüléket a hálózati kábel által nem akadályoztatva, szabadon kézről-kézre adhatja.
- Az akkumulátor töltése akkor kezdődik meg, ha a hálózati adaptert a készülékre csatlakoztatja és a készüléket kikapcsolja.
- A készülék bekapcsolásakor a töltés megszűnik.
- A teljes feltöltés kb. 2 órát vesz igénybe.
- A  $\circlearrowright$  **BAT.** LED a töltés során pirosan világít. Ha az akkumulátor feltöltődött, a LED színe zöldre változik.
- Ha az akkumulátor hátralévő üzemideje már 10 perc alatt van, a képernyőn "  $\boxed{\smash{\frown}}$  " jelenik meg és a **① BAT**. LED villog.

### **A készülék be- és kikapcsolása**

A készülék bekapcsolásához 2 mp-ig tartsa nyomya a <sup>(I</sup>) **BAT.** gombot. Elindul a bemutató diavetítés, majd a [Device Menu] jelenik meg. A bemutató diavetítést bármelyik gomb megnyomásával le lehet állítani. A bemutató fényképeit a készülék memóriája tárolja és ezeket nem lehet megváltoztatni vagy törölni.

A készülék kikapcsolásához ismét nyomja meg a  $\circlearrowright$  **BAT.** gombot.

### **Energiatakarékos mód**

A készüléket energiatakarékos üzemmódba lehet kapcsolni. A **P-SAVE** nyomásakor az LCD-képernyő kikapcsolódik. Az energiatakarékos üzemmód kikapcsolásához nyomja meg a **P-SAVE** vagy  $\bigcirc$  **BAT.** gombot.

### **A támasz felhelyezése**

A támaszt az alábbi ábra szerint csatlakoztassa a készülék hátuljára.

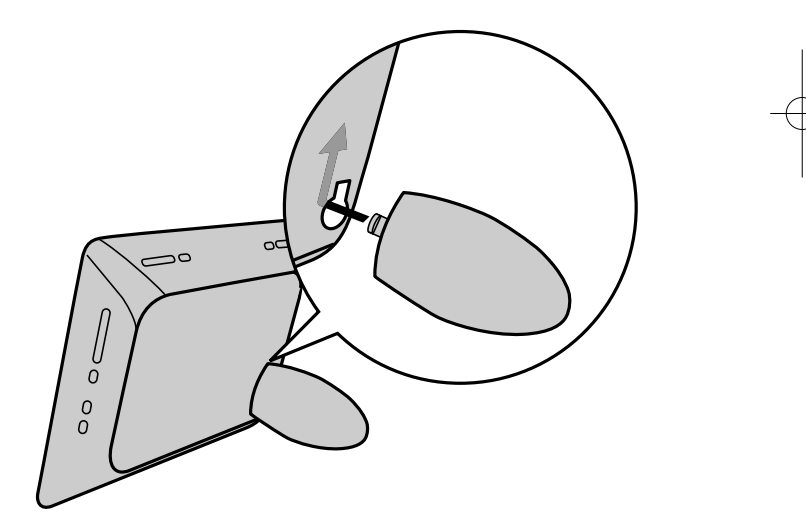

### **A készülékmenü használata**

A készülék bekapcsolásakor a készülékmenü jelenik meg, valamint a **BACK** ismételt megnyomásakor bármikor megjeleníthető.

A **E VOLUME** ▶ gombbal álljon a [Device Menu] kívánt menüpontjára és nyomja meg az **ENTER** gombot.

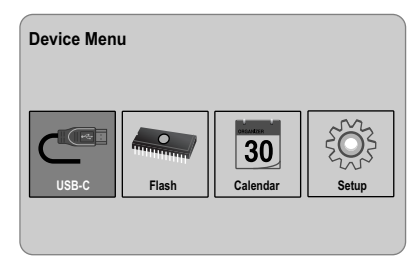

- **• USB-C ..... USB-Z** A csatlakoztatott USB-eszköz fájljainak lejátszása.
- **• SD/MMC/MS** Külső memóriakártya fájljainak lejátszása.
- **• Flash** A belső memóriakártya fájljainak lejátszása.
- **• Calendar**
- A dátum, óraidő és az ébresztési beállítások megjelenítése. **• Setup**
- A készülék beállításait a [Setup] menüben lehet módosítani.

# **A készülék beállításai**

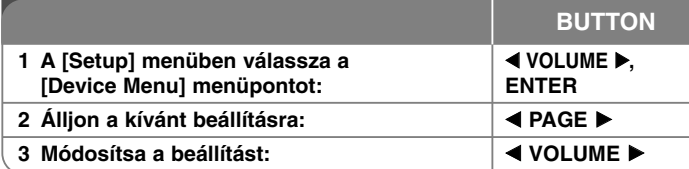

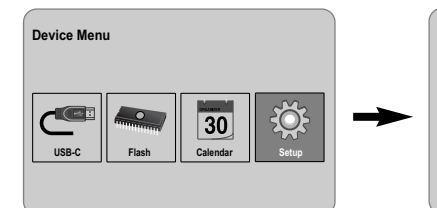

#### **Language Slideshow time 5s : Slideshow mode Random : Display mode Normal : Time format 24h : Time 2007 / 11 / 22 21 : 17 : Auto On 2007 / 11 / 22 00 : 00 Off : Auto Off 2007 / 11 / 22 00 : 00 Off : Alarm 00 : 00 Ring1 Off : Default Reset : English**

 $\frac{203}{205}$  Setup

# **A beállítások módosítása – és sok minden más**

### **A [Setup] menü megjelenítése**

A **E VOLUME** ▶ gombokkal a [Setup]-menüben válassza a [Device Menu] lehetőséget és nyomja meg az **ENTER**-t.

### **[Language]**

Itt állíthatja be a menük és kijelzések nyelvét.

### **[Slideshow time]**

Itt lehet beállítani, hogy az egyes képek mennyi ideig legyenek láthatók: 3 mp, 5 mp, 15 mp, 1 perc, 15 perc, 1 óra.

### **[Slideshow mode]**

Az egyes képek közötti átmenet beállítása: Random, Fading, Off, Bottom-To-Top, Top-To-Bottom, Left-To-Right, Right-To-Left, Door-Close, Door-Open, Hori-Cross, Verti-Cross.

A [Off] választása esetén a diavetítés nem működik és a képernyő egyetlen képet mutat.

### **[Display mode]**

A fénykép megjelenítési módja; Normal, Fit. [Normal]: megtartja a kép eredeti képarányait. [Fit]: A képet a képernyő méretéhez igazítja.

#### **[Time format]**

Az óra kijelzési módja ; 12h, 24h [12h]: 12-órás kijelzés, délelőtt (am) vagy délután (pm) jelöléssel. [24h]: 24-órás kijelzés, "am" vagy "pm" jelölés nélkül.

### **[Time]**

Az óraidő beállítása a különböző időzítő funkciók használatához.

- 1. Válassza az [Time] lehetőséget és nyomja meg a VOLUME ▶ gombot.
- 2. Írja be a pontos időt. b **VOLUME** B (bal/jobb): a kurzor mozgatása az előző vagy a következő értékre.

b **PAGE** B (fel/le): az érték megváltoztatása a kurzor helyén.

3. A beállítás végén nyomja meg az **ENTER** gombot.

### **[Auto On]**

**8**

A készülék automatikus bekapcsolásának időpontja.

- 1. Válassza az [Auto On] lehetőséget és nyomja meg a VOLUME ▶ gombot.
- 2. Végezze el a fenti [Time] pontban leírt 2. lépést.
- 3. Jelölje ki a kívánt ismétlődési gyakoriságot;[Off], [Once] vagy [Everyday]. A funkciót a [Off] választásával ki lehet kapcsolni.
- 4. A beállítások végén nyomja meg az **ENTER** gombot.

# **[Auto Off]**

A készülék automatikus kikapcsolásának időpontja.

- 1. Válassza az [Auto Off] lehetőséget és nyomja meg **VOLUME** ▶ gombot.
- 2. Végezze el a fenti [Time] pontban leírt 2. lépést.
- 3. Jelölje ki a kívánt ismétlődési gyakoriságot; [Off], [Once] vagy [Everyday]. A funkciót a [Off] választásával ki lehet kapcsolni.
- 4. A beállítások végén nyomja meg az **ENTER** gombot.

### **[Alarm]**

Az ébresztési időpont beállítása. A készülék a beállított időpontban automatikusan bekapcsolódik és hangjelzést ad. A hangjelzést bármely gomb megnyomásával lehet kikapcsolni.

- 1. Válassza az [Alarm] lehetőséget és nyomja meg VOLUME ▶ gombot.
- 2. Írja be az ébresztés időpontját. b **VOLUME** B (bal/jobb): a kurzor mozgatása az előző vagy a következő értékre.
	- b **PAGE** B (fel/le): az érték megváltoztatása a kurzor helyén.
- 3. Jelölje ki a jelzőhangot; [Ring1], [Ring2] vagy [Ring3]. Például, a [Ring2] választása esetén; Hangielzés (1 perc)  $\rightarrow$  Nincs hang (15 mp.)  $\rightarrow$  Hangielzés (1 perc)  $\rightarrow$ Nincs hang (15 mp.)  $\rightarrow$  Normál mód
- 4. Jelölje ki az ismétlési gyakoriságot; [Off], [Once] vagy [Everyday]. A funkciót a [Off] választásával ki lehet kapcsolni. [Off]: az ébresztés kikapcsolva. [Once]: ébresztés a bekapcsolás után egyszer. [Everyday]: az ébresztés minden nap bekapcsolódik.
- 5. A beállítások végén nyomja meg az **ENTER** gombot.

#### **[Default]**

A készülék eredeti gyári beállításainak visszaállítása. Válassza a [Default] lehetőséget és nyomja meg az **ENTER**.

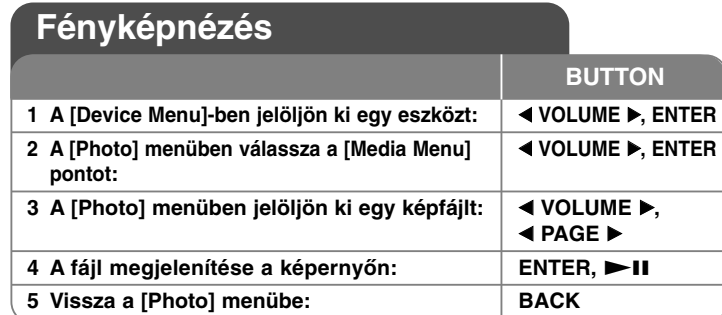

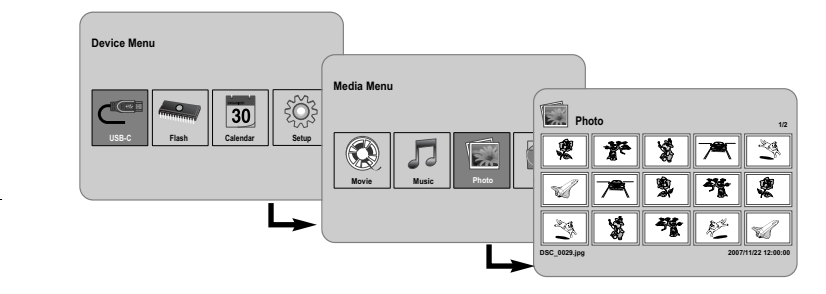

# **Fényképnézés – és sok minden más**

### **Fényképek megjelenítése diavetítésként**

A [Photo] menüben a **4 VOLUME ▶** és **4 PAGE ▶** gombbal jelöljön ki egy fényképet, majd a  $\blacktriangleright$ II gombbal indítsa a diavetítést. A  $\blacktriangleright$ II ismételt megnyomásával a diavetítést le lehet állítani/újra lehet indítani.

### **Lehetőségek fényképnézés közben**

A teljes képernyős képnézés közben különböző funkciókat lehet használni.

- 1. Nyomja meg a **MENU** gombot.
- 2. A ◀ VOLUME ▶ gombbal álljon a kívánt lehetőségre és nyomja meg az **ENTER** gombot.
	- Ugrás az előző fényképre.
- A diavetítés indítása.
- **A** diavetítés ideiglenes leállítása.
- Ugrás a következő fényképre.
- A kép elforgatása 90 fokkal jobbra. Az elforgatás mértékét az **ENTER** többszöri megnyomásával lehet beállítani.
- A fényképnézés leállítása és visszatérés a [Photo] menübe.
- Fénykép nagyítása. A normál és a nagyított megjelenítés között az **ENTER** többszöri megnyomásával lehet váltani.
- Az órakijelzés bekapcsolása/kikapcsolása.
- A képernyő fényerejének beállítása. A menü az **ENTER** gomb megnyomásakor jelenik meg, itt a ◀ VOLUME ▶ gombbal állítsa be a fényerőt és nyomja meg az **ENTER** gombot.
- Diavetítés közben zenét lehet hallgatni, ha az éppen használt médián a képfájlok mellett zenefájlok is vannak. Nyomja meg az **ENTER** gombot; a képernyő jobb alsó sarkában **id** jelenik meg. A funkcióból az **ENTER** ismételt megnyomásával lehet kilépni.
- 3. A menüből a **MENU** gombbal lehet kilépni.

### **A fényképfájlok követelményei**

A készülék az alábbi korlátozásokkal kezeli a JPEG-fájlokat:

- Fájlkiterjesztés: ".jpg"
- Képméret: kisebb mint 8 000 x 8 000 (szél. x mag.) képpont (baseline JPEG).

Kisebb mint 100 000 képpont (progresszív JPEG).

• Legnagyobb fájlszám/média: 650-nél kevesebb ajánlott

### **Megjegyzések a JPEG-fájlokkal kapcsolatban**

- A veszteség nélküli tömörítésű JPEG-képek nem használhatók.
- A JPEG-képek méretétől és mennyiségétől függően a fájlok kiolvasása hosszabb ideig tarthat.

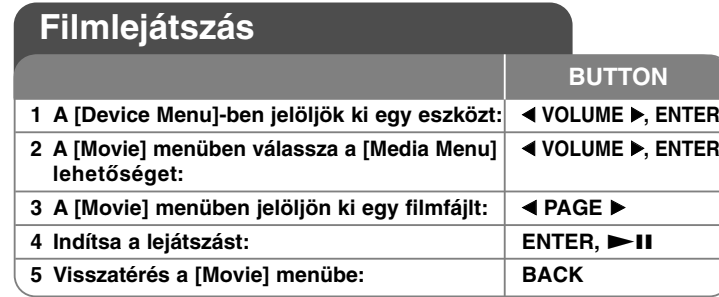

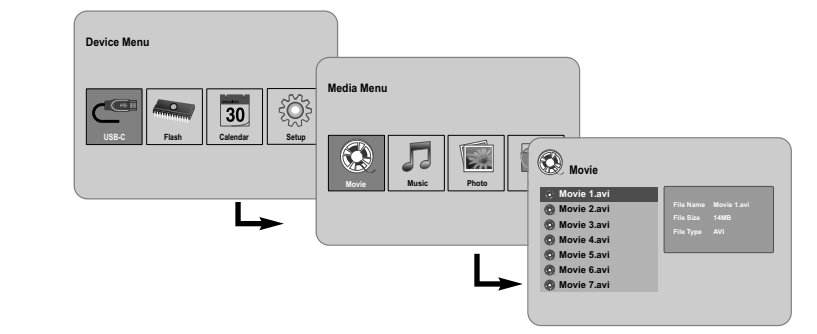

# **Filmnézés – és sok minden más**

### **Lehetőségek filmnézés közben**

**10**

Filmfájl lejátszása közben többféle funkciót lehet használni.

- 1. Lejátszás közben nyomja meg a **MENU** gombot.
- 2. A megjelenő menüben a < **VOLUME** ▶ válassza ki a kívánt funkciót és nyomja meg az **ENTER** gombot.
	- Ugrás a most játszott fájl elejére. Az **ENTER** kétszeri rövid megnyomásával az előző filmfájlra lehet ugrani.
	- Gyors visszafelé keresés lejátszás közben. A sebességet az **ENTER**  többszöri megnyomásával lehet változtatni.
- A lejátszás indítása.
- **A** leiátszás szüneteltetése.
- Gyors keresés előre lejátszás közben. A sebességet az **ENTER** többszöri megnyomásával lehet beállítani.
- $\mathbb N$ A következő filmfájl lejátszása.
- A lejátszás leállítása és visszatérés a [Movie] menübe.
- Az ismétlés módia (TRACK, ALL, OFF).
- A videokép nagyítása. A normál és a nagyított megjelenítés között az **ENTER** többszöri megnyomásával lehet váltani.
- Az órakijelzés bekapcsolása/kikapcsolása.
- A képernyő fényerejének beállítása. A menü az **ENTER** gomb megnyomásakor jelenik meg, itt a ◀ VOLUME **▶** gombbal állítsa be a fényerőt és nyomja meg az **ENTER** gombot.
- 3. A menüből a **MENU** gombbal lehet kilépni.

### **A filmfájlok követelményei**

- A készülék az alábbi korlátozásokkal kezeli a filmfájlokat:
- Felbontás: 720x576 (szél. x mag.) képpont.
- Bitráta: kisebb mint 15 Mbps.
- Filmfájl kiterjesztése: ".avi", ".mpg", ".mpeg".
- A készülék a feliratfájlok megjelenítésére nem képes.
- Használható kodekek: "MPEG1", "MPEG2", "MJPEG".
- Használható hangformátumok: "MPEG1", "MPEG2", "MPEG3", "PCM".
- A képernyőn a "Not Support" üzenet jelenik meg, ha az adott filmfájlt nem lehet lejátszani.
- Legnagyobb fájlszám/média: 650-nél kevesebb ajánlott.

# **Zenelejátszás**

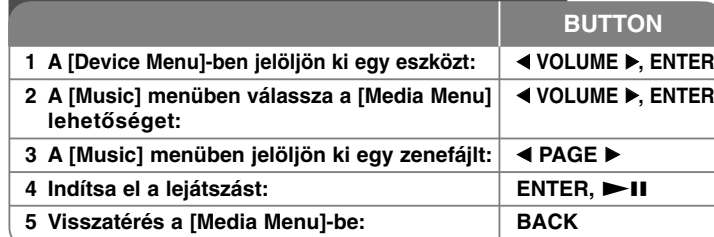

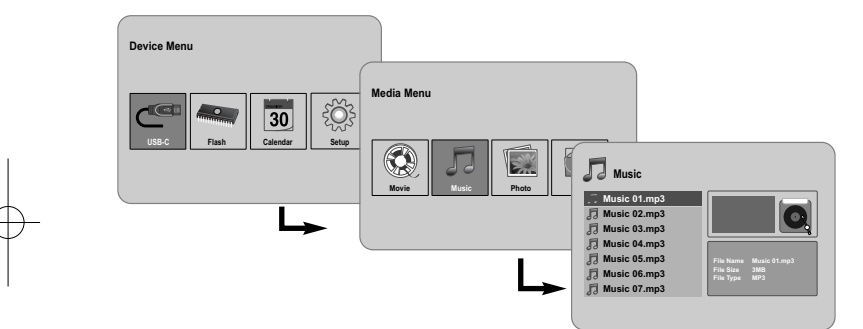

# **Zenelejátszás – és sok minden más**

### **Lehetőségek zenelejátszás közben**

Zenefájl lejátszása közben többféle funkciót lehet használni.

- 1. Lejátszás közben nyomja meg a **MENU** gombot.
- 2. A megjelenő menüben a ◀ VOLUME ▶ gombbal válassza a kívánt lehetőséget és nyomja meg az **ENTER** gombot.
	- Vissza a most játszott fájl elejére. Az **ENTER** kétszeri rövid megnyomásával az előző zenefájlra lehet ugrani.
	- Gyors keresés visszafelé lejátszás közben. A sebességet az **ENTER** többszöri megnyomásával lehet beállítani.
	- A lejátszás megkezdése.
	- **A** lejátszás szüneteltetése.
	- Gyors keresés előre lejátszás közben. A sebességet az **ENTER** többszöri megnyomásával lehet beállítani.
	- Ugrás a következő zenefájlra.
	- A lejátszás leállítása.
- Az ismétlési mód kijelölése. (TRACK, ALL, OFF)
- 3. A menüből a **MENU** gombbal lehet kilépni.

### **A zenefájlok követelményei**

- Fájlkiterjesztés: ".mp3".
- Mintavételi frekvencia: 8 48 kHz (Layer 1, Layer 2, Layer 3, MPEG 2.5), 8 - 96 kHz (PCM).
- Bitráta: 32 448 kbps (Layer 1), 32 384 kbps (Layer 2), 32 - 320 kbps (Layer 3), 8 - 160 kbps (MPEG 2.5).
- Legnagyobb fájlszám/média: 650-nél kevesebb ajánlott.

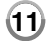

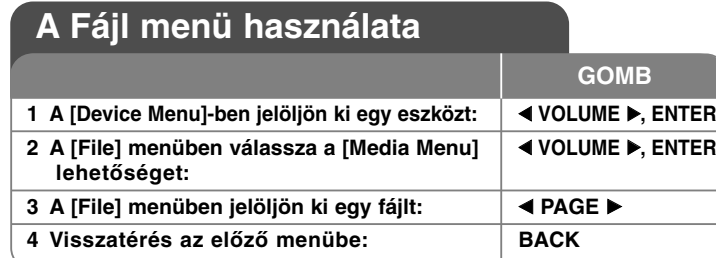

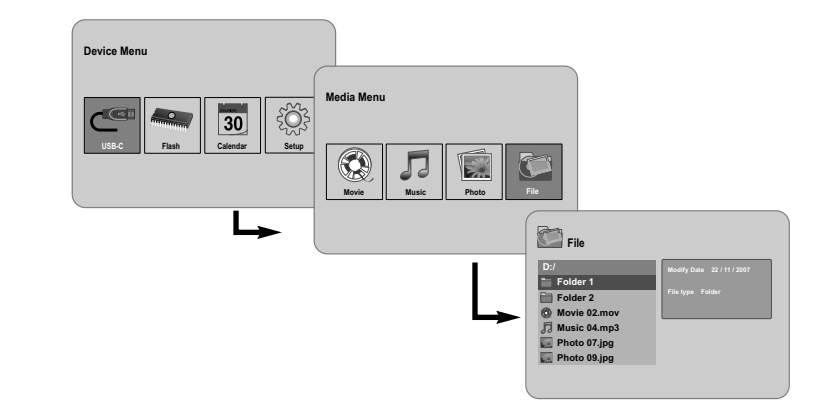

# **A Fájl menü használata – és sok minden más**

### **A [File] menü használata**

- Meg lehet tekinteni a csatlakoztatott média mappáit és fájljait.
- A csatlakoztatott média fájljait másolni és törölni lehet.

### **A mappák és fájlok megelenítése**

A b **PAGE**  B gombbal jelölje ki a kívánt mappát és nyomja meg az **ENTER** gombot. A mappalista jelenik meg. A **BACK** gombbal a legfelső mappára lehet ugrani.

### **Több fájl kijelölése a [File] menüben**

A **VOLUME ►** gombbal nem csak egy, hanem egyszerre több fájlt is ki lehet jelölni. A kijelölni kívánt fájloknál nyomja meg a **VOLUME**  B gombot.

### **Fájlok törlése a [File] menüben**

- 1. Jelölje ki a fájlt, majd nyomja meg a **VOLUME**  B gombot. A fájl neve mellett jobb oldalon "▶" jelenik meg.
- 2. Ha több fájlt kell kijelölni, ismételje meg az 1. lépést.
- 3. Az **ENTER** megnyomása után a lehetőségek menüje jelenik meg.
- 4. A **⊲ PAGE ▶** gombbal válassza a [Delete >] lehetőséget és nyomja meg az **ENTER** gombot. A nyugtázó menü jelenik meg.
- 5. Itt a b **VOLUME**  B gombbal válassza a [Yes]-t, nyomja meg az **ENTER** gombot és a fájl törlődik a csatlakoztatott médiáról.
- 6. A törlés befejezése után nyomja meg az **ENTER** gombot.

## **Fájl másolása egyik médiáról a másikra**

- 1. Jelölje ki a fájlt, majd nyomja meg a **VOLUME**  B gombot. A fájl neve mellett jobb oldalon "▶" jelenik meg.
- 2. Ha több fájlt kell kijelölni, ismételje meg az 1. lépést.
- 3. Az **ENTER** megnyomása után a lehetőségek menüje jelenik meg.
- 4. A b **PAGE**  B gombbal válassza a [Copy >] lehetőséget és nyomja meg az **ENTER** gombot
- 5. A **< PAGE ►** gombbal jelölje ki azt a médiát, amelyre másolni szeretne. A [File] menü jobb felső sarkában a médián használható szabad hely mérete jelenik meg.
- 6. A **< VOLUME ▶** és ◀ **PAGE ▶** gombokkal jelölje ki a másolandó mappát. - A **VOLUME**  B gombbal az almappákba lehet lépni.
	- A b **VOLUME** gombbal az előző mappaszintre lehet ugrani.
- 7. Nyomja meg az **ENTER** gombot. A fájlok a kijelölt médiára vagy mappába másolódnak.
- 8. A másolás befejeződése után nyomja meg az **ENTER** gombot.

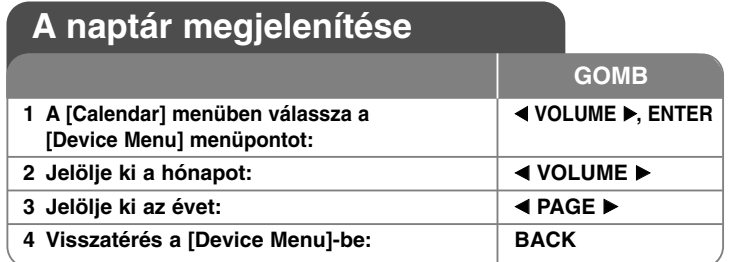

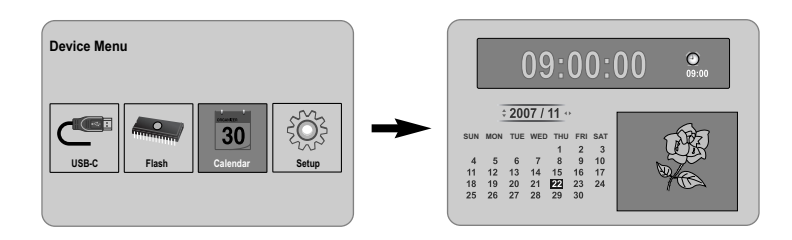

# **A naptár megjelenítése – és sok minden más**

**13**

### **A [Calendar] menü használata**

- Diavetítés során meg lehet nézni az időt és a dátumot.
- A **◀ VOLUME ▶** és ◀ **PAGE ▶** gombbal módosítani lehet az évet és a hónapot.
- Meg lehet nézni az ébresztési beállításokat.

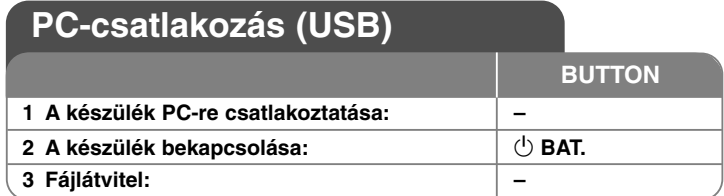

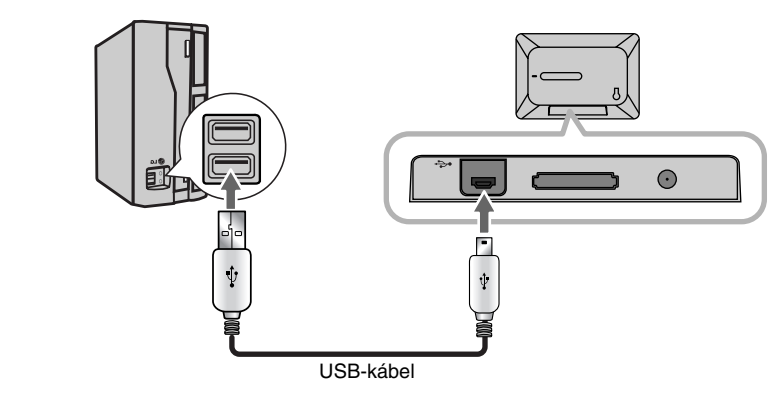

# **PC-csatlakozás (USB) – és sok minden más**

# **Csatlakoztatás a PC-re**

**14**

A készüléket opcionális USB-kábellel lehet csatlakoztatni a PC-hez:

- A PC automatikusan felismeri a készülékbe helyezett memóriakártyát. A "My Computer" (Sajátgép) a készülékbe helyezett memóriát a megfelelő ikonnal jelzi, pl. "PF39 Memory" (belső memória) és "Removable Disks" (külső memóriakártya).
- A hardvertől függően az első csatlakoztatásakor több percet vehet igénybe, amíg a Windows felismeri és beállítja a készüléket.
- Plug and Play támogatás: Windows 2000/ME/XP
- A készülék PC-re csatlakoztatása után a monitoron egy menü jelenik meg és a készülék egy gombja sem használható (kivéve a 1 **BAT.** és **P-SAVE** gombot).

### **Fájlátvitel**

A nagy sebességű USB 2.0 összeköttetésen könnyedén lehet zene-, film- vagy fényképfájlokat (illetve bármilyen adatot) továbbítani a PC és a készülék között. Ennek során egyszerűen úgy kell használni a készüléket, mintha egy USB Flash-meghajtó lenne.

### **Fontos megjegyzés:**

- <sup>A</sup> fájlátvitellel kapcsolatos részletesebb információk az Ön számítógépes operációs rendszerének kézikönyvében vagy a Súgóban olvashatók.
- Fájlátvitel közben ne szakítsa meg a PC-kapcsolatot a fájlok vagy a készülék működtető programja (firmver) megsérülhetnek.
- Ha a készülék belső memóriáját a PC segítségével szeretné formázni, akkor a formázást FAT fájlrendszerrel kell elvégezni.

Az Asztalon kattintson duplán a "My computer" (Sajátgép) ikonra, majd a belső és külső memóriakártyának megfelelő "PF39 Memory" illetve "Removable Disks" ikonra.

A médiafájlokat (vagy más fájlokat) húzza az egérrel a "PF39 Memory" vagy "Removable Disks" ikonra.

• A médiákat és az adatokat mappákba/almappákba lehet rendezni.

### **Lecsatlakoztatás a PC-ről**

A fájlok/firmver sérülésének megelőzése érdekében a készüléket az alábbiak szerint csatlakoztassa le a PC-ről.

- 1. Kattintson duplán a PC monitorán, a Tálcán látható nyíl-ikonra (Hardver biztonságos eltávolítása).
- 2. A hardver biztonságos eltávolítása: a megjelenő listában válassza az "USB tömegtároló eszköz"-t és kattintson a "leállítás" lehetőségre. Hardvereszköz leállítása: a megjelenő listában válassza az "USB tömegtároló eszköz"-t és kattintson az "OK"-ra.
- 3. A megjelenő "Hardver eltávolítása biztonságos" ablakban kattintson az OK-ra és az USB-kábelt, illetve a készüléket csatlakoztassa le a PC-ről.

### **A készüléket nem lehet bekapcsolni.**

<sup>b</sup> Ellenőrizze, hogy a hálózati kábel helyesen csatlakozik-e a hálózati csatlakozóra.

#### **A zene hangminősége rossz.**

- <sup>b</sup> Játssza le a fájlt a PC-n. Ha a hangminőség ott is rossz, töltse le ismét a fájlt, vagy rögzítse saját maga.
- ◆ Ellenőrizze, hogy a fájl bitsebessége nem túl kicsi-e. Minél nagyobb a bitsebesség, annál jobb a hangminőség. Lásd a "Zenefájlok követelményei" c. részt a 11. oldalon.

#### **Nem lehet fájlt másolni a PC-ről.**

- <sup>b</sup> Ellenőrizze, hogy a PC-n megfelelő operációs rendszer fut-e.
- <sup>b</sup> Ellenőrizze. hogy az USB-kábel megfelelően csatlakozik-e a PC-re és a készülékre.
- <sup>b</sup> Ha a készüléket USB hub-ra csatlakoztatta, csatlakoztassa közvetlenül a PC-re.
- <sup>b</sup> Ellenőrizze, hogy a készülékbe helyezett memóriakártya kapacitása elegendő-e.

### **Nem lehet kijelölni a memóriakártyát.**

- <sup>b</sup> Ellenőrizze, hogy van-e memóriakártya a készülékben.
- <sup>b</sup> Ellenőrizze a memóriakártya megfelelő behelyezését.
- <sup>b</sup> Ellenőrizze, hogy a memóriakártya nem hibás-e.

### **A fájlokat nem lehet a céleszközre másolni.**

<sup>b</sup> Ellenőrizze, hogy a céleszköz kapacitása elegendő-e a fájl tárolására.

### **A készülék nem játssza le a zenefájlokat.**

<sup>b</sup> Ellenőrizze a fájlformátumot (MP3). Lásd a "Zenefájlok követelményei" c. részt a 11. oldalon.

### **A készülék nem játssza le a filmfájlokat.**

<sup>b</sup> Ellenőrizze a fájlformátumot. Lásd a "Filmfájlok követelményei" c. részt a 10. oldalon.

### **Nincs hang.**

◆ Ellenőrizze a hangerő beállítását.

### **A készülék hibásan működik.**

# **Hibaelhárítás Műszaki adatok**

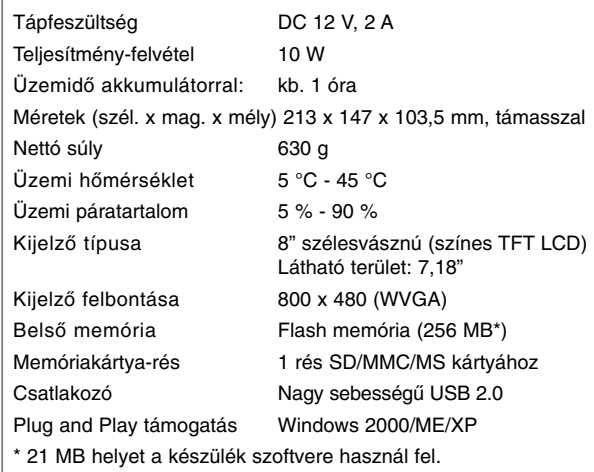

# **Tartozékok**

- Hálózati adapter (MPA-630)
- USB-adapterkábel
- USB-kábel
- Levehető támasz
- 3 különböző, cserélhető előlap
- **→** Az <sup>()</sup> **BAT.** gombbal kapcsolja ki, majd kapcsolja be a készüléket. <br>● A készülék kialakítása és műszaki adatai előzetes értesítés nélkül megváltoztathatók.

PF391P-P-AHUNLLW-HUN 12/6/07 3:43 PM Page 16

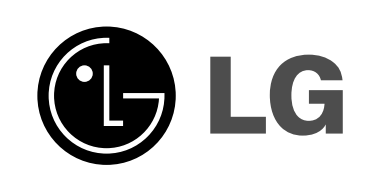

PF391P-P-AHUNLLW-CRO 12/6/07 3:43 PM Page 1

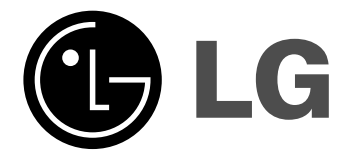

# **PF391**

 $\boxtimes$ 

**HRVATSKI**

P/NO : MFL42173810(R1)

# **Mjere predostrožnosti**

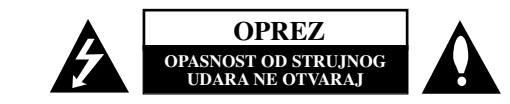

**OPREZ: NE SKIDAJTE POKLOPAC (ILI ZADNJU STRANU) UREĐAJA KAKO BISTE** SMANJILI OPASNOST OD STRUJNOG UDARA. UREĐAJ NE SADRŽI DIJELOVE KOJE BI KORISNIK MOGAO POPRAVLJATI. SERVISIRANJE PREPUSTITE OSOBLJU KVALIFICIRANOM ZA SERVISIRANJE.

Simbol munje sa strelicom na vrhu unutar jednako-straničnog trokuta ima za cilj upozoriti korisnika na prisutnost neizoliranog opasnog napona unutar kućišta proizvoda koji može imati dovoljnu jakost da za osobe predstavlja opasnost od strujnog udara.

Uskličnik unutar jednako-straničnog trokuta ima za cilj upozoriti korisnika na prisutnost važnih uputa za rad i održavanje (servisiranje) proizvoda u knjižicama koje prate proizvod.

**UPOZORENJE:** NE IZLAŽITE PROIZVOD UTJECAJIMA KIŠE I VLAGE U CILJU SPREČAVANJA POŽARA ILI STRUJNOG UDARA.

**UPOZORENJE:** Ne postavljajte ovu opremu u zatvorena mjesta kako što su to police za knjige ili slično.

**OPREZ:** Ne začepljujete otvore za ventilaciju.

**2**

k7

Postavite uređaj u skladu s uputama proizvođača. Otvori na kućištu uređaja su postavljeni zbog ventilacije kako bi osigurali pouzdan rad proizvoda i kako bi zaštitili proizvod od pregrijavanja. Otvori se nikada ne smiju začepiti tako da se proizvod stavi na pr. na krevet, fotelju, tepih ili neku drugu sličnu površinu. Proizvod se ne smije stavljati u ugradbena tijela kao što su police za knjige, osim ako nije osigurana dobra ventilacija ili u slučaju da se to navodi u uputama proizvođača.

**OPREZ:** Uređaj se ne smije izlagati vodi (kapanju ili pljuskanju) i na uređaj se ne smiju stavljati predmeti ispunjeni tekućinama, kao što su na primjer vaze.

### **OPREZ po pitanju električnog kabela**

#### **Za većinu se ureœaja preporučuje da imaju zaseban strujni krug ili osigurač.**

Drugim riječima, potrebna je zasebna utičnica sa zasebnim osiguračem na kojem neće biti drugih utičnica ili strujnih krugova. Za potvrdu provjerite stranicu sa specifikacijama proizvoda u ovom priručniku. Ne preopterećujte zidnu utičnicu. Preopterećene zidne utičnice, slabo pričvršćene ili oštećene zidne utičnice, produžni kablovi, presavijeni električni kablovi, oštećena ili napuknuta izolacija na žicama predstavljaju opasnost. Bilo koji od ovih slučajeva može dovesti do strujnog udara ili požara. S vremena na vrijeme pregledajte električni kabel na uređaju, a ako ustanovite njegovo oštećenje ili propadanje, iskopčajte kabel, prekinite korištenje proizvoda i uredite da se kabel zamijeni odgovarajućim kabelom kod ovlaštenog servisnog centra.

Električni kabel zaštitite od fizičkih i mehaničkih oštećenja, kao što su savijanja, lomljenja, uklještenja, gaženja i drugo. Posebnu pažnju obratite na utikače, utičnice i na mjesto na kojem kabel izlazi iz uređaja. Za iskapčanje glavnog napajanja, iskopčajte utikač iz utičnice na zidu. Kod instaliranja proizvoda, pazite da utikač bude pristupačan.

### **Odlaganje starog ureœaja**

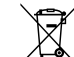

- 1. Ako se na proizvodu nalazi simbol prekrižene kante za smeće, to znači da je
	- proizvod pokriven europskom direktivom 2002/96/EC.
- $\overline{\triangle}$  2. Svi električni i elektronički proizvodi trebaju se odlagati odvojeno od komunalnog otpada preko za to određenih odlagališta koja je za te svrhe odredila vlada ili lokalna uprava.
	- 3. Pravilno odlaganje vašeg starog uređaja pomoći će spriječiti potencijalno negativne posljedice za okolinu i ljudsko zdravlje.
	- 4. Za detaljnije informacije o odlaganju vašeg starog uređaja, molimo kontaktirajte vaš gradski ured, službu za odlaganje otpada ili trgovinu u kojoj ste kupili proizvod.

**Ovaj proizvod je proizveden u skladu s EEC ODREDBAMA 2004/108/EC i 2006/95/EC.** 

# **Sadržaj**

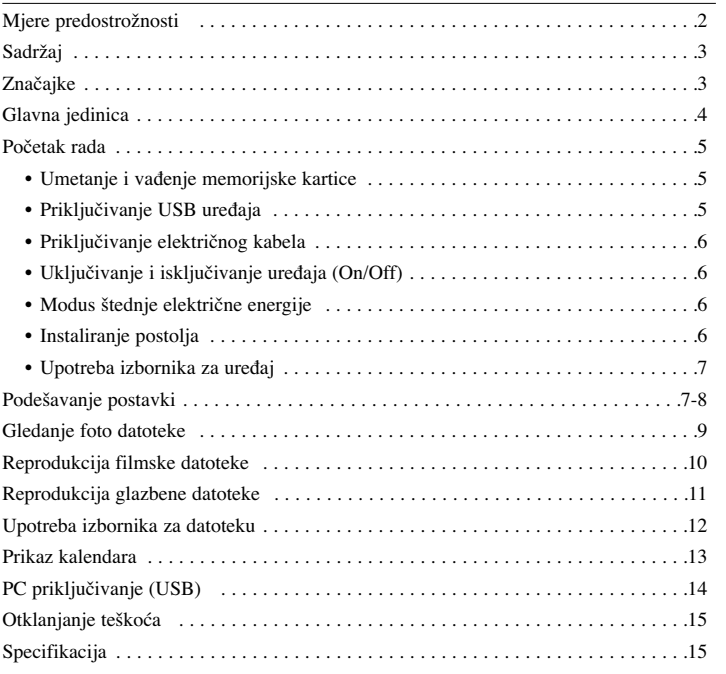

# **Značajke**

• Galerija živih slika: Visoka rezolucija i duboka digitalna boja na širokom LCD ekranu.

- Jednostavan način štednje električne energije: Bolje je 1 sekunda u modusu štednje energije nego 15 sekundi isključenje i ponovnog uključenje.
- Prijenosni digitalni album: Podijelite svoja sjećanja pomoću ugrađene baterije za lakšu prenosivost.
- Ukopčaj i gledaj: Lako gledanje fotografija preko priključka za memorijsku karticu i USB priključka.

- Pohrana 2 000 fotografija: 2 000 dragocjenih memorija s 256MB ugrađenom flash memorijom.
- Digitalni kalendar i satni alarm: Za vaše učinkovito planiranje dana i sata.
- Prikladni foto prikazivač: Najbolje sučelje za navigaciju za najlakši pristup do vaši sjećanja. • Prvorazredni ukras za interijer
- 3 različita izgleda lica kako bi se prilagođavao različitom interijeru.

# **Glavna jedinica**

**4**

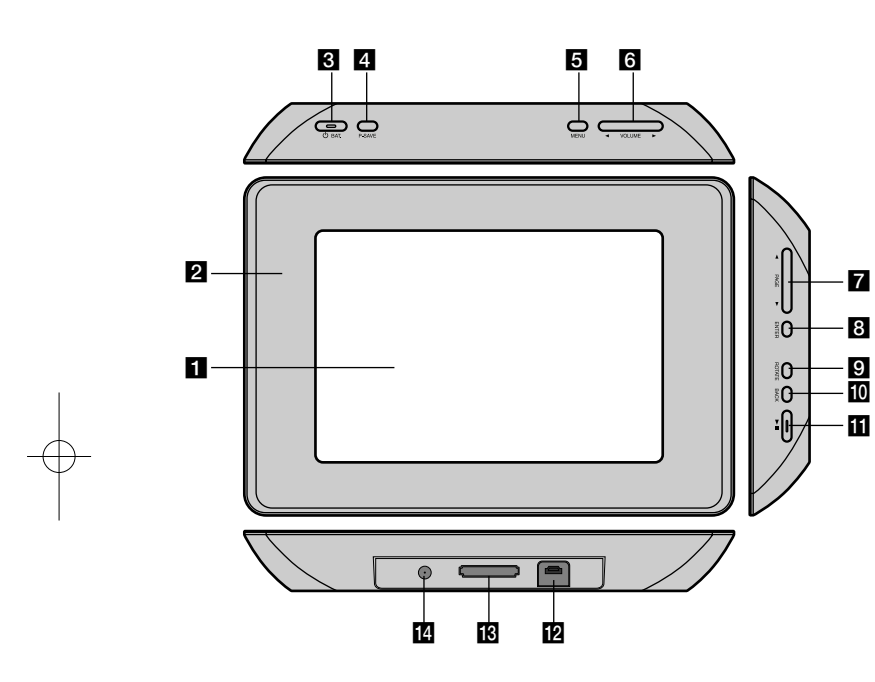

## $LCD$  ekran

### b **Okvirna ploča (promjenljiva)** Četiri ruba okvira su magnetizirani, tako da se lako mogu postaviti ili skinuti.

### c 1 **BAT. (Tipka za uključi/isključi i indikator baterije)** Uključuje i isključuje uređaj i prikazuje stanje baterije. Tijekom punjenja baterije indikator svijetli u crvenoj boji. Kada je baterija puna indikator svijetli u zelenoj boji.

- d **P-SAVE (Štednja energije (Power Save))** Uključuje ili isključuje način rada štednja energije.
- **E** MENU (IZBORNIK) Otvara ili zatvara opcije izbornika.

### **6 4 VOLUME**  $\triangleright$  **(GLASNOĆA)**

Podešava glasnoću uređaja. Za podešavanje glasnoće, pritisnite i držite VOLUME **(**♦ ili ▶) tijekom reprodukcije filmske ili glazbene datoteke. Lijeva i desna tipka za odabir stavke u izborniku.

# $\blacktriangleright$  **PAGE**

Pritisnite i držite 2 sekunde kako biste prešli na prethodnu ili sljedeću stranicu u [Photo], [Movie] ili [Music] izborniku. Gore i dolje tipka za odabir stavke u izborniku.

# **8** ENTER

Odabire opciju ili izvršava naredbu.

### **9 ROTATE (OKRENI)**

Okreće fotografiju na punom ekranu u smjeru kretanja sata.

**i0** BACK (NATRAG) Vraća na prethodni izbornik ili ekran.

## $\mathbf{m}$   $\mathbf{m}$

Pokreće reprodukciju. Pritisnite za pauzu reprodukcije; ponovo pritisnite za početak reprodukcije.

- **L2** USB konektor
	- Priključite isporučeni USB adapter kabel, a zatim priključite USB uređaj.
- *K* Utor za memorijsku karticu Umetnite memorijsku karticu (SD, MMC ili MS).

# n **DC 12V IN**

Priključite isporučeni AC adapter.
## **Početak rada**

#### **Umetanje i vaœenje memorijske kartice**

Umetnite memorijsku karticu u utor na uređaju.

Za vađenje memorijske kartice iz utora, pritisnite sredinu memorijske kartice, a zatim je pažljivo izvucite.

### **Kartice koje se mogu koristiti**

- Secure Digital Card (SD)
- Multi Media Card (MMC)
- Memory Stick (MS)
- Kompatibilno s: FAT 12, FAT 16, ili FAT 32
- Koristite samo gore preporučene memorijske kartice .
- Kartica se može umetnuti samo u jednom položaju, ne koristite silu. Kada se pravilno stavlja kartica će nasjesti na svoje mjesto.
- Sve memorijske kartice neće raditi na uređaju.
- Ne vadite memorijske kartice tijekom rada (reprodukcija, kopiranje i sl.).

#### **Prekidač zaštite protiv snimanja**

Za kartice koje imaju prekidač za zaštitu protiv snimanja, kada se uključi prekidač na kartici se neće se moći snimati, brisati ili formatirati .

#### **Priključivanje USB ureœaja**

Priključite tanji kraj USB adapter kabla na USB priključak na uređaju. Spojite USB uređaj s USB adapterom. Ako je potrebno, koristite USB kabel.

- Uređaj podržava samo USB uređaje s FAT16 ili FAT32 formatom.
- Ne vadite USB uređaj tijekom rada (reprodukcija, kopiranje i sl.).
- USB uređaj: USB uređaj koji podržava USB 1.1 i USB 2.0. (Na primjer: USB Flash Drive, Čitač memorijske kartice, Digitalni foto aparat, i sl.)
- USB uređaj koji zahtjeva dodatni program za instaliranje kada se priključi na PC, se ne podržava.

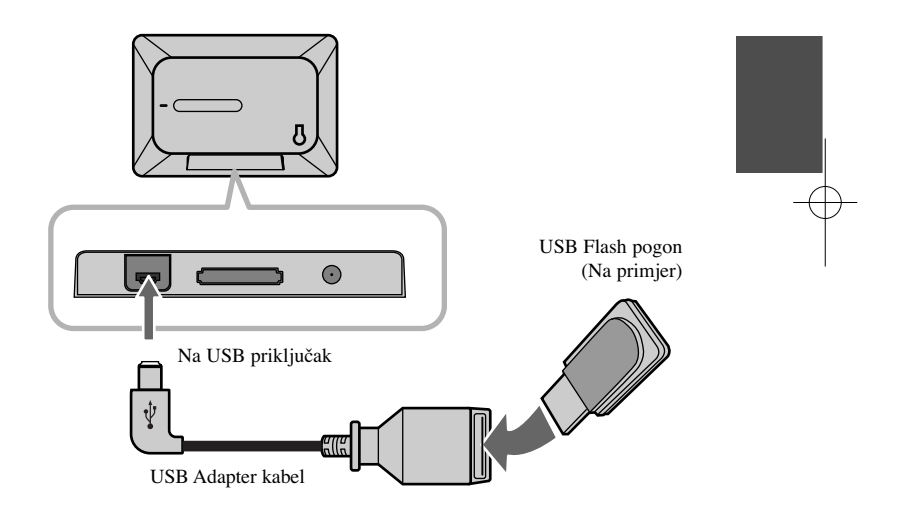

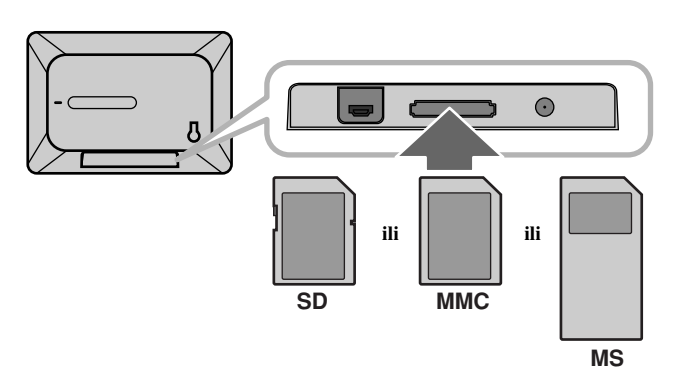

#### **Priključivanje električnog kabela**

Priključite isporučeni električni kabel na uređaju na zidnu utičnicu.

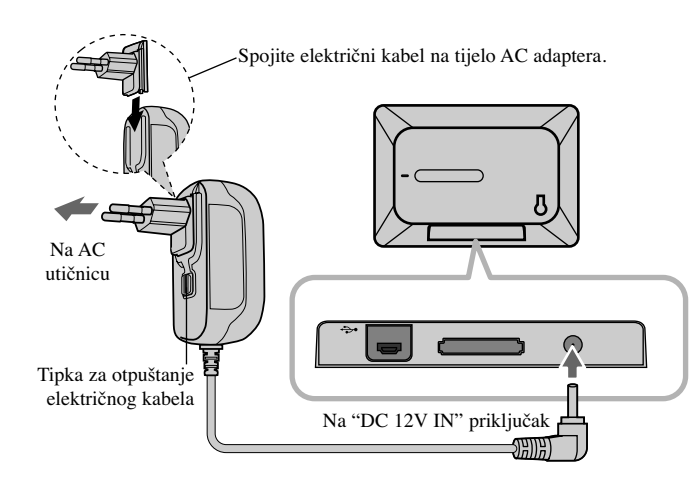

#### **Adapter za mrežni napon (AC)**

- AC adapter radi na 100-240V~ 1A 50/60Hz.
- Kontaktirajte trgovinu s električnim ureœajima za pomoć kod odabira odgovarajućeg AC adaptera za utikač ili kompleta za AC kabel.
- Proizveo WANLIDA GROUP CO., LTD

#### **Baterija za punjenje**

**6**

- Unutarnja punjiva baterija ureœaja vam daje slobodu prenošenja i prikazivanja datoteka bez ograničenja električnog kabela.
- Unutarnja baterija koja se može puniti će se početi puniti samo kada je uređaj isključen i kada je priključen na zidnu utičnicu preko AC adaptera.
- Punjenje baterije se prekida kada se uređaj uključi.
- Za punjenje baterije potrebno je približno 2 sata.
- $\circlearrowleft$  **BAT.** indikator će emitirati crveno svjetlo tijekom punjenja. Kada se baterija napuni indikator će emitirati zeleno svjetlo.
- Kada preostalo vrijeme rada baterije bude manje od 10 minuta, na ekranu će se pojaviti " $\boxed{\smash{\frown}}$ " a indikator  $\bigcirc$  **BAT.** će treptati.

#### **Uključivanje i isključivanje ureœaja (On/Off)**

Za isključenje uređaja pritisnite i držite  $\bigcirc$  **BAT.** 2 sekunde. Demo slide-prikaz će početi, a zatim će se pojaviti [Device Menu]. Pritisnite bilo koju tipku da preskočite demo slide-prikaz. Demo fotografije se nalaze na unutarnjoj memoriji i ne možete ih promijeniti ili obrisati.

Pritisnite ponovo  $\circlearrowright$  **BAT.** za isključenje uređaja.

#### **Modus štednje električne energije**

Ureœaj možete postaviti da radi u modusu štednje energije. Pritisnite **P-SAVE** i LCD ekran će se isključiti. Za izlazak iz modusa štednje energije pritisnite **P-SAVE** ili  $\bigcirc$  **BAT.** 

#### **Instaliranje postolja**

Postavite odvojivo postolje na zadnju stranu uređaja na sljedeći način:.

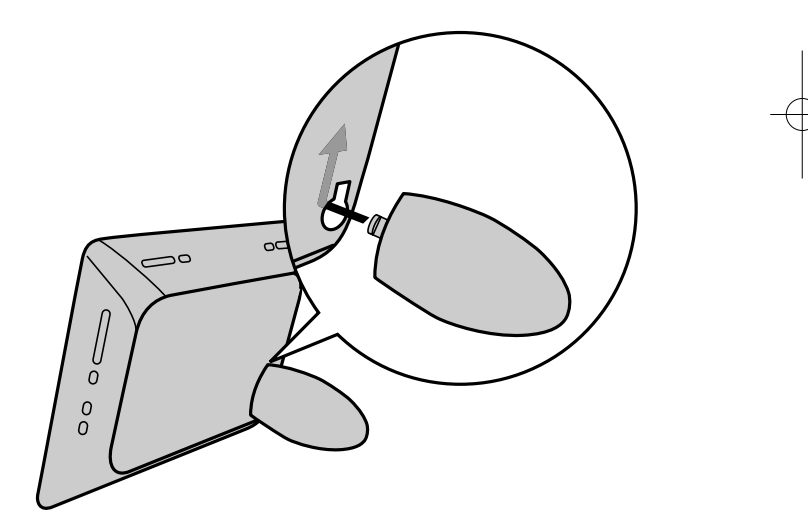

#### **Upotreba izbornika za ureœaj**

Izbornik uređaja (Device Menu) će se pojaviti kada se uređaj uključi, a izbornik možete prikazati i ako više puta pritisnete **BACK** (Natrag).

Koristite **◀ VOLUME ▶** za odabir opcije u izborniku [Device Menu],a zatim pritisnite **ENTER**.

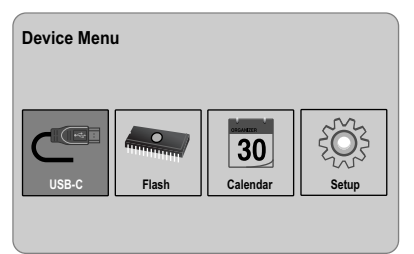

**• USB-C ..... USB-Z** Možete reproducirati datoteku(e) na priključenom USB uređaju.

**• SD/MMC/MS**

Možete reproducirati datoteku(e) na vanjskoj memorijskoj kartici.

- **• Flash** Možete reproducirati datoteku(e) na unutarnjoj memorijskoj kartici.
- **• Calendar**

Možete prikazati datum, sat i informaciju o alarmu na ekranu kalendara.

**• Setup**

Možete mijenjati postavke uređaja u [Setup] izborniku.

## **Podešavanje postavki**

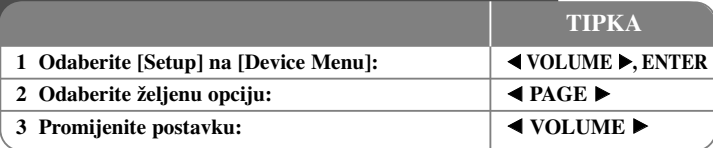

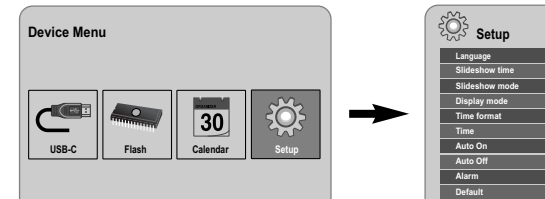

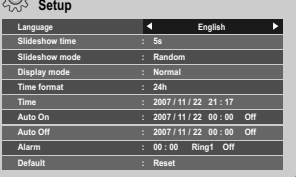

**7**

## **Podešavanje postavki - što još možete učiniti**

#### **Prikazivanje [Setup] izbornika**

Koristite ◀ **VOLUME** ▶ za odabir [Setup] opcije u [Device Menu] izborniku,a zatim pritisnite **ENTER**.

#### **[Language]**

Odaberite jezika za izbornik za podešavanja (Setup) i ekran-na-displeju.

#### **[Slideshow time]**

Odredite koliko dugo će se prikazivati svaka slika u slide-prikazu; 3 sekunde, 5 sekunde, 15 sekundi, 1 minuta, 15 minuta, 1 sat.

#### **[Slideshow mode]**

Odredite način prelaženja slika u slide-prikazu; Random, Fading, Off, Bottom-To-Top, Top-To-Bottom, Left-To-Right, Right-To-Left, Door-Close, Door-Open, Hori-Cross, Verti-Cross.

Ako odaberete [Off], slide-prikaz neće raditi, a na ekranu će mirno stajati jedna slika.

#### **[Display mode]**

Odredite način rada displeja za prikaz fotografije; Normal, Fit. [Normal]: Zadržava originalni aspekt omjera slike. [Fit]: Prilagođava optimalno sliku prema veličini ekrana.

#### **[Time format]**

Odredite format vremena za prikaz sata ; 12h, 24h [12h]: 12-satni prikaza s am ili pm [24h]: 24-satni prikaz bez am ili pm

#### **[Time]**

Odredite vrijeme i datum uređaja kako bi se koristile razne funkcije timer-a (brojača vremena) uređaja.

- 1. Odaberite [Time] opciju, a zatim pritisnite **VOLUME** B.
- 2. Unesite potrebnu informaciju za vrijeme i datum. **E** VOLUME ► (lijevo/desno): Pomiče kursor na slijedeći ili prethodni stupac. **EPAGE** ► (gore/dolje): Mijenja postavku na trenutnom položaju kursora.
- 3. Pritisnite **ENTER** za potvrdu odabrane postavke.

#### **[Auto On]**

Odredite vrijeme kada će se uređaj automatski uključiti.

- 1. Odaberite [Auto On] opciju, a zatim pritisnite **VOLUME** B.
- 2. Slijedite korak 2 na način prikazan u [Time] gore.
- 3. Odaberite željeni način ponavljanja; [Off], [Once] ili [Everyday]. Odaberite [Off] ako ne koristite ovu funkciju.
- 4. Pritisnite **ENTER** za potvrdu odabrane postavke.

### **[Auto Off]**

Odredite kada će se uređaj automatski isključiti.

- 1. Odaberite [Auto Off] opciju, a zatim pritisnite **VOLUME** B.
- 2. Slijedite korak 2 na način prikazan u [Time] gore.
- 3. Odaberite željeni način ponavljanja; [Off], [Once] ili [Everyday]. Odaberite [Off] ako ne koristite ovu funkciju.
- 4. Pritisnite **ENTER** za potvrdu odabrane postavke.

#### **[Alarm]**

Odredite sat za alarm funkciju. Ako postavite alarm, uređaj će se automatski uključiti u vrijeme alarma i ćuti će se alarm ton. Za isključenje alarm tona, pritisnite bilo koju tipku na uređaju.

- 1. Odaberite [Alarm] opciju, a zatim pritisnite **VOLUME** B.
- 2. Unesite potrebnu informaciju za sat. **E** VOLUME ► (lijevo/desno): Pomiče kursor na slijedeći ili prethodni stupac. **EPAGE** ► (gore/dolje): Mijenja postavku na trenutnom položaju kursora.
- 3. Odaberite opciju zvona (Ring); [Ring1], [Ring2] ili [Ring3]. Na primjer, ako odaberete [Ring2]; Alarm ton (1 min.)  $\rightarrow$  Mute (15 sek.)  $\rightarrow$  Alarm ton (1 min.)  $\rightarrow$  Mute (15 sek.)  $\rightarrow$ Normal mode
- 4. Odaberite željeni način ponavljanja; [Off], [Once] ili [Everyday]. Odaberite [Off] ako ne koristite ovu funkciju. [Off]: Alarm funkcija nije aktivirano. [Once]: Alarm funkcija je aktivirana jedanput nakon postavljanja alarma. [Everyday]: Alarm funkcija se aktivira svaki dan.
- 5. Pritisnite **ENTER** za potvrdu odabrane postavke.

#### **[Default]**

Uređaj se resetira na originalne tvorničke postavke. Odaberite [Default] opciju, a zatim pritisnite **ENTER**.

## **Gledanje foto datoteke**

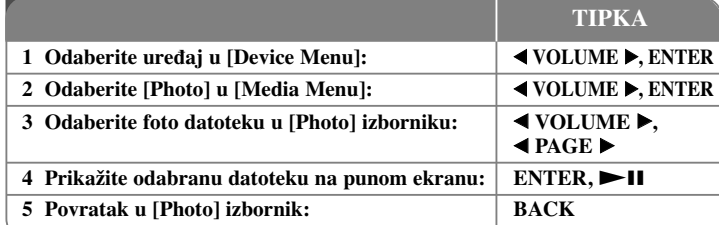

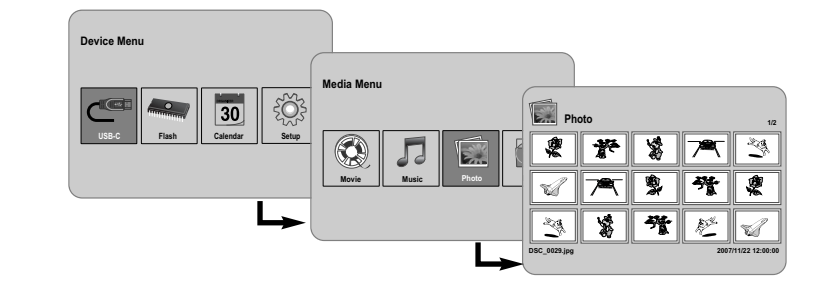

## **Gledanje foto datoteke - što još možete učiniti**

#### **Gledanje foto datoteka kao slide-prikaza**

U [Photo] izborniku, koristite **◀ VOLUME ▶ i ◀ PAGE ▶** za odabir foto datoteke, a zatim pritisnite  $\blacktriangleright$  **II** za pokretanje slide-prikaza. Pritisnite  $\blacktriangleright$  **II** za privremeno pauziranje slide-prikaza, ponovo pritisnite tipku za prekidanje pauze.

#### **Opcije tijekom gledanja foto datoteke na punom ekranu**

Tijekom gledanja slike na punom ekranu možete koristiti razne funkcije.

- 1. Pritisnite **MENU** za prikaz izbornika s opcijama.
- 2. Koristite ◀ **VOLUME** ▶ i **ENTER** za odabir i izvršenje opcije.
	- **N** Prikaz prethodne foto datoteke.
- Pokretanje slide-prikaza.
- **Pauziranje slide-prikaza.**
- Prikaz sljedeće foto datoteke.
- $\Box$ Okretanje fotografije 90 stupnjeva u smjeru kretanja sata. Pritisnite više puta **ENTER** za odabir stupnja okretanja.
- $\sim$ Prestanak prikaza fotografije na punom ekranu i povratak u [Photo] izbornik.
- Povećanje fotografije. Pritisnite više puta **ENTER** za odabir modusa povećanja ili za prikaz normalne slike.
- Uključivanje i isključivanje prikaza sata.
- Podešavanje osvjetljenja ekrana. Pritisnite **ENTER** i pojavit će se izbornik za osvjetljenje, koristite tipke b **VOLUME** B za podešavanje osvjetljenja, a zatim pritisnite **ENTER**.
- Tijekom slide-prikaza možete slušati glazbu, ako trenutni medij an sebi sadrži zajedno foto i glazbene datoteke. Pritisnite **ENTER** i će se pojaviti u donjem desnom kutu ekrana. Za izlazak iz ove funkcije, ponovo pritisnite **ENTER**.
- 3. Koristite **MENU** za izlaz iz izbornika.

#### **Zahtjevi u odnosu na foto datoteku**

Kompatibilnost JPEG datoteke s ovim uređajem je ograničena prema sljedećem:

- Ekstenzija datoteke: ".jpg" • Veličina fotografije: Manja od 8,000 x 8,000 (Š x V) piksela (Osnovna linija) Manje od 100,000 piksela (progresivno)
- Maksimalan broj datoteka/medij: Preporučuje se manje od 650.

#### **Napomene za JPEG datoteku**

- Komprimirane JPEG slikovne datoteke se ne podržavaju.
- Ovisno o veličini i broju JPEG datoteka, bit će potrebno neko vrijeme za učitavanje sadržaja medija.

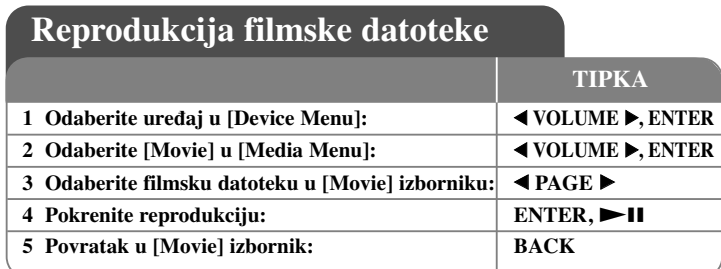

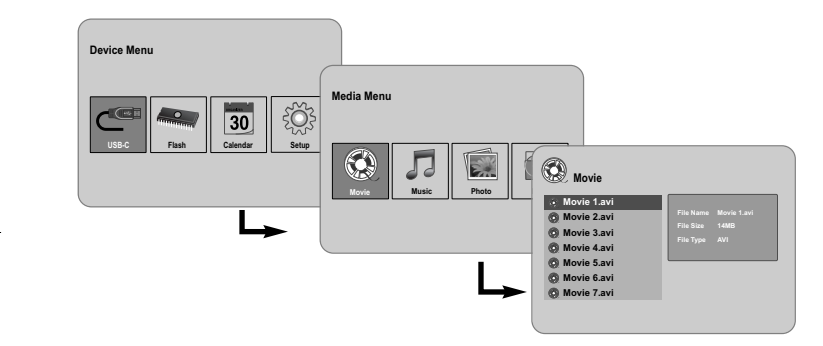

## **Reprodukcija filmske datoteke - što još možete učiniti**

### **Opcije tijekom prikazivanja filmske datoteke**

**10**

Tijekom prikazivanja filmske datoteke možete koristiti razne funkcije.

1. Pritisnite **MENU** tijekom reprodukcije za prikaz izbornika s opcijama.

- 2. Koristite b **VOLUME**  B i **ENTER** za odabir i izvršenje opcije. Za povratak na početak trenutne datoteke. Dva puta kratko pritisnite **ENTER**
	- za reprodukciju prethodne filmske datoteke.

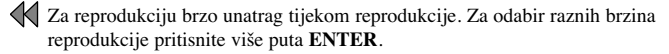

Pokretanje reprodukcije.

**Pauziranje reprodukcije.** 

Brza reprodukcija naprijed tijekom reprodukcije. Za odabir raznih brzina reprodukcije pritisnite više puta **ENTER**.

- $\mathbb N$ Reprodukcija sljedeće filmske datoteke.
- Zaustavljanje reprodukcije i povratak u [Movie] izbornik.
- Odabir modusa ponavljanja (TRACK, ALL, OFF).
- Povećanje video slike. Pritisnite više puta **ENTER** za odabir modusa povećanja ili za prikaz normalne slike.
- Uključivanja i isključivanje prikaza sata.
- Podešavanje osvjetljenja ekrana. Pritisnite **ENTER** i pojavit će se izbornik za osvjetljenje, koristite tipke b **VOLUME**  B za podešavanje osvjetljenja, a zatim pritisnite **ENTER**.
- 3. Koristite **MENU** za izlaz iz izbornika.

#### **Zahtjevi u odnosu na filmsku datoteku**

Kompatibilnost filmske datoteke s ovim uređajem je ograničena prema sljedećem:

- Moguća veličina rezolucije: 720x576 (Š x V) piksela.
- Bit brzina: Manja od 15 Mbps
- Ekstenzije filmski datoteka: ".avi", ".mpg", ".mpeg"
- Uređaj ne podržava prikaz titla filmske datoteke.
- Kodek formati koji se mogu reproducirati: "MPEG1", "MPEG2", "MJPEG"
- Audio formati koji se mogu reproducirati: "MPEG1", "MPEG2", "MPEG3", "PCM"
- Ako se filmska datoteka ne može reproducirati na ekranu će se pojaviti poruka "Not Support".
- Maksimalan broj datoteka/medij: Preporučuje se manje od 650.

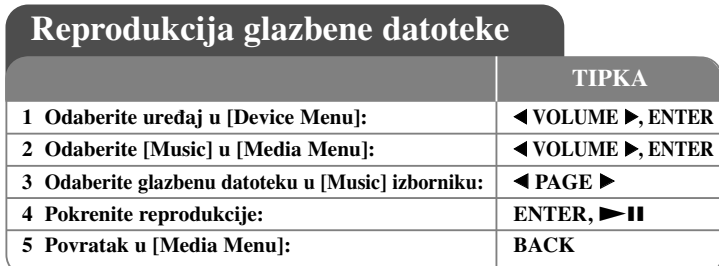

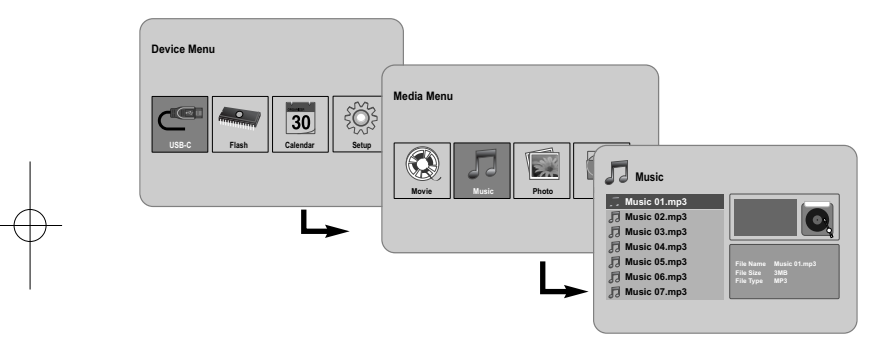

## **Reprodukcija glazbene datoteke - što još možete učiniti**

#### **Opcije tijekom reprodukcije glazbene datoteke**

Tijekom reprodukcije glazbene datoteke možete koristiti razne funkcije.

- 1. Pritisnite **MENU** za prikaz izbornika s opcijama.
- 2. Koristite **◀ VOLUME ▶ i ENTER** za odabir i izvršenje opcije.
	- Povratak na početak trenutne datoteke. Pritisnite dvaput kratko **ENTER** za reprodukciju prethodne datoteke.
	- Brza reprodukcija unatrag tijekom reprodukcije. Za promjenu brzine reprodukcije, pritisnite više puta **ENTER**.
	- Pokretanje reprodukcije.
	- **Pauziranje** reprodukcije.
	- Reprodukcija brzo naprijed tijekom reprodukcije. Za promjenu brzine reprodukcije, pritisnite više puta **ENTER**.

**11**

- Reprodukcija sljedeće glazbene datoteke.
- Zaustavljanje reprodukcije.
- Odabir modusa ponavljanja. (TRACK, ALL, OFF)
- 3. Koristite **MENU** Za izlazak iz izbornika.

### **Zahtjevi u odnosu na glazbenu datoteku**

- Ekstenzije datoteka: ".mp3"
- Frekvencija uzorka: 8 48 kHz (Layer 1, Layer 2, Layer 3, MPEG 2.5), 8 - 96 kHz (PCM)
- Bit brzina: 32 448 kbps (Layer 1), 32 384 kbps (Layer 2), 32 - 320 kbps (Layer 3), 8 - 160 kbps (MPEG 2.5)
- Maksimalan broj datoteka/medij: Preporučuje se manje od 650.

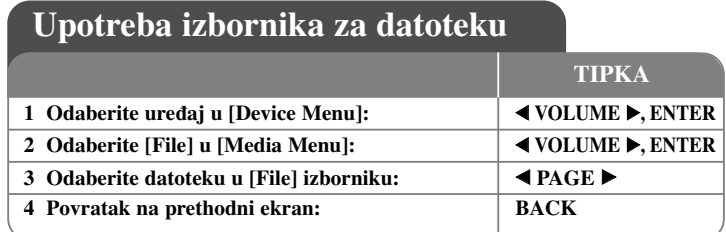

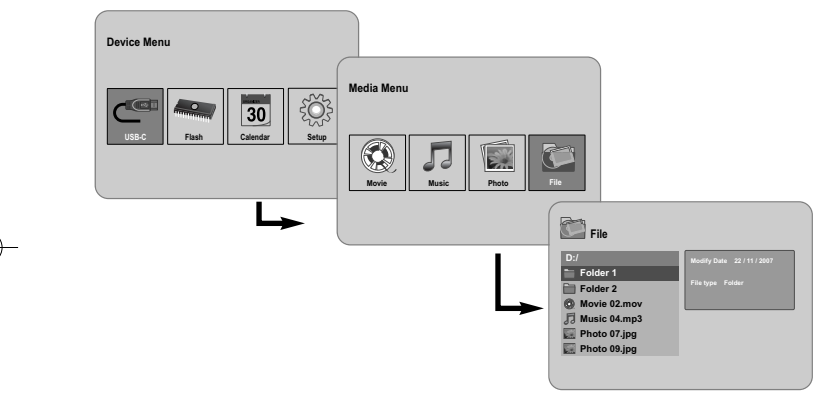

## **Upotreba izbornika za datoteku - što još možete učiniti**

#### **Upotreba [File] izbornika**

- Možete vidjeti popis foldera i datoteka na prisutnom mediju.
- Možete obrisati ili kopirati datoteku(e) na prisutnom mediju.

### **Prikaz popisa pod-foldera i datoteka**

Koristite b **PAGE**  B za odabir foldera, a zatim pritisnite **ENTER.** Popis datoteka i pod-foldera unutar foldera. Pritisnite **BACK** za prelazak na gornji folder.

#### **Odabir više datoteka u [File] izborniku**

Odabrati možete više od jedne datoteke koristeći tipku **VOLUME**  B. Pritisnite **VOLUME ►** na željenoj datoteci kako bi odabrali više datoteka.

### **Brisanje datoteke(a) pomoću [File] izbornika**

- 1. Odaberite datoteku, a zatim pritisnite **VOLUME**  B i " B" će se prikazati na desnoj strani naziva datoteke.
- 2. Ponovite korak 1 ako želite odabrati više datoteka.
- 3. Pritisnite **ENTER** i prikazat će se izbornik s opcijama.
- 4. Koristite b **PAGE**  B za odabir [Delete >] opcije, a zatim pritisnite **ENTER.** Pojavit će se izbornik za potvrdu.
- 5. Koristite ◀ **VOLUME ►** za odabir [Yes], a zatim pritisnite **ENTER** i datoteka će se obrisati na trenutnom mediju.
- 6. Kada je brisanje dovršeno, pritisnite **ENTER** za kraj.

#### **Kopiranje datoteke(a) s trenutnog medija na neki drugi medij**

- 1. Odaberite datoteku, a zatim pritisnite **VOLUME**  B i " B" će se prikazati na desnoj strani naziva datoteke.
- 2. Ponovite korak 1 ako želite odabrati više datoteka.
- 3. Pritisnite **ENTER** i prikazat će se izbornik s opcijama.
- 4. Koristite b **PAGE**  B za odabir [Copy >] opcije, a zatim pritisnite **ENTER**.
- 5. Koristite **◀ PAGE ▶** za odabir medija na koji želite kopirati. Na gornjoj desnoj strani [File] izbornika prikazat će se slobodan prostorna odabranom mediju.
- 6. Koristite ◀ VOLUME ▶ i ◀ PAGE ▶ za odabir foldera u koji želite kopirati. - Pritisnite **VOLUME**  B za prelazak u pod-folder. - Pritisnite b **VOLUME** za prelazak u gornji folder.
- 7. Pritisnite **ENTER.** Datoteka će se kopirati na odabrani medij ili folder.
- 8. Kada je kopiranje dovršeno, pritisnite **ENTER** za kraj.

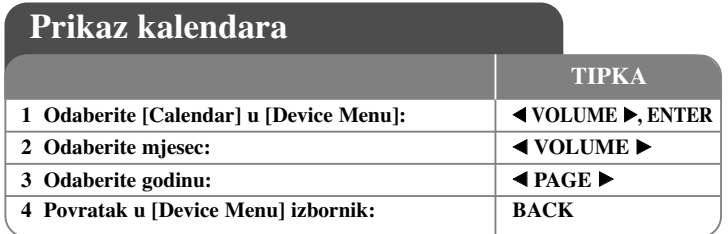

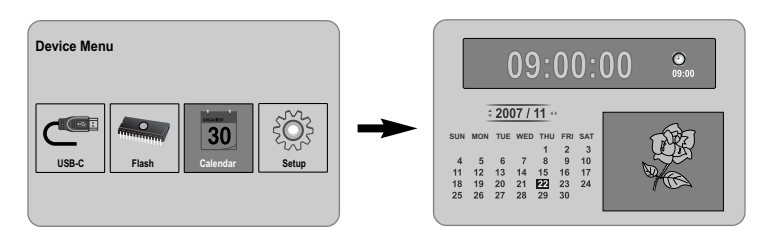

## **Prikaz kalendara - što još možete učiniti**

### **Upotreba [Calendar] izbornika**

- Možete vidjeti trenutno vrijeme i datum sa slide-prikazom.
- Pomoću **∢ VOLUME ▶ i ∢ PAGE ▶** možete promijeniti mjesec i godinu.
- Možete vidjeti informacije o alarmu.

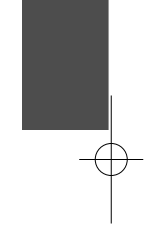

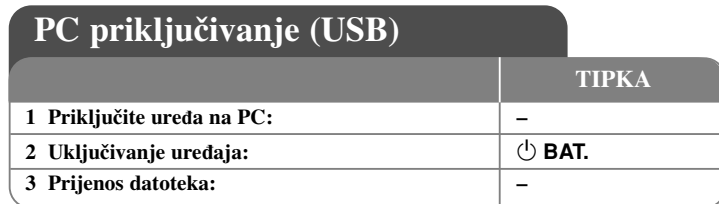

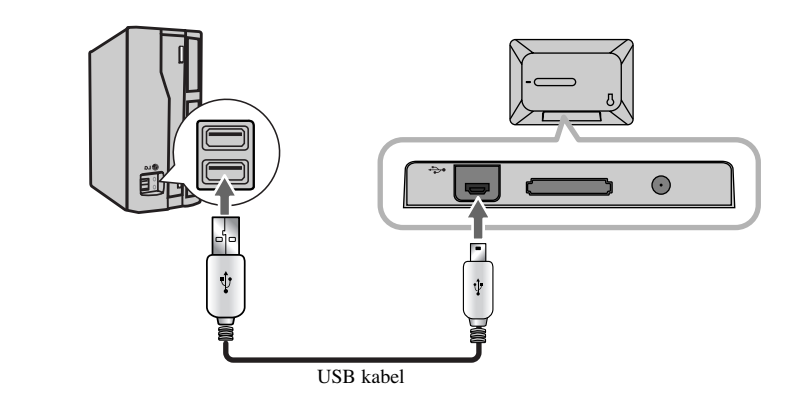

## **PC priključivanje (USB) - što još možete učiniti**

### **Priključivanje PC-a**

**14**

Priključite uređaj na vaš PC pomoću dodatnog USB kabela. Nakon priključivanja:

- Vaš PC će automatski prepoznati svaku memorijsku karticu koja je postavljena na uređaj. Kada otvorite "My Computer", ikona koja predstavlja instaliranu memorijsku karticu pojavit će se kao "PF39 Memory" (Unutarnja memorija) i "Removable Disks" (Vanjska memorijska kartica).
- Windows-ima može trebati do nekoliko minuta da prepoznaju uređaj prvi put nakon priključivanja, ovisno o konfiguraciji hardvera.
- Plug and Play podržano za: Windows 2000/ME/XP
- Na ekranu će se pojaviti slika PC monitor kada se uređaj priključi na PC, a nauređaju nećete moći koristiti nijednu tipku (Izuzev tipki 1 **BAT.** <sup>i</sup>**P-SAVE**).

### **Prijenos datoteka**

USB 2.0 Spajanje velike brzine omogućuje lagani i brzi prijenos glazbe, videa ili fotografija (ili drugih podataka) između uređaja i računala. Uređaj koristite jednostavno kao USB Flash pogon pomoću osnovnih naredbi za operativni sistem.

#### **Važna napomena:**

- Ako vam je kod prijenosa datoteka potrebna dodatna pomoć, pogledajte priručnik vašeg operativnog sistema ili pomoć na-ekranu.
- Tijekom prijenosa podataka ne isključujte i prekidajte prijenos tako možete oštetiti sam uređaj ili prenošene datoteke.
- Ako pomoću PC-a želite formatirati unutarnju memoriju ureœaja, morate ju formirati pomoću FAT sustava datoteka.

Kliknite dva puta na ikonicu "My Computer" na Vašem desktopu, a zatim kliknite dva puta na ikonicu "PF39 Memory" ili "Removable Disks" koja odgovara internoj i eksternoj memorijskoj kartici uređaja.

Povucite datoteke s medija (ili druge datoteke) na "PF39 Memory" ili "Removable Disks".

• Možete odabrati mogućnost korištenja foldera/pod-foldera za organizaciju svojeg medija i podataka.

### **Iskapčanje s PC-a**

Iskopčajte uređaj na dolje opisani način kako bi spriječili gubitak ili oštećenje datoteke ili medija.

- 1. Kliknite dva puta na ikonu zelene strelice na liniji sa zadacima na dnu ekrana na računalu (Safely Remove Hardware) (Sigurno vađenje hardvera).
- 2. Safely Remove Hardware: Odaberite "USB Mass Storage Device" na popisu koji se pojavljuje, a zatim kliknite na "Stop".

Stop a Hardware Device: Odaberite "USB Mass Storage Device" na popisu koji se pojavljuje, a zatim kliknite na "OK".

3. Kada se otvori prozor "Safe to Remove Hardware", kliknite na gumb OK i iskopčajte USB kabel iz uređaja i vašeg PC-a.

## **Otklanjanje teškoća** Specifikacija

#### **Ureœaj se neće uključiti.**

<sup>b</sup> Pazite je li električni kabel pravilno ukopčan u zidnu utičnicu.

#### **Kvaliteta zvuka glazbe je slaba.**

- <sup>b</sup> Pokušajte reproducirati datoteku na svom PC-u. Ako je kvaliteta reprodukcije i dalje slaba, pokušajte ponovo download-ti datoteku ili ponovo sami komprimirajte datoteku.
- <sup>b</sup> Pazite da bit brzina datoteke nije premalena. Što je veća bit brzina datoteke to će zvuk biti kvalitetniji. Pogledajte "Zahtjevi u odnosu na glazbenu datoteku" na stranici 11.

#### **Ne može se napraviti prijenos datoteka s PC-a na ureœaj.**

- <sup>b</sup> Pazite da PC pokreće podržavani operativni sustav.
- $\rightarrow$  Pazite da USB kabel bude dobro priključen na uređaj i na PC.
- $\rightarrow$  Ako ste uređaj priključili preko USB hub-a, pokušajte uređaj izravno priključiti na svoj PC.
- $\rightarrow$  Pazite na kapacitet memorijske kartice koja je instalirana na uređaju.

#### **Ne može se odabrati memorijska kartica.**

- $\rightarrow$  Pazite da memorijska kartica bude instalirana.
- <sup>b</sup> Pazite da memorijska kartica bude dobro instalirana.
- <sup>b</sup> Pazite da memorijska kartica nije neispravna.

#### **Datoteke se ne mogu kopirati na ciljanu lokaciju.**

<sup>b</sup> Pazite da ciljani medij ima dovoljno memorije da primi datoteku.

#### **Ureœaj neće reproducirati glazbenu datoteku.**

<sup>b</sup> Pazite da je datoteka u kompatibilnom formatu (MP3). Pogledajte "Zahtjevi u odnosu na glazbenu datoteku" na stranici 11.

#### **Ureœaj neće reproducirati video datoteku.**

◆ Pazite da je video datoteka dostupna na uređaju. Pogledajte "Zahtjevi u odnosu na filmsku datoteku" na stranici 10.

#### **Nema zvuka.**

<sup>b</sup> Pazite da glasnoća bude postavljena na odgovarajuću razinu.

#### **Ureœaj ima nepravilnosti u radu.**

**b Pritisnite tipku ∪ BAT.** za isključenje uređaja, a zatim ponovo uključite uređaj.<br>◆ Izvedbe i specifikacija su podložne promjenama bez prethodne najave.

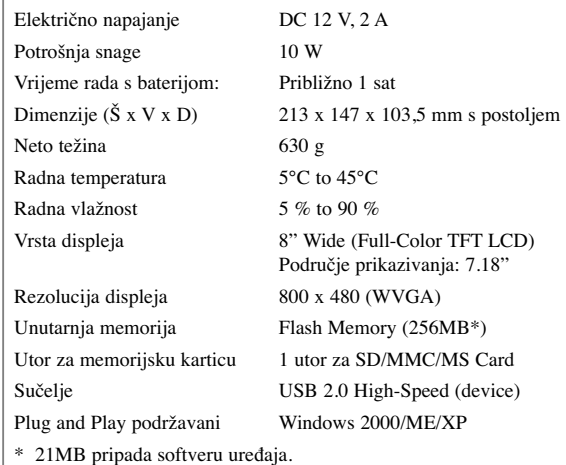

### **Dodatna oprema**

- AC Adapter (MPA-630)
- USB Adapter kabel
- USB kabel
- Postolje koje se može skinuti
- 3 različita okvira koji se mogu mijenjati

PF391P-P-AHUNLLW-CRO 12/6/07 3:43 PM Page 16

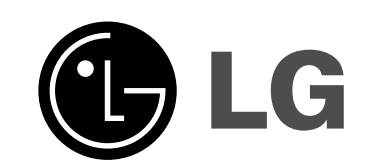

PF391P-P-AHUNLLW-SER 12/6/07 3:43 PM Page 1

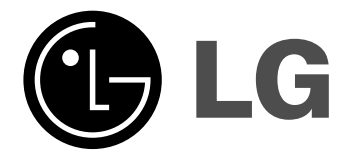

# **PF391**

 $\boxtimes$ 

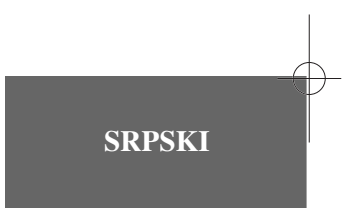

P/NO : MFL42173810(R1)

## **Mere predostrožnosti**

**2**

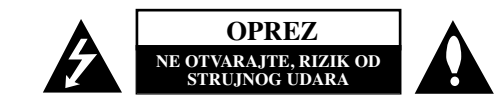

**OPREZ:** DA BISTE SMANJILI RIZIK OD STRUJNOG UDARA, NEMOJTE DA UKLANJATE POKLOPAC (ILI ZADNJU STRANU) OVOG UREĐAJA. UNUTRA NEMA DELOVA KOJE SAM KORISNIK MOŽE DA POPRAVLJA. ZA POPRAVKE SE OBRATITE KVALIFIKOVANOM OSOBLJU SERVISA.

Simbol munje unutar jednakostraničnog trougla upozorava korisnika na prisustvo **FA** opasnog neizolovanog napona unutar proizvoda koji može biti dovoljan da stvori rizik od strujnog udara.

Uzvičnik unutar jednakostraničnog trougla upozorava korisnika na važne instrukcije o radu i održavanju (servisiranju) koje se mogu naći u uputstvu koje prati uređaj.

**UPOZORENJE:** DA BISTE SPREČILI POJAVU POŽARA ILI STRUJNI UDAR, NE IZLAŽITE OVAJ UREĐAJ KIŠI ILI VLAGI.

**UPOZORENJE:** Nemojte instalirati ovu opremu u nekom skučenom prostoru kao što su na primer police za knjige ili u nekim sličnim elementima.

**OPREZ:** Nemojte da blokirate otvore za ventilaciju. Instalirajte prema uputstvima datim od strane proizvoœača. Slotovi i otvori na kućištu postoje zbog ventilacije da bi se omogućio pouzdani rad uređaja i da bi se zaštitio od pregrevanja. Otvori ne treba nikada da se blokiraju postavljanjem uređaja na krevet, kauč, tepih ili ostale slične površine. Uređaj ne treba da se stavlja u ormane ili ugradne police sve dok se ne obezbedi pravilna ventilacija ili dok se ne ispune svi zahtevi prema instrukcijama proizvođača.

**UPOZORENJE:** Aparat ne treba da se izlaže vodi (kapanju ili prskanju), a ne treba ni da se na njega postavljaju predmeti sa vodom, kao što su vaze.

## **UPOZORENJE koje se odnosi na električni kabl**

#### **Za većinu ureœaja se preporučuje da se povežu prema električnom kolu koje im je namenjeno;**

ti, jedna utičnica treba da napaja samo taj uređaj i da nema dodatnih priključaka ili kola koja se granaju.

Da biste bili sigurni u vezi ovoga, proverite na strani sa specifikacijama u ovom uputstvu za rukovanje. Ne preopterećujte zidne utičnice. Preopterećene, rasklimane ili oštećene utičnice, produžni nastavci, iskrzani električni kablovi, oštećene ili naprsle izolacije i slična oštećenja su opasni. Bilo koje od ovih stanja može dovesti do električnog udara ili požara. Zato povremeno proverite kabl vašeg uređaja, i ako njegov izgled ukazuje na oštećenje ili popuštanje u smislu kvaliteta, isključite ga, i nemojte koristiti uređaj, a kabl neka vam zameni ovlašćeni servis centar. Zaštitite električni kabl od fizičkog ili mehaničkog lošeg postupanja sa njim, kao što su: uvrtanje, uvijanje, priklještenje, zatvaranje vrata preko njega ili gaženja po njemu. Obratite posebnu pažnju na priključke, utičnice na zidu i mesto gde kabl izlazi iz uređaja. Da biste isključili uređaj sa napajanja, izvucite utikač iz utičnice. Kada instalirate uređaj, obezbedite da je priključak lako dostupan.

#### **Odlaganje vašeg starog ureœaja**

1. Kada se na ureœaju nalazi ovaj simbol sa precrtanom kantom za œubre, to onda znači da proizvod podleže evropskim smernicama European Directive 2002/96/EC.

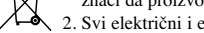

2. Svi električni i elektronski proizvodi treba da se odlažu posebno od gradskog smeća, na mestima koja su označena od strane države ili lokalnih vlasti.

3. Pravilno odlaganje vaših starih uređaja će pomoći sprečavanju eventualnih negativnih posledica na okolinu i ljudsko zdravlje.

4. Za detaljnije informacije o odlaganju starih uređaja, molimo vas da kontaktirate vaše gradske vlasti, komunalnu službu ili prodavnicu u kojoj ste kupili svoj uređaj.

**Ovaj ureœaj je proizveden u skladu sa odgovarajućim smernicama EEC DIRECTIVE 2004/108/EC i 2006/95/EC.**

## **Sadržaj**

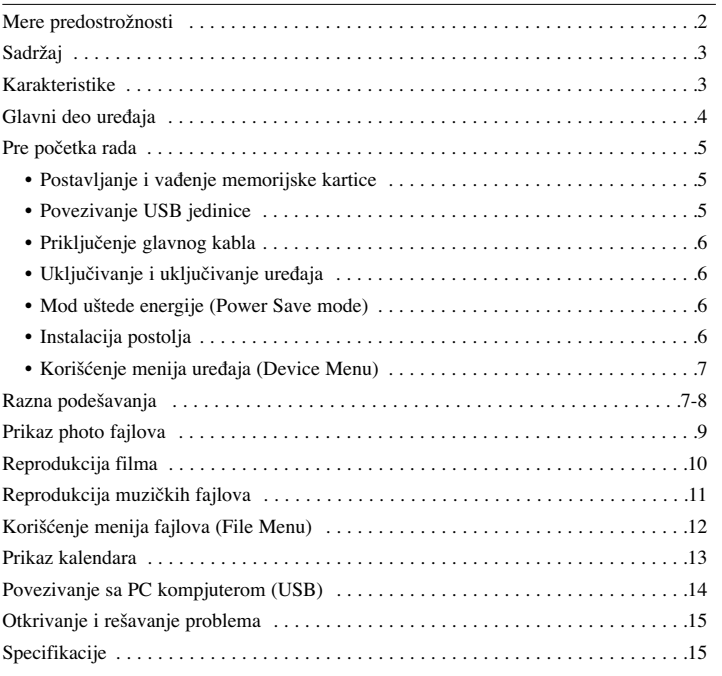

## **Karakteristike**

- Galerija živih slika: Visoka rezolucija i duboka digitalna boja sa širokog LCD ekrana.
- Jednostavan mod uštede energije: Mod uštede energije kod koga je 1 sekunda u odnosu na 15 sekundi potrebnih za uključenje ili isključenje.
- Prenosivi digitalni album: Podelite vaše uspomene pomoću ugrađene baterije za jednostavnu mobilnost
- Plug-in pregledni prozor: Jednostavan pregled fotografija korišćenjem slota memorijske kartice i USB porta
- Memorija za 2000 fotografija: 2000 dragocenih uspomena pomoću ugrađene memorije od 256MB
- Digitalni kalendar i budilnik: Za vašu efikasnu organizaciju datuma i vremena
- Zgodan pretraživač fotografija: Najopuštenija navigacija po interfejsu za najlakši pristup vašoj memoriji

• Premijum dekorater 3 različite prednje maske koje se mogu menjati tako da budu prikladne za različite enterijere

## **Glavni deo ureœaja**

**4**

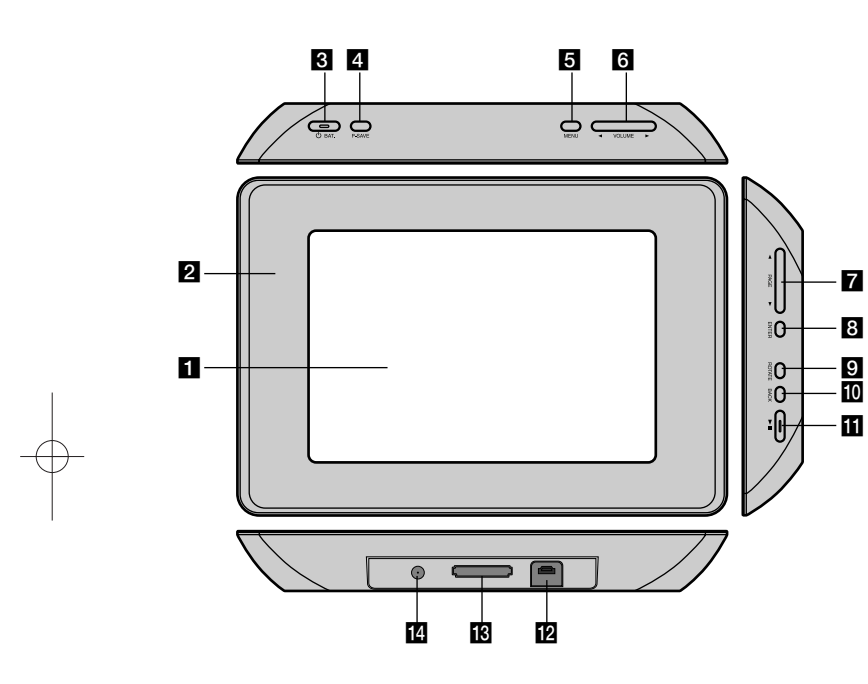

#### **LCD** ekran

### **PPrednia maska (može se menjati)**

Četiri ivice prednje maske su magnetne, tako da se ona lako može stavljati i skidati.

## c 1 **BAT. (Glavni prekidač i indikator baterije)**

Uključuje i isključuje uređaj (ON i OFF) i ukazuje na status baterije. Indikator svetli crveno kada se menja baterija. Indikator svetli zeleno kada je baterija puna.

#### d **P-SAVE (Power Save - Mod uštede energije)** Za ulaz i izlaz iz moda uštede energije.

## 5 MENU

Za pristup meniju opcija i izlaz iz njega.

### **6** < **VOLUME**

Za podešavanje jačine zvuka uređaja. Da biste podesili jačinu zvuka, pritisnite i zadržite **VOLUME** (◀ ili ▶) u toku reprodukcije filma ili nekog muzičkog fajla. Levo i desno dugme za izbor neke stavke iz menija.

#### $\blacktriangleright$  **PAGE**

Pritisnite i zadržite oko 2 sekunde da biste prešli na prethodnu ili sledeću stranu na menijima [Photo], [Movie] ili [Music]. Gornje i donje dugme za izbor neke stavke iz menija.

#### **8** ENTER

Izbor neke opcije ili izvršavanje komande.

### **9 ROTATE**

Rotira fotografiju u celom prikazu ekrana u smeru suprotnom od kretanja kazaljke na satu.

## **FO** BACK

Vraća prethodni meni ili prikaz na ekranu.

## $\mathbf{m}$   $\mathbf{m}$

Započinje reprodukciju. Pritisnite da biste napravili pauzu; pritisnite ponovo da biste se vratili na reprodukciju.

#### **L** USB konektor

Povežite pomoću dostavljenog USB adapter kabla sa nekim USB uređajem.

#### **is** Slot memorijske kartice

Postavite neku memorijsku karticu (SD, MMC ili MS).

#### n **DC 12V IN (Jednosmerni ulaz napona od 12V)**

Priključite dostavljeni adapter za naizmeničnu struju (AC).

## **Pre početka rada**

#### **Postavljanje i vaœenje memorijske kartice**

Ubacite memorijsku karticu u slot memorijske kartice na uređaju. Da biste izvukli memorijsku karticu iz slota, pritisnite je na sredini i pažljivo izvucite.

#### **Kartice koje se mogu koristiti na ovom ureœaju**

- Secure Digital Card (SD)
- Multimedijalna kartica (MMC)
- Memory Stick (MS)
- Kartice kompatibilne sa: FAT 12, FAT 16 ili FAT 32
- Koristite samo gore preporučene kartice.
- Kartica može da se postavi samo u jednom smeru; nemojte da je gurate na silu. Kartica treba lako da upadne kada je ispravno postavljena.
- Neke od kartica nisu odgovarajuće za ovaj uređaj.
- Nemojte da vadite memorijsku karticu za vreme rada (play, copy, itd.).

#### **Zaštita zapisa**

Kod onih kartica koje imaju prekidač za zaštitu zapisa, nije moguć upis, brisanje ili formatiranje ako je taj prekidač uključen.

### **Povezivanje USB jedinice**

Priključite manji kraj USB adapter kabla na USB port uređaja. Povežite USB uređaj i USB adapter. Koristite USB kabli, ako je potrebno.

- Ovaj uređaj podržava jedino USB jedinice u FAT16 i FAT32 formatu.
- Nemojte da isključujete USB jedinicu za vreme rada (play, copy, itd.).
- USB jedinica: USB jedinica koja podržava USB 1.1 i USB 2.0. (Na primer: USB Flash drajv, čitač memorijske kartice, digitalna kamera, itd.)
- USB jedinica koja zahteva neki dodatni program za instalaciju kada se poveže na PC kompjuter nije podržana.

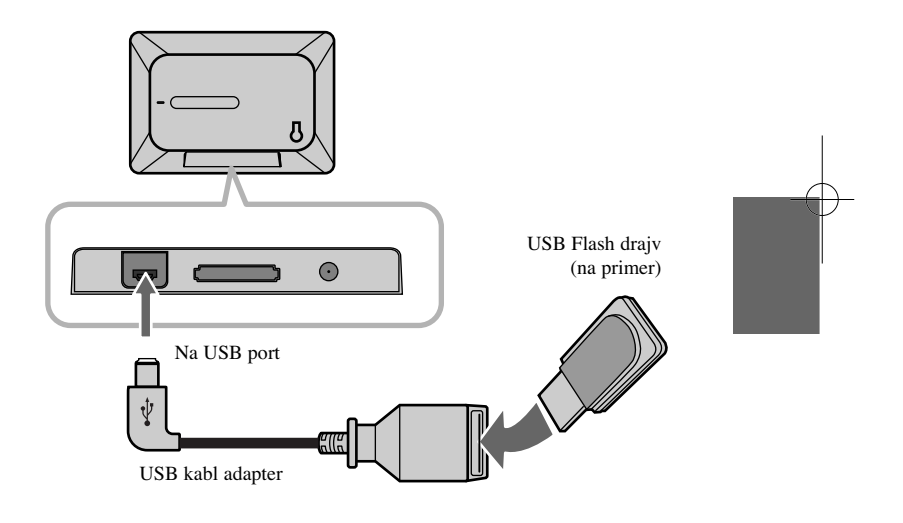

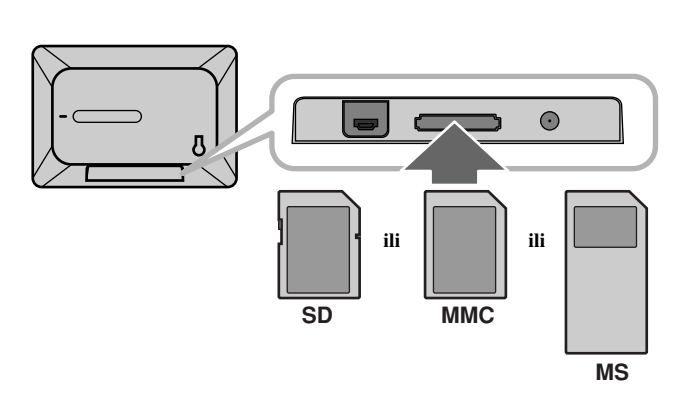

### **Priključenje glavnog kabla**

Priključite dostavljeni kabli od uređaja do utičnice.

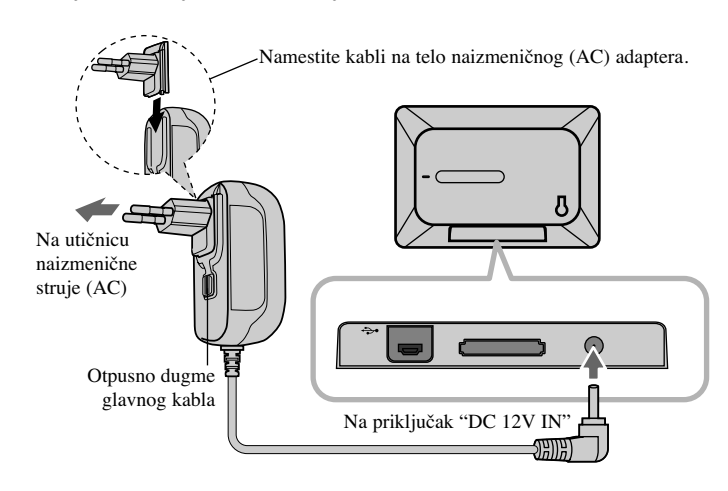

#### **AC adapter**

**6**

- Ovaj AC adapter radi na 100-240V ~ 50/60Hz 1A MAX.
- Kontaktirajte nekog distributera električnih delova za pomoć pri izboru odgovarajućeg priključka naizmeničnog adaptera ili seta naizmeničnog kabla.
- Proizvoœač: WANLIDA GROUP CO., LTD

#### **Baterije koje se mogu puniti**

- Unutrašnja baterija za višekratnu upotrebu vam daje mogućnost da nosite uređaj sa sobom i da možete da puštate fajlove bez povezivanja uređaja pomoću kabla.
- Unutrašnja baterija za višekratnu upotrebu se puni samo kada se uređaj isključi, a AC adapter je uključen u utičnicu.
- Punjenje se zaustavlja ako uključite uređaj.
- Punjenje traje oko 2 sata.
- Indikator  $\bigcirc$  **BAT.** je crvene boje za vreme punjenja baterije. Kada se punjenje završi, indikator prelazi u zelenu boju.
- Ako je preostalo vreme baterije ispod 10 minuta, na ekranu se pojavljuje " $\llbracket \sqrt{2} \rrbracket$ " i svetli indikator (<sup>1</sup>) **BAT.**

#### **Uključivanje i uključivanje ureœaja**

Da biste uključili uređaj, pritisnite i zadržite  $\bigcirc$  **BAT.** na 2 sekunde. Počinje demo slajd šou i pojavljuje se meni uređaja [Device Menu]. Pritisnite bilo koje dugme ako želite da preskočite demo slajd šou. Fotografije za demo se nalaze u unutrašnjoj memoriji, i ne možete da ih menjate ili brišete.

Ako želite da isključite uređaj pritisnite ponovo  $\bigcirc$  **BAT.** 

#### **Mod uštede energije (Power Save mode)**

Možete podesiti uređaj da bude u ekonomičnom modu uštede energije. Pritisnite **P-SAVE** i isključuje se LCD ekran. Da biste izašli iz ovog moda, pritisnite ponovo **P-SAVE** ili  $\circ$ **BAT.** 

#### **Instalacija postolja**

Namestite postolje sa zadnje strane uređaja onako kako je dole prikazano.

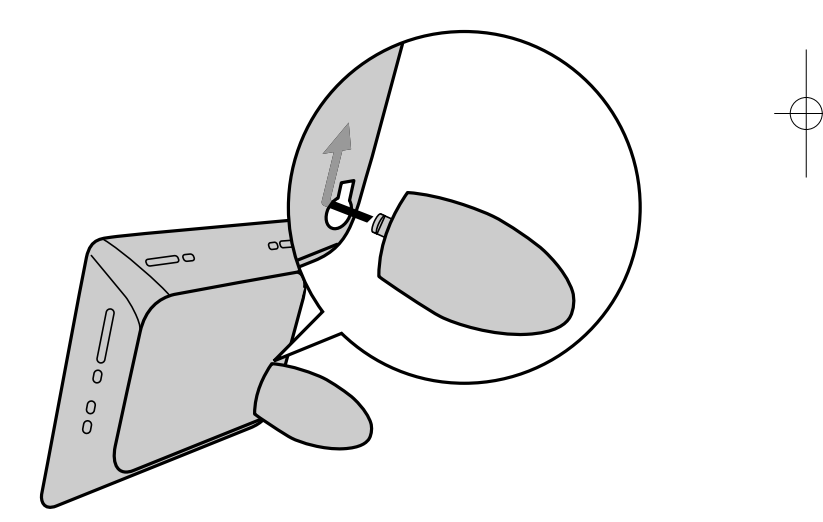

#### **Korišćenje menija ureœaja (Device Menu)**

Meni uređaja (Device Menu) će se pojaviti kada se uređaj uključi i kada se pritiska više puta na **BACK**.

Koristite **◀ VOLUME** ▶ da biste odabrali neku od opcija na meniju [Device Menu], a zatim pritisnite **ENTER**.

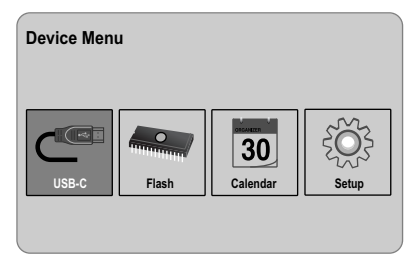

#### **• USB-C ..... USB-Z**

Možete da reprodukujete fajl (fajlove) sa povezanog USB uređaja.

#### **• SD/MMC/MS**

Možete da reprodukujete fajl (fajlove) sa spoljašnje memorijske kartice.

**• Flash**

Možete da reprodukujete fajl (fajlove) sa unutrašnje memorijske kartice.

#### **• Calendar**

Na ekranu sa kalendarom možete da pogledate informacije o datumu, tačnom vremenu i alarmu.

**• Setup**

Podešavanja na uređaju možete da promenite na [Setup] meniju.

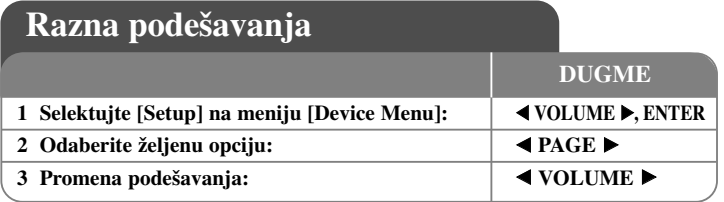

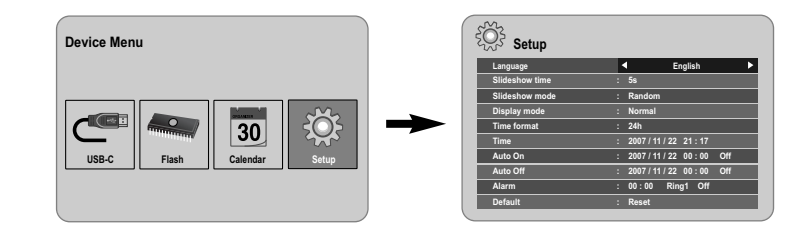

## **Razna podešavanja - šta još možete uraditi**

#### **Da biste prikazali [Setup] meni**

Koristite  $\blacktriangle$  **VOLUME**  $\blacktriangleright$  da biste selektovali opciju [Setup] na meniju [Device Menu], a zatim pritisnite **ENTER**.

#### **[Language]**

Odaberite jezik za Setup meni i displej na ekranu.

#### **[Slideshow time]**

Specificirajte koliko dugo će svaka od slika biti prikazana dok traje slajd šou: 3 sekunde, 5 sekundi, 15 sekundi, 1 minut, 15 minuta, 1 sat.

#### **[Slideshow mode]**

Specificirajte stil tranzicije tj. prelaska sa slike na sliku za slajd šou; Random, Fading, Off, Bottom-To-Top, Top-To-Bottom, Left-To-Right, Right-To-Left, Door-Close, Door-Open, Hori-Cross, Verti-Cross.

Ako odaberete [Off], slajd šou ne funkcioniše i ekran se zaustavi na prikazu samo jedne slike.

#### **[Display mode]**

Specificirajte mod displeja za prikaz photo fajlova: Normal, Fit. [Normal]: Zadržava se originalan odnos stranica slike. [Fit]: Optimizuje sliku da se uklopi na veličinu ekrana.

#### **[Time format]**

Specificirajte format za prikaz tačnog vremena: 12h, 24h [12h]: displej za 12-časovni prikaz sa oznakama am (pre podne) i pm (posle podne) [24h]: displej za 24-časovni prikaz bez oznaka am i pm

#### **[Time]**

Specificirajte datum i vreme na uređaju da biste koristili razne osobine tajmera ovog uređaja.

- 1. Selektujte opciju [Time], a zatim pritisnite **VOLUME** B.
- 2. Unesite potrebne podatke o vremenu i datumu.  $\blacktriangleleft$  **VOLUME** ► (levo/desno): Pomera kursor na prethodnu ili sledeću kolonu. **EPAGE** ► (gore/dole): Menja podešavanja na trenutnoj poziciji kursora.
- 3. Pritisnite **ENTER** da biste potvrdili ono što ste podesili.

#### **[Auto On]**

**8**

Specificirajte u kom trenutku uređaj treba da se uključi automatski.

- 1. Selektujte opciju [Auto On], a zatim pritisnite **VOLUME** B.
- 2. Sledite korak 2 opisan gore pod stavkom [Time].
- 3. Izaberite željeni mod ponavljanja; [Off], [Once] ili [Everyday]. Selektujte [Off] ako ne koristite ovu funkciju.
- 4. Pritisnite **ENTER** da biste potvrdili ono što ste podesili.

### **[Auto Off]**

Specificirajte u kom trenutku uređaj treba da se uključi automatski.

- 1. Selektujte opciju [Auto Off], a zatim pritisnite **VOLUME** B.
- 2. Sledite korak 2 opisan pod stavkom [Time].
- 3. Izaberite željeni mod ponavljanja; [Off], [Once] ili [Everyday]. Selektujte [Off] ako ne koristite ovu funkciju.
- 4. Pritisnite **ENTER** da biste potvrdili ono što ste podesili.

#### **[Alarm]**

Specificirajte sat za funkciju alarma. Ako namestite alarm, uređaj će se automatski uključiti u predviđeno vreme i čuće se alarm. Da biste isključili alarm pritisnite bilo koje dugme.

- 1. Selektujte opciju [Alarm], a zatim pritisnite **VOLUME** B.
- 2. Unesite vreme.

**E** VOLUME ► (levo/desno): Pomera kursor na prethodnu ili sledeću kolonu. **EPAGE** ► (gore/dole): Menja podešavanja na trenutnoj poziciji kursora.

- 3. Odaberite zvono: [Ring1], [Ring2] ili [Ring3]. Na primer, ako odaberete [Ring2]: Alarm sound (1 min.)  $\rightarrow$  Mute (15sec.)  $\rightarrow$  Alarm sound (1 min.)  $\rightarrow$  Mute (15sec.)  $\rightarrow$ Normal mode
- 4. Izaberite željeni mod ponavljanja; [Off], [Once] ili [Everyday]. Selektujte [Off] ako ne koristite ovu funkciju. [Off]: Funkcija alarma nije aktivna. [Once]: Funkcija alarma bude aktivna jednom nakon postavljanja alarma. [Everyday]: Funkcija alarma se aktivira svakog dana.
- 5. Pritisnite **ENTER** da biste potvrdili ono što ste podesili.

#### **[Default]**

Resetujte (vratite) uređaj na originalnu fabričku postavku. Selektujte opciju [Default], a zatim pritisnite **ENTER**.

# **Prikaz photo fajlova**

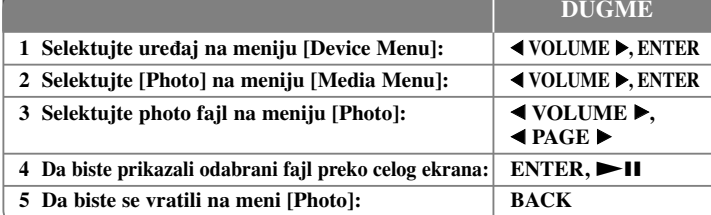

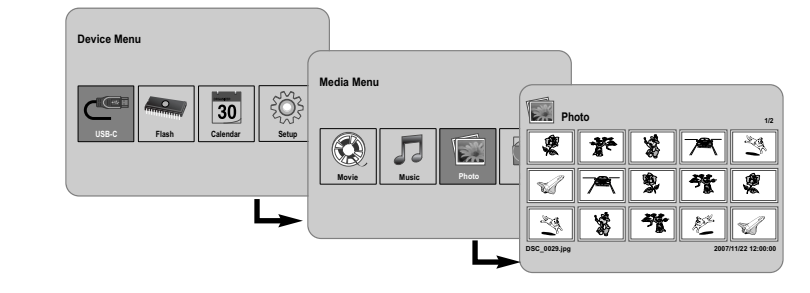

## **Prikaz photo fajlova - šta još možete uraditi**

#### **Prikaz photo fajlova kao slajd šou**

Na [Photo] meniju, pomoću ◀ **VOLUME ▶ i ◀ PAGE ▶** odaberite photo fajl, a zatim pritisnite  $\blacktriangleright$  II da biste pokrenuli slajd šou. Pritisnite  $\blacktriangleright$  II da biste napravili privremenu pauzu, i pritisnite ponovo da biste izašli iz pauze.

#### **Moguće opcije za vreme prikaza photo fajla preko celog ekrana**

Možete da koristite različite karakteristike za vreme pregleda slika preko celog ekrana.

- 1. Pritisnite **MENU** da bi se prikazao meni sa opcijama.
- 2. Koristite ◀ **VOLUME ▶ i ENTER** da biste odabrali i izvršili neku od opcija.

### $\mathbb{K}$  Za prikaz prethodnog photo fajla.

- $\triangleright$  Da startujete slajd šou.
- Da pauzirate slajd šou.
- Za prikaz sledećeg photo fajla.
- Da rotirate sliku za 90 stepeni u smeru kretanja kazaljke na satu. Pritiskajte **ENTER** da biste odabrali ugao okretanja.
- $\sim$ Da biste prikazali sliku preko celog ekrana i vratili se na meni [Photo].
- Za uvećanje photo slike. Pritiskajte **ENTER** da biste odabrali mod zumiranja (zoom) ili normalni mod (normal).
- Da biste uključili ili isključili displej sata.
- Za podešavanje osvetljenosti ekrana. Pritisnite **ENTER** i pojaviće se meni osvetljenosti, pa pomoću b **VOLUME** B podešavajte osvetljenost i pritisnite **ENTER**.
- Možete da slušate muziku dok se prikazuje slajd šou, ako taj medijum sadrži ujedno i muzičke i photo fajlove. Pritisnite **ENTER** i sa donje desne strane ekrana će se pojaviti **. Da** biste izašli iz ove funkcije ponovo pritisnite **ENTER**.
- 3. Koristite **MENU** da biste izašli iz menija sa opcijama.

#### **Zahtevi koje treba da ispuni photo fajl**

Kompatibilnost JPEG fajla sa ovim uređajem je ograničena na sledeći način:

- Ekstenzije fajlova: ".jpg"
- Veličina photo fajla: manja od 8000 x 8000 piksela (širina x visina) (osnova) Manja od 100 000 piksela (progresivna)
- Maksimalan broj fajlova/medijuma: preporučuje se da bude manji od 650

#### **Napomene u vezi JPEG fajlova**

- Kompresija JPEG fajlova slika bez gubitaka nije podržana.
- Zavisno od veličine i broja JPEG fajlova, može proći nekoliko minuta da bi se učitao sadržaj sa određenog medijuma.

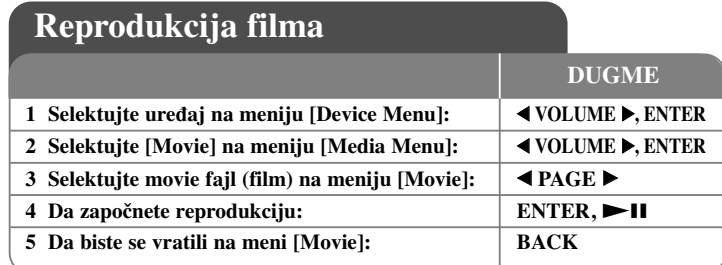

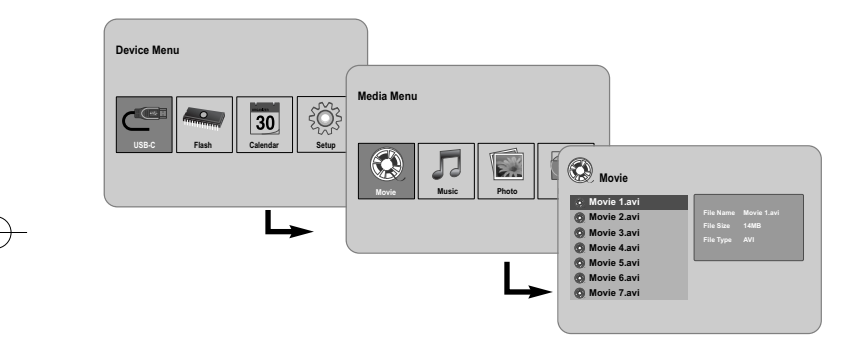

## **Reprodukcija filma - šta još možete uraditi**

**Opcije koje možete koristiti za vreme reprodukcije filma**

Za vreme reprodukcije filma možete koristiti različite osobine.

**10**

- 1. Pritisnite **MENU** u toku reprodukcije da bi se pojavio meni sa opcijama.
- 2. Koristite b **VOLUME**  B i **ENTER** da biste selektovali i izvršili neku od opcija. Za povratak na početak tekućeg fajla. Pritisnite **ENTER** dvaput kratko da biste pustili prethodni film.
	- Za brzo premotavanje unazad. Da biste menjali brzine, pritiskajte više puta **ENTER**.
- Da započnete reprodukciju.
- Da pauzirate reprodukciju.
- Za brzo premotavanje unapred. Da biste menjali brzine, pritiskajte više puta **ENTER**.
- $\mathbb N$ Za reprodukciju sledećeg filma.
- H Da biste zaustavili reprodukciju i vratili se na meni [Movie].
- Da biste odabrali mod ponavljanja (TRACK, ALL, OFF).
- Za uvećanje photo slike. Pritiskajte **ENTER** da biste odabrali mod zumiranja (zoom) ili normalni mod (normal).
- Da biste uključili ili isključili displej sata.
- Za podešavanje osvetljenosti ekrana. Pritisnite **ENTER** i pojaviće se meni kontrole osvetljenosti, pa pomoću ◀ **VOLUME ▶** podešavajte osvetljenost i pritisnite **ENTER**.
- 3. Koristite **MENU** da biste izašli iz menija sa opcijama.

#### **Zahtevi koje treba da ispuni fajl filma**

Kompatibilnost fajla filma sa ovim uređajem je ograničena na sledeći način:

- Moguće veličine rezolucije: 720x576 piksela (širina x visina).
- Bit rate: Manja od 15 Mbps
- Ekstenzije fajlova filmova: ".avi", ".mpg", ".mpeg"
- Ovaj uređaj ne podržava prikaz titla filma.
- Codec formati koji se mogu puštati: "MPEG1", "MPEG2", "MJPEG"
- Audio formati koji se mogu puštati: "MPEG1", "MPEG2", "MPEG3", "PCM"
- Ako neki film ne može da se reprodukuje onda se na ekranu pojavljuje poruka "Not Support"
- Maksimalan broj fajlova/medijuma: preporučuje se da bude manji od 650

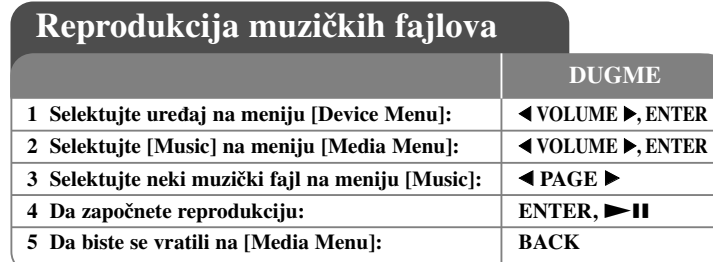

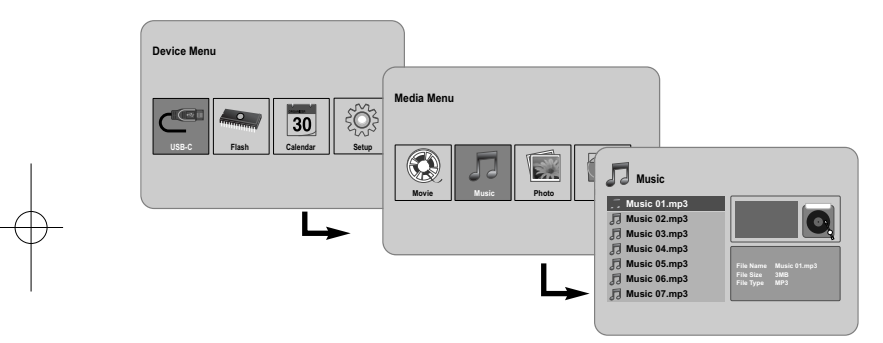

## **Reprodukcija muzičkih fajlova - šta još možete uraditi**

#### **Opcije koje možete koristiti za vreme reprodukcije muzičkih fajlova**

Za vreme reprodukcije filma možete koristiti različite osobine.

- 1. Pritisnite **MENU** u toku reprodukcije da bi se pojavio meni sa opcijama.
- 2. Koristite **◀ VOLUME ▶ i ENTER** da biste selektovali i izvršili neku od opcija. Za povratak na početak tekućeg fajla. Pritisnite **ENTER** dvaput kratko da biste pustili prethodni muzički fajl.
	- Za brzo premotavanje unazad. Da biste menjali brzine, pritiskajte više puta **ENTER**.
	- Da započnete reprodukciju.
	- **Da** pauzirate reprodukciju.
	- Za brzo premotavanje unapred. Da biste menjali brzine, pritiskajte više puta **ENTER**.
	- Za reprodukciju sledećeg muzičkog fajla.
	- Da biste zaustavili reprodukciju.
	- Da biste odabrali mod ponavljanja (TRACK, ALL, OFF).
- 3. Koristite **MENU** da biste izašli iz menija sa opcijama.

### **Zahtevi koje treba da ispuni muzički fajl**

- Ekstenzije fajlova: ".mp3"
- Frekvencije semplovanja: 8 48 kHz (Layer 1, Layer 2, Layer 3, MPEG 2.5), 8 - 96 kHz (PCM)
- Bit rate: 32 448 kbps (Layer 1), 32 384 kbps (Layer 2), 32 320 kbps (Layer 3), 8 - 160 kbps (MPEG 2.5)

**11**

• Maksimalan broj fajlova/medijuma: preporučuje se da bude manji od 650

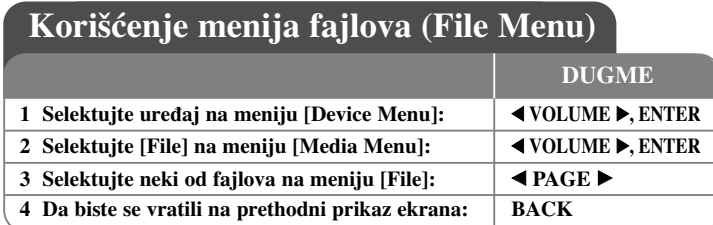

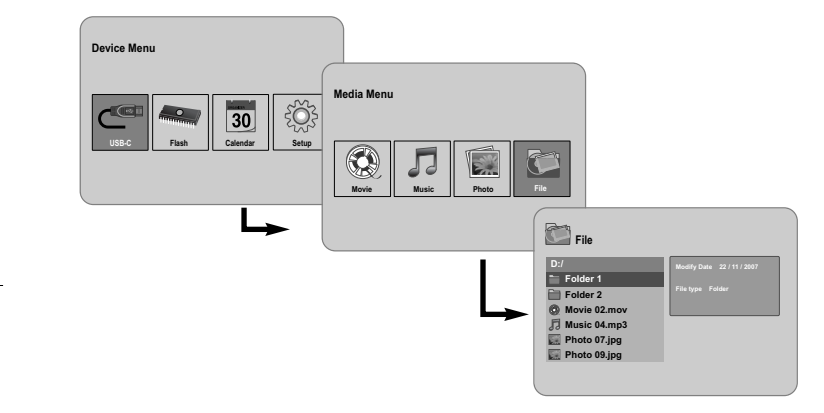

## **Korišćenje menija fajlova (File Menu) - šta još možete uraditi**

#### **Korišćenje menija [File]**

- Možete da pregledate spisak foldera i fajlova na trenutnom medijumu.
- Možete da obrišete ili kopirate fajl (fajlove) sa trenutnog medijuma.

#### **Da bi se prikazao spisak podfoldera i fajlova**

Koristite < **PAGE** > da biste odabrali neki od foldera, a zatim pritisnite **ENTER**. Prikazuje se spisak fajlova i podfoldera u folderu. Pritisnite **BACK** da bi ste prešli na folder koji je viši za jedan nivo.

### **Da biste selektovali veći broj fajlova sa menija [File]**

Osim toga što možete da selektujete jedan fajl, takoœe možete da selektujete i veći broj fajlova pomoću dugmeta **VOLUME**  B. Pritiskajte **VOLUME**  B kod željenih fajlova da biste selektovali veći broj fajlova.

#### **Da biste obrisali fajl (fajlove) pomoću menija [File]**

- 1. Selektujte fajl, a zatim pritisnite **VOLUME**  B i desno od naziva fajla pojavljuje se "B".
- 2. Ponovite korak 1 ako je potrebno da selektujete veći broj fajlova.
- 3. Pritisnite **ENTER** i pojaviće se meni sa opcijama.
- 4. Koristite **◀ PAGE ▶** da biste selektovali opciju [Delete >], a zatim pritisnite **ENTER**. Pojaviće se meni za potvrdu.
- 5. Koristite ◀ VOLUME ▶ da biste selektovali [Yes], a zatim pritisnite **ENTER** i fajl će se obrisati sa tekućeg medijuma.
- 6. Kada je brisanje završeno, pritisnite **ENTER** da biste završili postupak.

#### **Da biste kopirali neki fajl (fajlove) sa trenutnog medijuma na neki drugi medijum**

- 1. Selektujte fajl, a zatim pritisnite **VOLUME**  B i desno od naziva fajla pojavljuje se "B".
- 2. Ponovite korak 1 ako je potrebno da selektujete veći broj fajlova.
- 3. Pritisnite **ENTER** i pojaviće se meni sa opcijama.
- 4. Koristite b **PAGE**  B da biste selektovali opciju [Copy >], a zatim pritisnite **ENTER**.
- 5. Koristite **◀ PAGE ▶** da biste odabrali medijum na koji želite da kopirate. Sa gornje desne strane menija [File] će se prikazati kolimo ima slobodnog prostora na selektovanom fajlu.
- 6. Koristite < **VOLUME** ► i < **PAGE** ► da biste selektovali folder u koji želite da kopirate.
	- Pritisnite **VOLUME**  B da biste prešli na podfolder.
	- Pritisnite b **VOLUME** da biste prešli na folder koji je viši za jedan nivo.
- 7. Pritisnite **ENTER**. Fajlovi će se kopirati na odabrani medijum ili u folder koji ste izabrali.
- 8. Kada je kopiranje završeno, pritisnite **ENTER** da biste završili postupak.

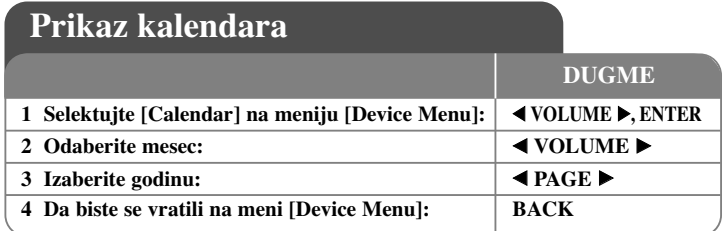

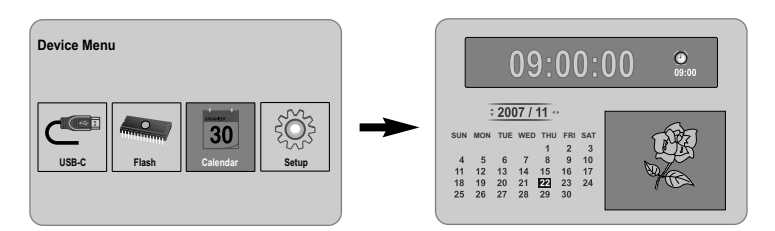

## **Prikaz kalendara - šta još možete uraditi**

### **Korišćenje menija [Calendar]**

- Dok se prikazuje slajd šou možete da vidite datum i tačno vreme.
- Pomoću ◀ VOLUME ▶ i ◀ PAGE ▶ možete da promenite mesec i godinu.
- Možete da vidite informaciju o alarmu.

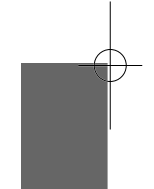

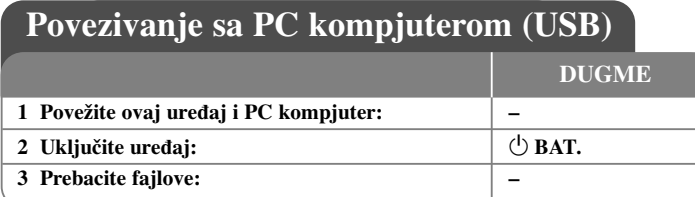

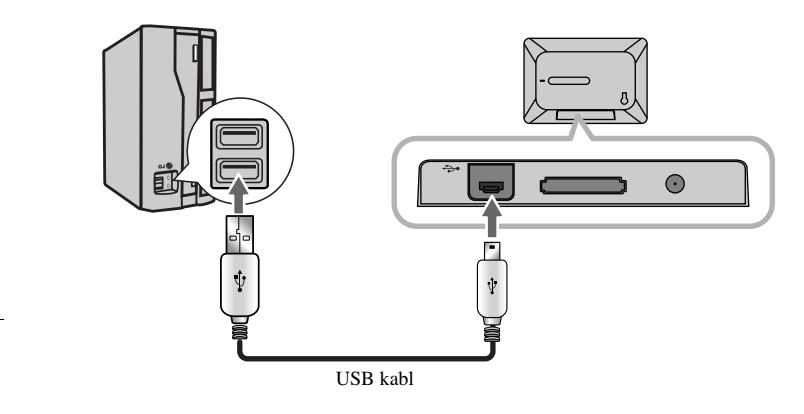

## **Povezivanje sa PC kompjuterom (USB) - šta još možete uraditi**

### **Povezivanje sa PC kompjuterom**

Povežite ovaj uređaj sa vašim PC kompjuterom pomoću opcionog USB kabla. Nakon povezivanja:

- Vaš PC će automatski prepoznati bilo koju memorijsku karticu postavljenu u uređaj. Kada otvorite "My Computer" pojaviće se jedna ikonica pod nazivom "PF39 Memory" (unutrašnja memorija) i "Removable Disks" (spoljašnja memorijska kartica) koja predstavlja vaše instalirane memorijske kartice.
- Možda će na početku proći nekoliko minuta da Windows prepozna i podesi uređaj po prvi put, zavisno od konfiguracije hardvera.
- Plug and Play Support: Windows 2000/ME/XP
- Kada se uređaj poveže na PC kompjuter pojaviće se slika PC monitora i tada ne može da se koristi nijedno dugme na uređaju (osim dugmadi **∪ BAT.** i **P-SAVE**).

### **Transfer fajlova**

High-Speed USB 2.0 veza omogućava brži transfer muzičkih, video ili photo fajlova (ili bilo kojih drugih podataka) između uređaja i PC-ja.

Ovaj uređaj koristite jednostavno kao što biste koristili i USB Flash Drive uz pomoć jednostavnih operativnih sistemskih komandi.

#### **Važna napomena:**

- Ako vam je potrebna dodatna pomoć za prebacivanje fajlova, molimo vas da pogledate u uputstvu vašeg operativnog sistema ili potražite pomoć na ekranu (tzv. help).
- Nemojte isključivati uređaj sa napajanja, i nemojte prekidati rad uređaja na bilo koji način za vreme prenosa - to može da ošteti ili izmeni firmver (upravljački softver) ili vaše fajlove.
- Ako želite da formatirate unutrašnju memoriju uređaja pomoću PC kompjutera, onda to morate učiniti preko FAT fajl sistema.

Kliknite dvaput na ikonicu "My Computer" na desktopu, a zatim kliknite dvaput i na ikonicu "PF39 Memory" ili " Removable Disks", onoj koja odgovara unutrašnjoj ili spoljašnjoj memorijskoj kartici uređaja.

Prevučite vaše medija fajlove (ili neke druge fajlove) na "PF39 Memory" ili " Removable Disks".

• Možete napraviti foldere/podfoldere da biste organizovali vaše medijume i podatke.

### **Isključenje sa PC-ja**

Isključite uređaj sa kompjutera na način dole opisan da biste sprečili gubljenje podataka ili izmenu fajlova/firmvera.

- 1. Kliknite dvaput na zelenu strelicu na task baru sa donje leve strane na ekranu PC-ja (Safely Remove Hardware).
- 2. Safely Remove Hardware: Selektujte "USB Mass Storage Device" sa spiska koji se pojavi, a zatim kliknite na "Stop".

Stop a Hardware Device: Selektujte "USB Mass Storage Device" sa spiska koji se pojavi, a zatim kliknite na "OK".

3. Kada se pojavi prozor "Safe to Remove Hardware", kliknite na dugme OK i isključite USB kabli sa uređaja i kompjutera.

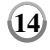

## **Otkrivanje i rešavanje problema Specifikacije Specifikacije**

#### **Nema napajanja**

<sup>b</sup> Proverite da li je kabli dobro priključen u utičnicu.

#### **Kvalitet zvuka muzike je prilično slab**

- <sup>b</sup> Probajte taj fajl na vašem kompjuteru. Ako je zvuk i dalje loš, pokušajte ponovo da preuzmete (download-ujete) fajl.
- <sup>b</sup> Proverite da bit rate fajla nije previše mali. Što je veći bit rate, bolji je zvuk. Pogledajte u odeljku "Zahtevi koje treba da ispuni muzički fajl" na strani 11.

#### **Ne možete da prebacite fajlove sa ureœaja na PC.**

- <sup>b</sup> Proverite da li vaš PC radi pod operativnim sistemom koji je podržan.
- $\rightarrow$  Proverite da li je USB kabl dobro priključen na uređaj i PC.
- $\rightarrow$  Ako se za povezivanje uređaja koristi USB hub, pokušajte da direktno priključite uređaj na PC.
- $\rightarrow$  Proverite kapacitet memorijske kartice koja je instalirana u uređaj.

#### **Ne možete da selektujete memorijsku karticu.**

- $\rightarrow$  Proverite da li je instalirana memorijska kartica.
- <sup>b</sup> Proverite da li je ispravno instalirana memorijska kartica.
- <sup>b</sup> Proverite da memorijska kartica nije oštećena.

#### **Ne možete da kopirate fajlove na odredišnu lokaciju.**

<sup>b</sup> Proverite da li odredišna lokacija ima dovoljno memorije za smeštaj fajlova.

#### **Ureœaj ne reprodukuje muzički fajl.**

<sup>b</sup> Proverite da li je fajl u kompatibilnom (saglasnom) formatu (MP3). Pogledajte u odeljku "Zahtevi koje treba da ispuni muzički fajl" na strani 11.

#### **Ureœaj ne reprodukuje video fajl.**

<sup>b</sup> Proverite da li je taj video fajl dostupan na ureœaju. Pogledajte u odeljku "Zahtevi koje treba da ispuni fajl filma" na strani 10.

#### **Ne čuje se zvuk.**

<sup>b</sup> Proverite da li je jačina zvuka podešena na prihvatljivi nivo.

#### **Ureœaj ne radi kako treba.**

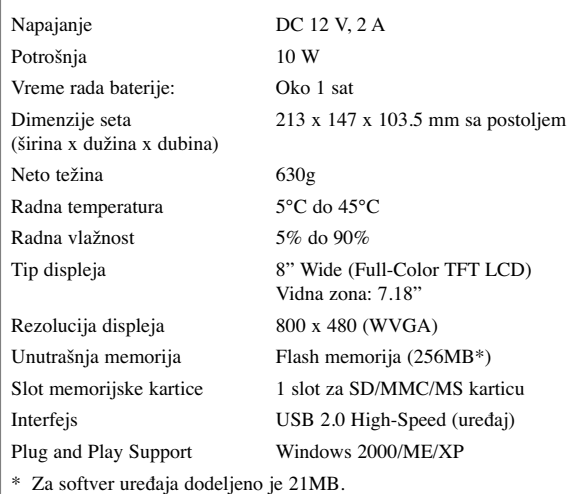

### **Dodatni pribor**

- AC Adapter za naizmeničnu struju (MPA-630)
- USB kabl adapter
- USB kabl
- Postolje koje se skida
- 3 različite prednje maske
- **→** Pritisnite dugme  $\circled{}$  **BAT.** da biste isključili uređaj, pa ga ponovo uključite. <br>● Dizajn i specifikacije su predmet promene bez prethodnog obaveštavanja.

PF391P-P-AHUNLLW-SER 12/6/07 3:43 PM Page 16

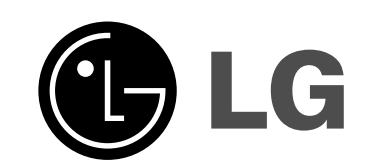

PF391P-P-AHUNLLW-BUL 12/6/07 3:42 PM Page 1

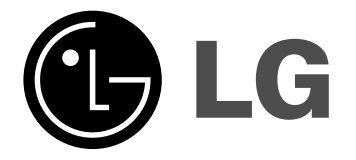

# **PF391**

 $\mathbb{Z}$ 

*Ы***ПГАРСКИ** 

P/NO : MFL42173810(R1)

## **Предпазни мерки**

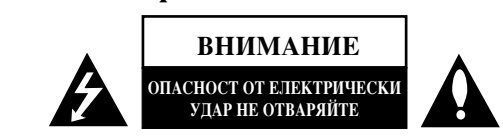

ВНИМАНИЕ: ЗА НАМАЛЯВАНЕ РИСКА ОТ ЕЛЕКТРИЧЕСКИ УДАР НЕ СВАЛЯЙТЕ ГОРНИЯ (ИЛИ ЗАЛНИЯ) КАПАК. ВЪТРЕ НЯМА ЧАСТИ ЗА ПОПРАВКА ОТ ПОТРЕБИТЕЛЯ. ЗА ОБСЛУЖВАНЕ ТЪРСЕТЕ КВАЛИФИЦИРАН СЕРВИЗЕН ПЕРСОНАЛ.

Знакът "светкавица в равностранен триъгълник" е предупреждение към потребителя за наличието на неизолирано опасно напрежение в затворената част на уреда, което може да е достатъчно силно, за да представлява опасност от електрически удар.

Знакът ": удивителна в равностранен триъгълник" е предупреждение към потребителя за наличието на важни инструкции за работа и поддръжка (обслужване) в ръководството, съпровождащо уреда.

ВНИМАНИЕ: ЗА НАМАЛЯВАНЕ НА РИСКА ОТ ЕЛЕКТРИЧЕСКИ УДАР НЕ ИЗЛАГАЙТЕ УРЕДА НА ДЪЖД ИЛИ ВЛАГА.

ВНИМАНИЕ: Не инсталирайте уреда в затворено пространство, като библиотечен шкаф или подобна мебел.

ВНИМАНИЕ: Не блокирайте вентилационните отвори. Монтирайте в съответствие с инструкциите на производителя. Процепите и отворите в корпуса на уреда са поставени за вентилация, за осигуряване на надеждна работа на продукта и за предпазване от прегряване. Отворите в никакъв случай да не се блокират с поставяне на уреда върху легло, диван, килим или подобна повърхност. Уредът не трябва да се поставя във вградени мебели, като библиотеки или рафтове, освен ако не се осигури достатъчна вентилация и при спазване на инструкциите на производителя.

**ВНИМАНИЕ:** Уредът не трябва да се излага на вода (капки или пръски) и върху него не трябва да се поставят предмети, пълни с течности, като вази например.

#### ВНИМАНИЕ по отношение на захранващия кабел За повечето уреди се препоръчва включване към отделна верига.

Това означава самостоятелна верига, която да захранва само този уред, без допълнителни контакти или разклонения по нея. За да сте сигурни, проверете на страницата с технически характеристики в това ръководство за потребителя. Не претоварвайте стенните контакти. Претоварените стенни контакти, разхлабените или повредени контакти, разклонителите, протритите кабели или повредената, напукана изолация на проводниците са опасни. Всяко от тези обстоятелства може да причини електрически удар или пожар. Периодично оглеждайте кабела на уреда и ако видът му показва повреда или влошаване на състоянието, изключете го от контакта, прекратете употребата на уреда и сменете кабела с точно същия вид кабел от официален сервиз.

Пазете захранващия кабел от физически или механични повреди, като усукване, прегъване, прищипване, затискане от врата или настыпване. Обръщайте особено внимание на щепселите, стенните контакти и мястото, откъдето кабелът излиза от уреда. За да изключите захранването от мрежата, изтеглете щепсела на захранващия кабел от контакта. При монтиране на уреда се убедете, че щепселът е лесно достъпен.

#### **Изхвърляне на стария уред**

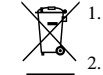

1. Символът "зачеркнат контейнер", поставен на продукта, означава, че продуктът отговаря на Европейска директива 2002/96/ЕС.

2. Всички електрически и електронни продукти трябва да се изхвърлят отлелно от битовите отпалъци на специални места, определени за целта от държавните или местните власти.

3. Правилното изхвърляне на стария уред ще помогне за предотвратяване на евентуални негативни последствия за околната среда и човешкото здраве.

4. За повече информация по изхвърлянето на стария ви уред се обръщайте към местните власти, фирмите по чистотата или магазина, откъдето сте закупили продукта.

Този уред е произведен в съответствие с изискванията на ДИРЕКТИВИТЕ  $\epsilon$ **на ЕЕС 2004/108/ЕС и 2006/95/ЕС.** 

### $C$ ъдържание

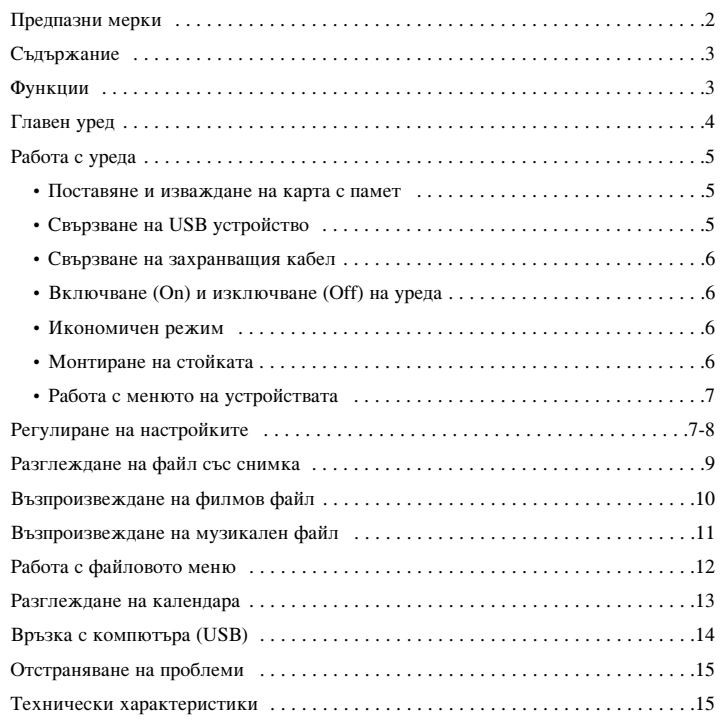

#### $\Phi$ ункции

- Картинна галерия: Висока разделителна способност и богати дигитални цветове от дисплея с течни кристали.
- Лесен икономичен режим: По-добре 1 секунда в режим на икономия на енергия, отколкото 15 секунди изключване и включване.
- Портативен дигитален албум: Споделете спомените си с помощта на вградената батерия за висока мобилност
- Лесно разглеждане: Лесно разглеждане на снимки със слота за карта с памет и USB порт
- Съхранение на 2 000 снимки: 2 000 ценни спомена с 256 MB вградена флаш памет
- Дигитален календар и будилник: За ефективно разпределяне на времето ви
- Удобен фотографски софтуер: Най-модерен интерфейс за навигация и лесен достъп до паметта
- Превъзходна украса за интериора 3 различни заменяеми лицеви панела за разнообразяване на интериора

## **Главен уред**

**4**

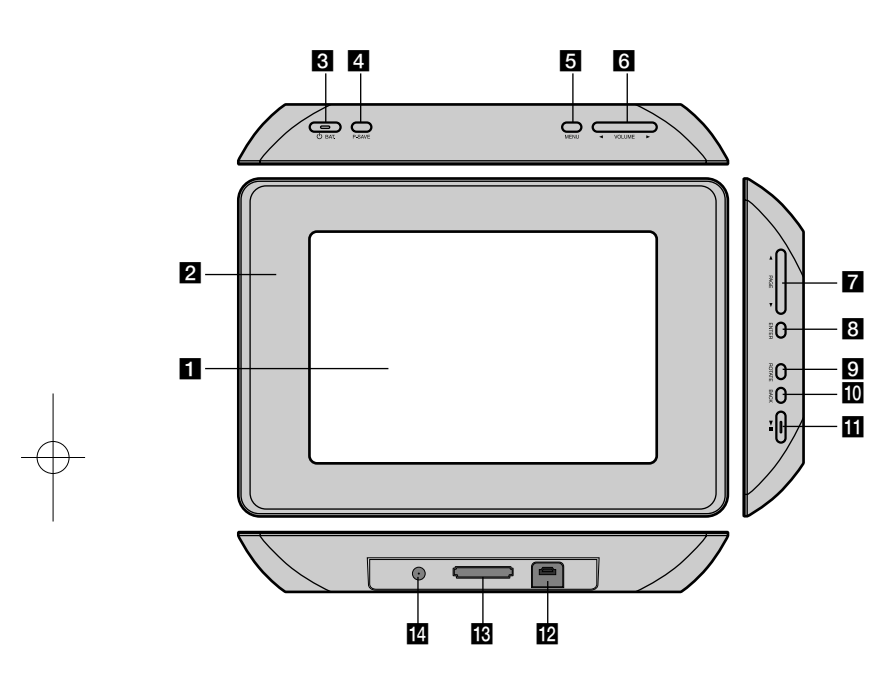

#### **E** Екран с течни кристали

#### **2** Липев панел (заменяем)

Четирите ръба на лицевия панел са магнитни, така че лицевият панел лесно може да се закрепва и сваля.

#### **E** <sup>(1</sup>) ВАТ. (Бутон на захранването и индикатор за батерията)

За включване (ON) или изключване (OFF) и показване на състоянието на батерията.

Индикаторът свети в червено по време на зареждане на батерията. Индикаторът свети зелено, когато батерията е пълна.

#### **4 P-SAVE** (икономия на енергия)

За влизане и излизане от икономичен режим.

#### 5 MENU

За влизане и излизане от опциите на менюто.

#### **6**  $\triangleleft$  VOLUME  $\triangleright$  (CILLA HA 3BYKA)

За регулиране на силата на звука. За целта натиснете и задръжте **VOLUME (** $\triangleleft$  или  $\triangleright$ ) по време на възпроизвеждане от филмов или музикален файл. Левият и десния бутони са за избор на опция от менюто.

#### $\blacktriangleright$  **PAGE**  $\blacktriangleright$  **(CTPAHIILA)**

Натиснете и задръжте за 2 секунди, за да се придвижите към предишната или следващата страница на менютата [Photo], [Movie] или [Music]. Бутоните за нагоре и надолу са за избор на опция от менюто.

#### **E** ENTER (BЪBЕЛИ)

За избор на опция или изпълнение на команда.

#### **9 ROTATE (3ABЪPTII)**

За въртене на снимката на цял екран обратно на часовниковата стрелка.

#### **10 BACK (OBPATHO)**

За връщане към предишно меню или екран.

#### $m \rightarrow u$

За начало на възпроизвеждането. Натиснете, за да поставите на пауза възпроизвеждането; натиснете пак, за да го възобновите.

#### **12** USB конектор

За свързване на доставения USB адаптерен кабел, а след това на USB устройство.

### **В** Слот за карта с памет

За поставяне на карта с памет (SD, MMC или MS).

## **12** DC 12V IN (входно гнездо за постоянен ток 12 V)

За свързване на доставения адаптер за променлив ток.

## Работа с уреда

#### Поставяне и изваждане на карта с памет

Поставете картата с памет в слота за карта с памет на уреда.

За да извадите картата с памет от слота, натиснете средата на картата с памет и после внимателно я изтеглете.

#### Карти, подходящи за този уред

- Secure Digital Card (SD)
- Multi Media Card (MMC)
- Memory Stick (MS)
- Съвместими с: FAT 12, FAT 16, или FAT 32
- Използвайте само препоръчаните по-горе карти с памет.
- Картата влиза само в една посока; не я насилвайте. Картата застава стабилно при правилно поставяне.
- Не всяка карта с памет може да се използва на уреда.
- Не изваждайте картата с памет по време на работа (възпроизвеждане, копиране и пр.).

#### Относно защитата срещу запис

При карти, които имат ключ за защита срещу запис, не е възможно да записвате, изтривате или форматирата, ако ключът е активиран.

**SD**

**или** 

**MMC**

**ИЛИ** 

 $\odot$ 

**MS**

#### Свързване на USB устройство

Свържете по-малкия куплунг на USB адаптерния кабел към USB порта на уреда.Свържете USB устройството и USB адаптера. Използвайте USB кабел, ако трябва.

- Този уред поддържа само USB устройство с формат FAT16 или FAT32.
- Не изваждайте USB устройството по време на работа (възпроизвеждане, копиране и пр.).
- USB устройство: USB устройство, което поддържа USB 1.1 и USB 2.0. (Например: USB флаш устройство, четец на карта с памет, дигитален фотоапарат и др.)
- USB устройство, изискващо инсталиране на допълнителни програми, когато го свържете към компютъра, не се поддържа.

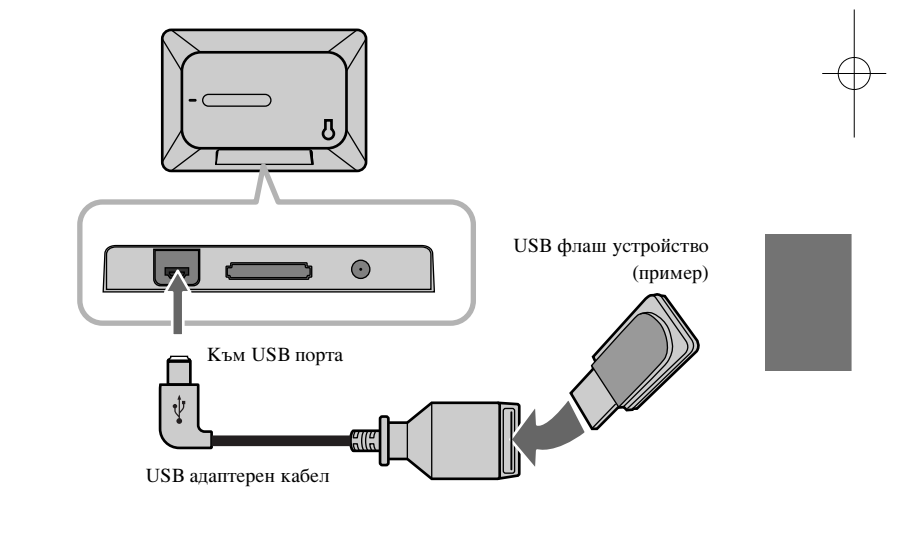

#### Свързване на захранващия кабел

Свържете доставения захранващ кабел на уреда към стенен контакт.

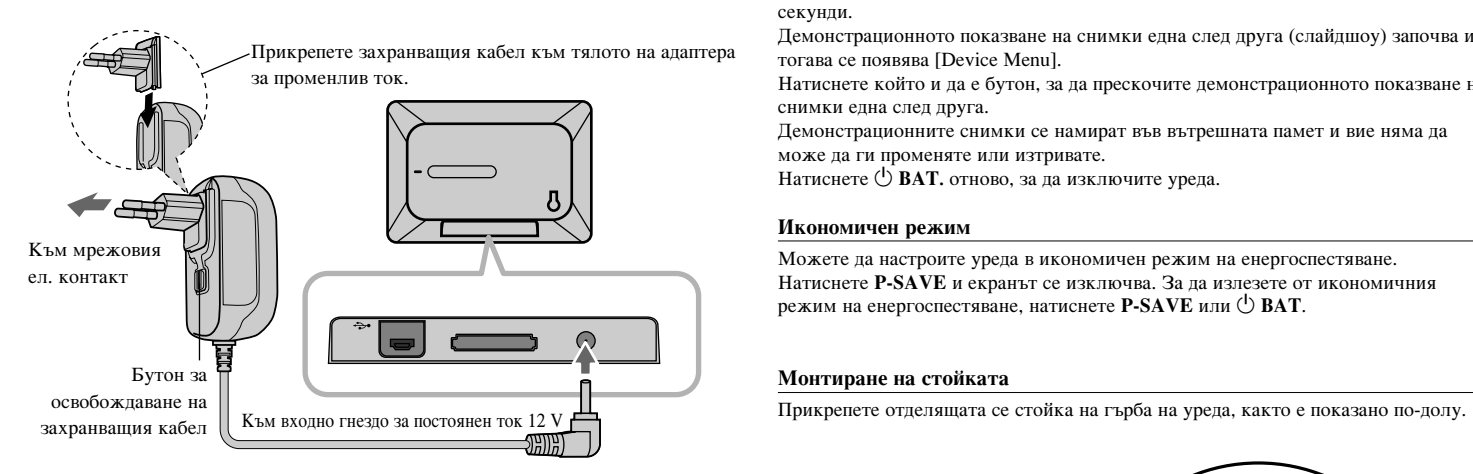

#### **Алаптер за променлив ток**

- Този адаптер за променлив ток работи на 100-240 V~ 50/60 Hz 1 A максимум.
- Обърнете се към продавача в магазин за електрически части за съдействие при избора на подходящ щепселен адаптер за променлив ток или кабелен комплект за променлив ток.
- Произведено от WANLIDA GROUP CO., LTD

#### Презареждаща се батерия

**6**

- Вътрешната му презареждаща се батерия ви дава свобода да се разхождате и да възпроизвеждате файлове без захранващия кабел.
- Презареждащата се вътрешна батерия започва да се зарежда само когато уредът е изключен и адаптерът за променлив ток е свързан към контакт.
- Зареждането спира, щом включите уреда.
- Зареждането продължава около 2 часа.
- Индикаторът  $\circ$  **BAT.** свети червено при зареждане. Когато зареждането приключи, цветът на индикатора става зелен.
- Оставащото време на захранването от батерията е под 10 минути, на екрана се появява"  $\sqrt{7}$  " и индикаторът на батерията  $\circ$ **BAT.** започва да мига.

#### Включване (On) и изключване (Off) на уреда

За да включите уреда, натиснете и задръжте  $\bigcirc$  **BAT**, в продължение на 2 секунди.

Демонстрационното показване на снимки една след друга (слайдшоу) започва и тогава се появява [Device Menu].

Натиснете който и да е бутон, за да прескочите демонстрационното показване на снимки една след друга.

Демонстрационните снимки се намират във вътрешната памет и вие няма да може да ги променяте или изтривате.

Натиснете **Ú ВАТ.** отново, за да изключите уреда.

#### **Икономичен режим**

Можете да настроите уреда в икономичен режим на енергоспестяване. Натиснете **P-SAVE** и екранът се изключва. За да излезете от икономичния режим на енергоспестяване, натиснете **P-SAVE** или  $\bigcirc$  **BAT**.

#### Монтиране на стойката

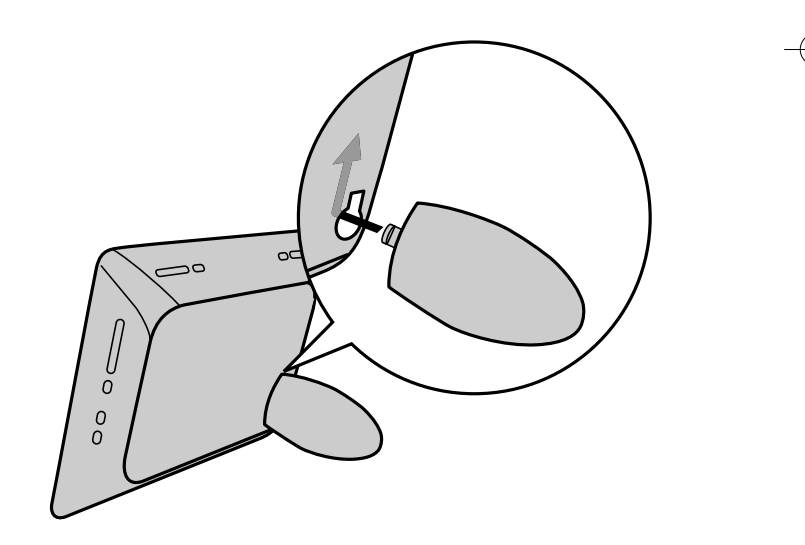

#### Работа с менюто на устройствата

Менюто на устройствата се появява при включване на уреда и можете да го извиквате с неколкократно натискане на ВАСК.

Използвайте ◀ VOLUME ▶, за да изберете опция от [Device Menu], после натиснете **ENTER**.

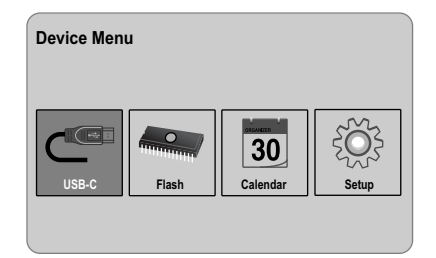

## Регулиране на настройките

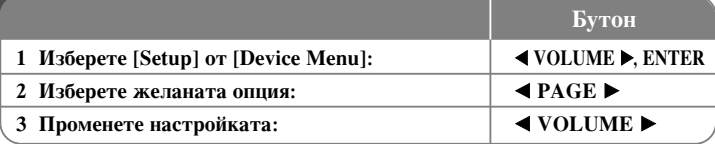

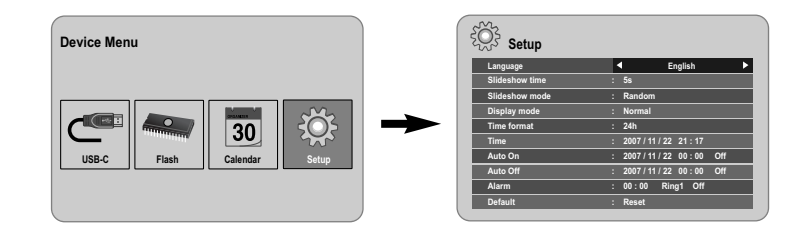

#### **• USB-C ..... USB-Z**

Можете да възпроизвеждате файл(ове) в свързаното USB устройство.

#### **• SD/MMC/MS**

Можете да възпроизвеждате файл(ове) във външната карта с памет.

**• Flash**

Можете да възпроизвеждате файл(ове) във вътрешната карта с памет.

**• Calendar**

Можете да видите информация за датата, часа и будилник на екрана на календара.

**• Setup**

Можете да промените настройките на уреда от меню [Setup].

## Регулиране на настройките - какво още можете

### да направите

#### За да изведете на екранния дисплей менюто [Setup]

Използвайте ◀ VOLUME ►, за да изберете опцията [Setup] от [Device Menu], после натиснете **ENTER**.

#### **[Language]**

Изберете език за менюто Setup и за екранния дисплей.

#### **[Slideshow time]**

Изберете колко дълго всяка снимка да стои на екрана при показване на снимките една след друга; 3 секунди, 5 секунди, 15 секунди, 1 минута, 15 минути, 1 час.

#### **[Slideshow mode]**

Изберете начина на преминаване от една снимка към друга; Random, Fading, Off, Bottom-To-Top, Top-To-Bottom, Left-To-Right, Right-To-Left, Door-Close, Door-Open, Hori-Cross, Verti-Cross.

Ако изберете [Off], показването на снимките спира и на екрана остава само една снимка

#### **[Display mode]**

Изберете режим на показване при разглеждане на файлове със снимки: Normal, Fit.

[Normal]: Запазва се първоначалното съотношение на размерите на образа. [Fit]: Образът се оптимизира така, че да се побере на екрана.

#### **[Time format]**

Изберете формат на часовника: 12h, 24h [12h]: 12-часов дисплей [24h]: 24-часов дисплей

#### **[Time]**

Изберете часа и датата, за да използвате разнообразните функции на таймера.

- 1. Изберете опцията [Time], после натиснете VOLUME ►.
- 2. Въвелете необходимата информация за датата и часа. **◆ VOLUME** ▶ (ляво/дясно): За придвижване на курсора към предишната или слелвашата колона.

**◆ PAGE** ▶ (нагоре/надолу): За промяна на настройката в текущата позиция на курсора.

3. Натиснете **ENTER**, за да потвърдите настройката.

#### **[Auto On]**

**8**

Изберете кога уредът да се включва автоматично.

- 1. Изберете опцията [Auto On], после натиснете VOLUME ►.
- 2. Следвайте стъпка 2, както е показано в [Time] по-горе.
- 3. Изберете желания режим за повтаряне; [Off], [Once] или [Everyday]. Изберете[Off], ако не използвате тази функция.
- 4. Натиснете **ENTER**, за да потвърдите настройката.

### **[Auto Off]**

Изберете кога уредът да се изключва автоматично.

- 1. Изберете опцията [Auto Off], после натиснете VOLUME ►.
- 2. Следвайте стъпка 2, както е показано в [Time] по-горе.
- 3. Изберете желания режим за повтаряне; [Off], [Once] или [Everyday]. Изберете [Off], ако не използвате тази функция.
- 4. Натиснете **ENTER**, за да потвърдите настройката.

#### **[Alarm]**

За избиране на функцията будилник. Ако настроите будилника, уредът ще се включи автоматично в зададеното време и будилникът ще иззвъни. За да изключите звука на будилника, натиснете който и да е бутон на уреда.

- 1. Изберете опцията [Alarm], после натиснете VOLUME ►.
- 2. Въведете необходимата информация за часовника. **◆ VOLUME** ▶ (ляво/дясно): За придвижване на курсора към предишната или слелвашата колона.

**◆ PAGE** ▶ (нагоре/надолу): За промяна на настройката в текущата позиция на курсора.

- 3. Изберете опция за звънене; [Ring1], [Ring2] или [Ring3]. Например ако изберете [Ring2]; Звук на будилника (1 мин.) → Без звук (15 сек.) → Звук на будилника (1 мин.) → Без звук (15 сек.) → Нормален режим
- 4. Изберете желания режим за повтаряне; [Off], [Once] или [Everyday]. Изберете[Off], ако използвате тази функция. [Off]: Функцията будилник не се активира. [Once]: Функцията будилник се активира само веднъж след настройването на будилника. [Everyday]: Функцията будилник се активира всеки ден.
- 5. Натиснете **ENTER**, за да потвърдите настройката.

#### **[Default]**

За връщане към първоначалните, фабрични настройки на уреда. Изберете опцията [Default], после натиснете **ENTER**.
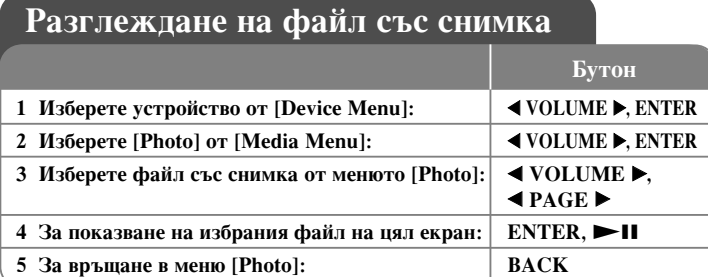

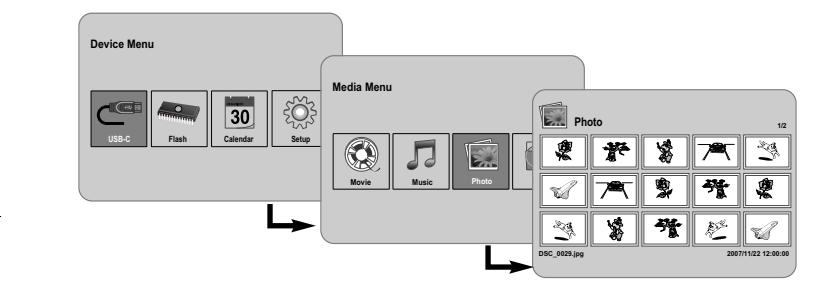

# Разглеждане на файл със снимка - какво още можете да направите

#### Разглеждане на снимки от файлове една след друга (слайдшоу)

В меню [Photo] използвайте **∢ VOLUME** ► и **∢ PAGE** ►, за да изберете файл със снимка, после натиснете >II, за да стартирате разглеждане на снимки една след друга. Натиснете  $\blacktriangleright$   $\blacksquare$ , за да поставите на пауза разглеждането, натиснете пак, за да излезете от режим пауза.

#### Опции по време на разглеждане на файл със снимка на цял екран

Можете да използвайте разнообразни функции по време на разглеждане на изображения на цял екран.

1. Натиснете **MENU**, за да извелете на екрана менюто.

- 2. Използвайте ◀ VOLUME ► и ENTER, за да изберете опция и да я изпълните.
	- $\mathbb{K}$  За да разгледате предишния файл със снимка.
	- → За да стартирате разглеждане на снимки една след друга (слайдшоу).
	- **Вой За да поставите на пауза разглеждане на снимки една след друга.**
	- $\mathbb{N}$  за да разгледате следвашия файл със снимка.
	- Эа да завъртите снимката на 90 градуса по посока на часовниковата стрелка. Натиснете **ENTER** неколкократно, за ла изберете градусите.
	- **Във** За да прекратите разглеждане на снимката на цял екран и да се върнете  $K<sub>IM</sub>$  Mehro [Photo].
	- **Q** За ла увеличите показваната снимка. Натиснете **ENTER** неколкократно. за да изберете режим на увеличение или нормален режим.
	- **За да включите или изключите показването на часовника.**
	- $\frac{4}{10}$  За да регулирате яркостта на екрана. Натиснете **ENTER** и ще се появи менюто за регулиране на яркостта, използвайте **∢ VOLUME** >, за да регулирате яркостта, после натиснете **ENTER**.
	- $\overline{J}$  Можете да слушате музика по време на разглеждане на снимки една след друга (слайдшоу), ако използваният в момента носител съдържа файлове както с музика, така и със снимки. Натиснете **ENTER** и в долната дясна част на екрана ще се появи  $\blacksquare$ . За да излезете от тази функция, натиснете **ENTER** отново.
- 3. Използвайте MENU, за да излезете от менюто.

### Изисквания към файловете със снимки

Съвместимостта на този уред с JPEG файлове е ограничена както следва:

- Разширение на файла: ".jpg"
- Размер на снимките: Под 8 000 х 8 000 (Ш х В) пиксела (базова линия) Под 100 000 пиксела ("progressive")
- Максимум файлове на носител: Препоръчва се под 650

#### Забележки за **JPEG** файловете

- Компресирани без загуба JPEG файлове с изображения не се поддържат.
- В зависимост от размера и броя на JPEG файловете може да са необходими няколко минути за прочитане на съдържанието на носителя.

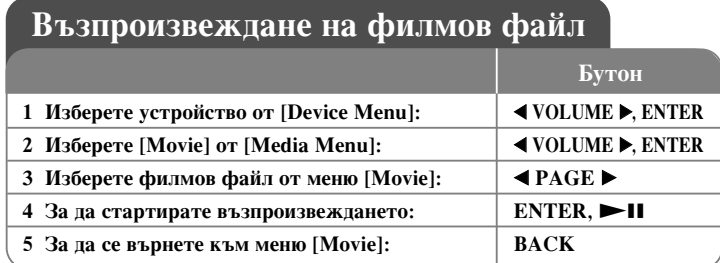

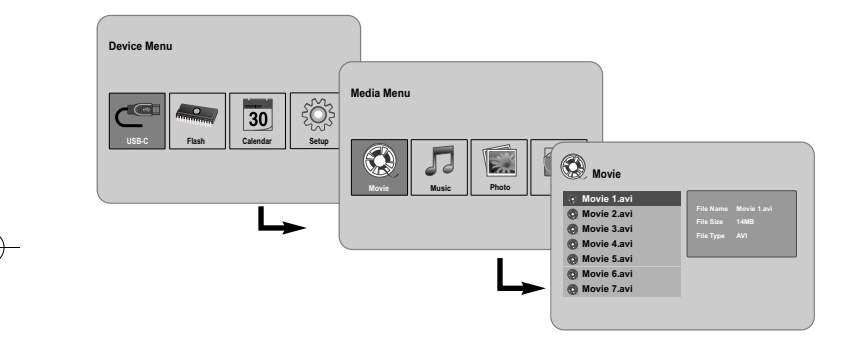

# Възпроизвеждане на филмов файл - какво **ОЩЕ МОЖЕТЕ ДА НАПРАВИТЕ**

#### Опции по време на възпроизвеждане на филмов файл

**10**

Можете да използвайте разнообразни функции по време на възпроизвеждане на филмов файл.

- 1. Натиснете **MENU**, за да изведете на екран менюто по време на възпроизвеждане.
- 2. Използвайте ◀ VOLUME ► и ENTER, за да изберете опция и да я изпълните.
	- $\ll$  За да се върнете към началото на текущия файл, натиснете кратко **ENTER** два пъти за възпроизвеждане на предишния филмов файл.
- $\triangle$  За да възпроизвеждате ускорено назад по време на възпроизвеждане. За да промените различните скорости на възпроизвеждане, натиснете **ENTER** неколкократно.
- > За да стартирате възпроизвеждането.
- За да поставите на пауза възпроизвеждането.
- $\blacktriangleright$  За да възпроизвеждате ускорено напред по време на възпроизвеждане. За ла промените различните скорости на възпроизвеждане, натиснете **ENTER** неколкократно.
- $\blacksquare$ За да възпроизвеждате следващия филмов файл.
- $\Box$  За да прекратите възпроизвеждането и се върнете към меню [Movie].
- $\mathbb{G}$  За да изберете режим повтаряне (TRACK, ALL, OFF).
- <sup>Q</sup> За да увеличите видеоизображението. Натиснете ENTER неколкократно, за да изберете режим на увеличение или нормален режим.
- ⊕ За да включите или изключите показването на часовника.
- $\div$  За да регулирате яркостта на екрана. Натиснете **ENTER** и ще се появи менюто за управление на яркостта, използвайте ◀ VOLUME ▶, за да регулирате яркостта, после натиснете **ENTER**.
- 3. Използвайте MENU, за да излезете от менюто.

#### Изисквания към филмовите файлове

- Съвместимостта на този уред с филмови файлове е ограничена както следва:
- Наличен размер на разделителната способност: 720 x 576 (Ш x В) пиксела.
- Скорост в битове: Под 15 Mb/сек.
- Разширения на филмови файлове: ".avi", ".mpg", ".mpeg"
- Този уред не поддържа субтитри на филмови файлове.
- Възпроизводим Codec формат: "MPEG1", "MPEG2", "MJPEG"
- Възпроизводим аудиоформат: "MPEG1", "MPEG2", "MPEG3", "PCM"
- "Not Support" се появява на екрана, ако филмовият файл е невъзпроизводим.
- Максимум файлове на носител: Препоръчва се под 650

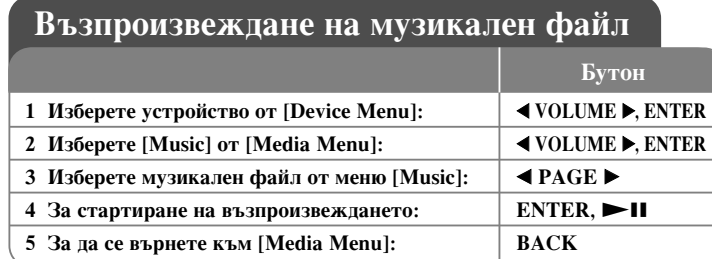

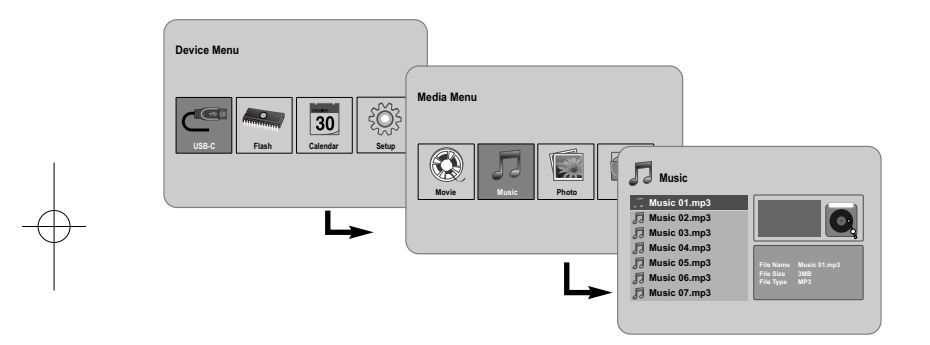

# Възпроизвеждане на музикален файл какво още можете да направите

#### Опции по време на възпроизвеждане на музикален файл

Можете да използвайте разнообразни функции по време на възпроизвеждане на музикален файл.

- 1. Натиснете **MENU**, за да се появи менюто по време на възпроизвеждане.
- 2. Използвайте ◀ VOLUME ► и ENTER, за да изберете опция и да я изпълните.
	- $\|$ За да се върнете към началото на текущия файл, натиснете кратко два пъти **ENTER** за възпроизвеждане на предишния филмов файл.
	- $\langle \langle \rangle$  За да възпроизвеждате ускорено назад по време на възпроизвеждане. За да промените различните скорости на възпроизвеждане, натиснете **ENTER** неколкократно.
	- **За да стартирате възпроизвеждането.**
	- **]** За да поставите на пауза възпроизвеждането.
	- 1 3а да възпроизвеждате ускорено напред по време на възпроизвеждане. За да промените различните скорости на възпроизвеждане, натиснете **ENTER** неколкократно.
	- **В** За да възпроизвеждате следващия музикален файл.
	- **је За да прекратите възпроизвеждането.**
	- $\mathbb G$  За да изберете режим повтаряне (TRACK, ALL, OFF).
- 3. Използвайте MENU, за да излезете от менюто.

### Изисквания към музикалните файлове

- Разширение на файловете: ".mp3"
- Честота на импулсна модулация: 8 48 kHz (Слой 1, Слой 2, Слой 3, MPEG 2.5), 8 - 96 kHz (PCM)
- Скорост в битове: 32 448 kb/сек. (Слой 1), 32 384 kb/сек. (Слой 2), 32 - 320 kb/сек. (Слой 3), 8 - 160 kb/сек. (MPEG 2.5)

**11**

• Максимум файлове на носител: Препоръчва се под 650

# Работа с файловото меню

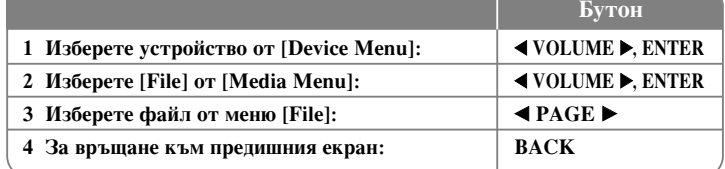

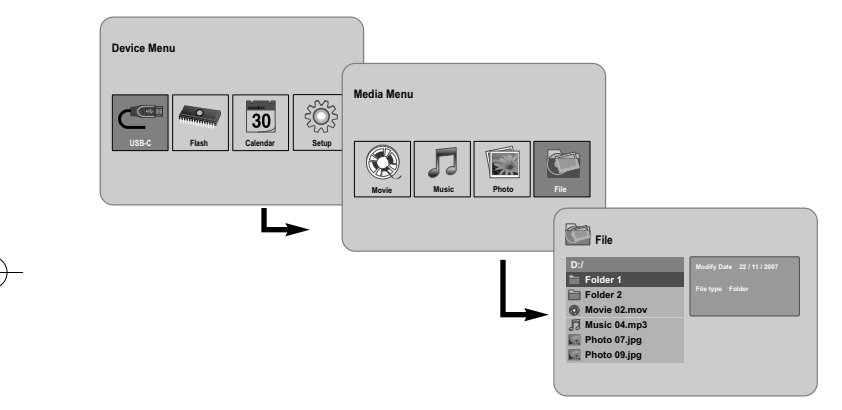

# Работа с файловото меню - какво още можете да направите

### Работа с меню [File]

- Можете да видите списък с папки и файлове на използвания в момента носител.
- Можете да изтривате или копирате файл(ове) в използвания в момента носител.

#### За да извикате на екрана списък с подпапки и файлове

Използвайте ◀ РАGЕ ▶, за да изберете папка, после натиснете ENTER. Появява се списък на файловете и подпапките в папката. Натиснете ВАСК, за да се придвижите към горната папка.

#### За да изберете множество файлове от меню [File]

Можете да изберете не само един файл, но и множество файлове с бутон VOLUME ►. Натиснете VOLUME ► върху желаните файлове. за ла изберете множество файлове.

#### $3a$  ла изтриете файл(ове) от меню [File]

- 1. Изберете файл, после натиснете VOLUME ► и вдясно от името на файла се появява " $\blacktriangleright$ ".
- 2. Повторете стъпка 1, ако искате да изберете множество файлове.
- 3. Натиснете **ENTER** и ше се появи менюто.
- 4. Използвайте **◆ PAGE ▶**, за да изберете опцията [Delete >], после натиснете **ENTER**.

Потвърденото меню ще се появи.

- 5. Използвайте **∢ VOLUME** ►, за да изберете [Yes], после натиснете **ENTER** и файлът ще се изтрие от използвания в момента носител.
- 6. Когато завърши изтриването, натиснете **ENTER**, за да приключите.

#### За да копирате файл(ове) от използвания в момента носител на друг носител

- 1. Изберете файл, после натиснете VOLUME ► и вдясно от името на файла се появява "▶".
- 2. Повторете стъпка 1, ако искате да изберете множество файлове.
- 3. Натиснете **ENTER** и менюто ще се появи.
- 4. Използвайте **◆ PAGE ▶**, за да изберете опцията [Сору >], после натиснете **ENTER**.
- 5. Използвайте **◆ PAGE ▶**, за да изберете носител, върху който желаете да копирате.

Свободното пространство на избрания носител ще се появи горе вдясно от меню [File].

- 6. Използвайте ◀ VOLUME ▶ и ◀ PAGE ▶, за да изберете папката, в която желаете да копирате.
	- Натиснете VOLUME ►, за да се придвижите към подпапка. - Натиснете ◀ VOLUME, за да се придвижите към папка на по-горно ниво.
- 7. Натиснете **ENTER**. Файловете ще се копират в избрания носител или папка.
- 8. Когато копирането завърши, натиснете **ENTER**, за да приключите.

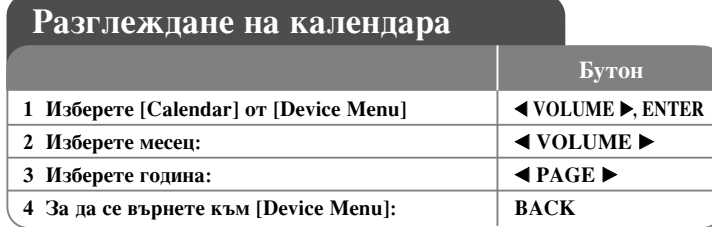

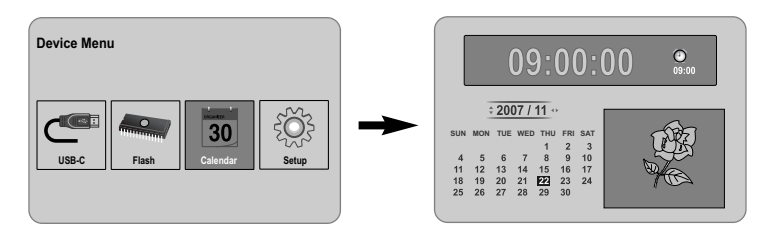

# Разглеждане на календара - какво още

# можете да направите

### Работа с меню [Calendar]

• Можете да видите точния час и датата, докато разглеждате снимки една след друга (слайдшоу).

- Можете да промените месеца и годината с използване на **< VOLUME**  $\blacktriangleright$  и  $\blacktriangleleft$  PAGE  $\blacktriangleright$ .
- Можете да видите информация за будилника.

# **Връзка с компютъра (USB)**

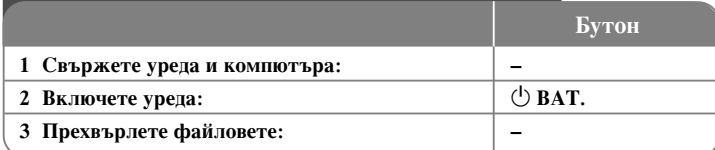

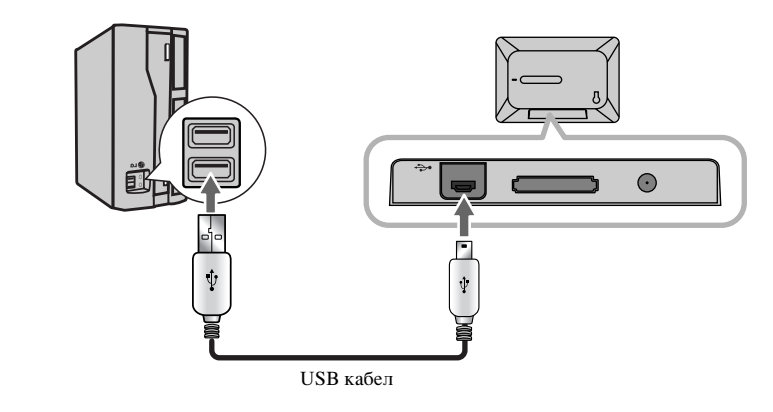

# **Връзка с компютъра (USB) - какво още** можете да направите

#### Свързване с компютъра

**14**

Свържете уреда към компютъра си с допълнителен USB кабел. След свързването:

- Компютърът автоматично ще разпознава всяка карта с памет, поставена в уреда. Икона, представяща вашите инсталирани карти с памет, ще се появи като "PF39 Memory" (вътрешна памет) и като "Removable Disks" (външна карта с памет), когато отворите "My Computer".
- Ha Windows може да са необходими няколко минути, за да разпознае и инсталира устройството първия път, когато то се свърже, в зависимост от хардуерната ви конфигурация.
- Поддръжка на "плъг-енд-плей" (включи и работи): Windows 2000/ME/XP
- Когато уредът бъде свързан към компютъра, на екрана ще се появи изображение на компютърен монитор и вие няма да можете да използвате нито един бутон на уреда (освен бутоните  $\Phi$  BAT. и P-SAVE).

#### Прехвърляне на файлове

файлове, видеофайлове и файлове със снимки (и всякакви други данни) между Високоскоростната връзка USB 2.0 улеснява прехвърлянето на музикални урела и компютъра.

Просто използвайте урела както бихте използвали USB флаш устройство с помощта на основни команди на операционната система.

#### Важна забележка:

- Ако имате нужда от допълнителни обяснения за прехвърлянето на файлове, моля прочетете ръководството за вашата операционна система или използвайте екранната помощ.
- Не изключвайте уреда и не прекъсвайте в никакъв случай работата му по време на прехвърляне - това може да повреди микропрограмното осигуряване на урела или вашите файлове.
- Ако желаете да форматирате вътрешната памет на уреда с помощта на компютър, трябва да я форматирате с файлова система FAT.

Шракнете два пъти върху иконата "My Computer" на вашия работен плот и след това щракнете два пъти върху иконата "PF39 Memory" или "Removable Disks", съответстваща на вътрешната или външната карта с памет на уреда. Издърпайте своите мултимедийни файлове (или други файлове) в "РF39 Memory" или "Removable Disks".

• Можете да използвате и папки/подпапки, за да организирате мултимедиите и данните си.

#### Прекъсване на връзката с компютъра

Изключете уреда както е обяснено по-долу, за да предотвратите загуба на данни или файлове/микропрограми.

- 1. Шракнете два пъти върху зелената стрелка в лентата за задачи, разположена долу вдясно на екрана на компютъра (Safely Remove Hardware - Безопасно отстраняване на хардуер).
- 2. Safely Remove Hardware: Изберете"USB Mass Storage Device" от списъка, който се появява и после шракнете върху "Stop". Stop a Hardware Device (Прекратяване на работата на хардуерно устройство):

Изберете"USB Mass Storage Device" от списъка, който се появява, и после щракнете върху "ОК".

3. Koraro се появи надписът "Safe to Remove Hardware", щракнете върху бутона ОК и извадете USB кабела от уреда и компютъра.

# Отстраняване на проблеми

#### Липсва захранване.

• Проверете дали захранващият кабел е включен стабилно в стенния контакт.

#### Качеството на звука на музиката е лошо.

- Опитайте да възпроизведете файла на компютъра си. Ако качеството на звука все още е лошо, отново изтеглете файла или го прекодирайте сами.
- Проверете дали скоростта в битове не е твърде ниска. Колкото по-висока е скоростта в битове на файла, толкова по-добър е звукът. Вижте "Изисквания към музикални файлове" на стр. 11.

#### Не се осъществява прехвърляне на файлове от компютъра към уреда.

- Проверете дали операционната система на компютъра се поддържа.
- Проверете дали USB кабелът е прикрепен здраво към уреда и компютъра.
- Ако сте свързали уреда чрез USB хъб, опитайте да свържете уреда директно към компютъра.
- Проверете капацитета на картите с памет, поставени в уреда.

#### Не може да се избере карта с памет.

- Проверете дали е поставена карта с памет.
- Проверете дали картата с памет е поставена правилно.
- Проверете дали картата с памет не е дефектна.

#### Не се осъществява копиране на файлове към даден носител.

• Проверете дали носителят има достатъчно памет да побере файла.

#### Уредът не възпроизвежда музикален файл.

• Проверете дали форматът на файла е съвместим (МР3). Вижте "Изисквания към музикални файлове" на стр. 11.

#### Уредът не възпроизвежда видеофайл.

• Проверете дали видеофайлът е наличен в уреда. Вижте "Изисквания към филмови файлове" на стр. 10.

#### Липсва звук.

• Проверете дали силата на звука е зададена на необходимото ниво.

#### Уредът не функционира добре.

 $\rightarrow$  Натиснете бутон  $\circledcirc$  **BAT.**, за да изключите уреда, после отново го включете.

# Технически характеристики

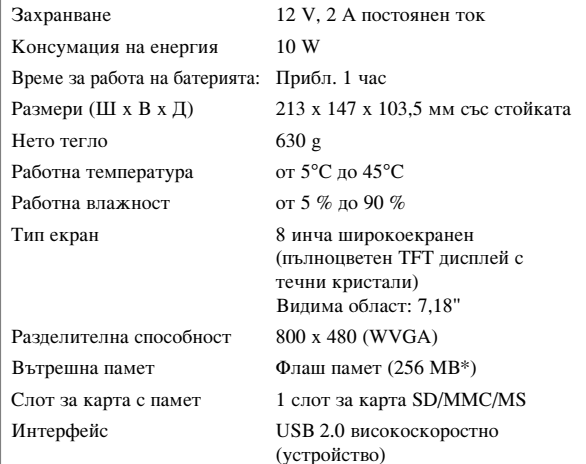

Поддръжка на "плъг-енд-плей" Windows 2000/ME/XP

\* За разполагане на софтуера на уреда се използват 21 MB.

#### Принадлежности

- Адаптер за променлив ток (МРА-630)
- USB адаптерен кабел
- USB кабел
- Отделяща се стойка
- 3 различни заменяеми лицеви панела
- Дизайнът и техническите характеристики подлежат на промени без предизвестие.

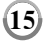

PF391P-P-AHUNLLW-BUL 12/6/07 3:42 PM Page 16

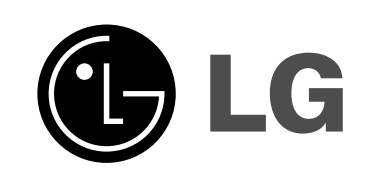

 $\vert$ PF391P-P-AHUNLLW-MAC 12/6/07 3:42 PM Page 1

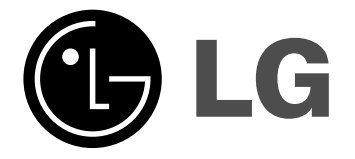

# **PF391**

 $\mathbb{R}$ 

**МАКЕДОНСКИ** 

 $P/NO$ : MFL42173810(R1)

# Безбедносни мерки

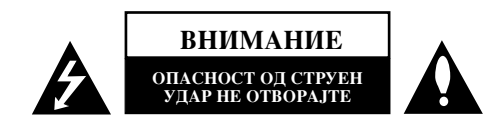

ВНИМАНИЕ: ЗА ДА ЈА НАМАЛИТЕ ОПАСНОСТА ОД СТРУЕН УДАР НЕ ВАДЕТЕ ГО КАПАКОТ (ИЛИ ЗАДНИОТ ДЕЛ). ВНАТРЕ НЕМА ДЕЛОВИ ШТО МОЖЕ ДА ГИ ПОПРАВА КОРИСНИК. ПРЕПУШТЕТЕ МУ ГО ПОПРАВАЊЕТО НА КВАЛИФИКУВАНИ СЕРВИСНИ ТЕХНИЧАРИ.

Молњата со стрелка во рамностран триаголник служи за предупредување на корисникот дека постои неизолиран опасен напон во кутијата на производот што може да биде доволно висок за да претставува опасност од струен удар за луѓето.

Извичникот во рамностран триаголник служи за предупредување на корисникот дека има важни упатства за ракување и одржување (сервисирање) во придружната литература за производот.

ПРЕДУПРЕДУВАЊЕ: ЗА ДА СПРЕЧИТЕ ЕВЕНТУАЛНО ИЗБИВАЊЕ ПОЖАР ИЛИ ЕЛЕКТРИЧЕН УДАР, НЕ ИЗЛОЖУВАЈТЕ ГО ПРОИЗВОДОТ НА ДОЖД ИЛИ ВЛАГА.

**ПРЕПУПРЕПУВАЊЕ:** Не ставате ја опремава во затворен простор, на пример во полина за книги или нешто слично.

ВНИМАНИЕ: Не блокирајте ги отворите за проветрување. Местете според упатствата на производителот. Процепите и отворите на куќиштето се оставени за проветрување и за обезбедување сигурно работење на производот, како и за негова заштита од прегревање. Отворите не смеат да се блокираат со ставање на производот на кревет, кауч, тепих или слична површина. Производот не смее да се става или вградува во полици за книги или други затворени полици ако не е овозможено добро проветрување или ако не се почитуваат упатствата на производителот.

ВНИМАНИЕ: Апаратот не смее да се изложува на вода (капки или прскање) и на него не смее да се ставаат предмети полни со течност, на пример вази.

#### ВНИМАТЕЛНО со кабелот за струја

#### За повеќето апарати се препорачува да се приклучени во посебно електрично коло;

Односно, во еден штекер што го напојува само тој уред и нема други дополнителни штекери или разгранети електрични кола. Проверете на страницата со карактеристиките во упатството за да бидете сигурни. Не преоптоварувајте ги штекерите. Преоптоварени, разлабавени и оштетени штекери, продолжни кабли, изабени гајтани за струја и оштетена или напукна изолација за жиците се опасни. Може да предизвикаат струен удар или пожар.

Повремено проверувајте го кабелот на апаратот и, ако изгледа оштетено или изветвено, откачете го, прекинете да го користите апаратот и кабелот нека Ви го замени овластен сервисен центар со ист таков.

Заштитете го кабелот за струја од физички или механички оштетувања, на пример од извртување, тегнење, штипење, приклештување со врата или газење. Особено внимавајте на приклучоците, штекерите и местото каде што кабелот излегува од апаратот.

При исклучувањето на кабелот од штекерот, влечете го приклучокот на кабелот. Кога го местите производот, внимавајте приклучокот да е лесно достапен.

#### Расходување на старите апарати

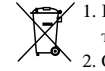

1. Кога на некој производ е залепен овој симбол на пречкртана канта за ѓубре. тоа значи дека за него важи европската Директива 2002/96/ЕС.

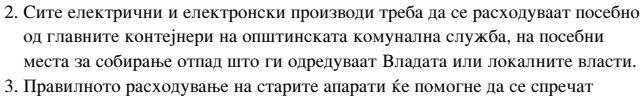

негативните последици за животната средина и човековото здравје. 4. За повеќе информации во врска со расходувањето на старите апарати, проверете во Вашата градска служба, комуналната служба или

продавницата каде што сте го купиле производот.  $C \in \frac{\text{Piponsbogor e nponsusac.}}{\text{2004/108/EC H 2006/95/EC H a EV.}}$ Производот е произведен во согласност со барањата на Директивите

# Солржина

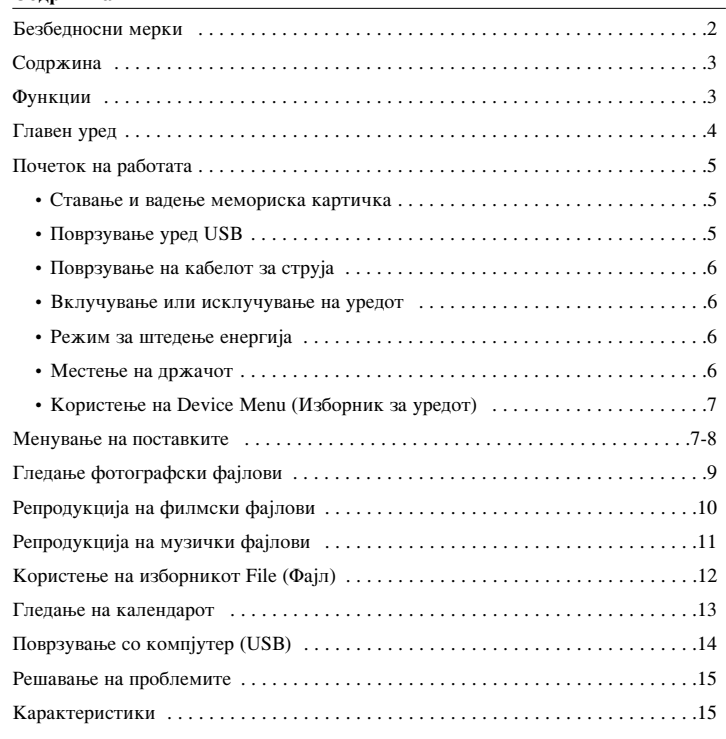

#### Функции

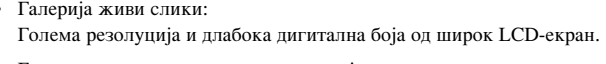

• Едноставен режим за штедење енергија: Подобро 1 секунда режим за штедење енергија отколку 15 секунди вклучување-исклучување.

• Преносен дигитален албум: Поделете ги сеќавањата со вградената батерија за лесна преносливост

- Прегледник со приклучување: Едноставно разгледување фотографии преку приклучокот за мемориски картички и за USB
- Чување до 2000 фотографии: 2000 скапоцени спомени со 256-те МВ вградена флеш меморија
- Дигитален календар и будилник: За ефикасно распоредување на времето
- Практично разгледување на фотографиите: Најкул интерфејс за разгледување за најлесен пристап кон меморијата

 $\odot$ 

• Првокласно внатрешно уредување 3 заменливи маски за различни внатрешности

# Главен уред

 $(4)$ 

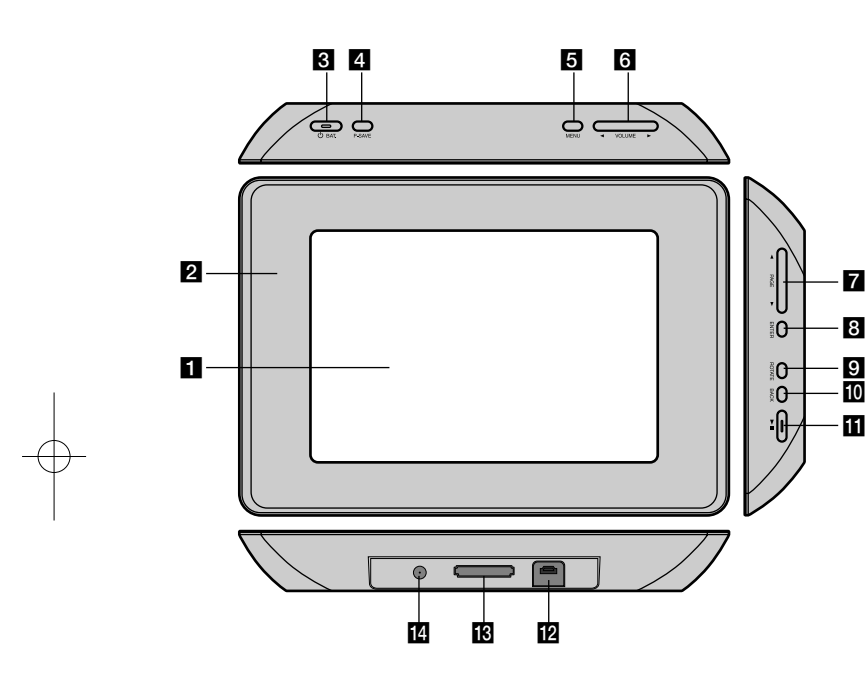

### **• Екран со течни кристали (LCD)**

### • Маска (заменлива)

Четирите раба на маската се магнетизирани, така што маската може лесно да се закачи или откачи.

### $\left| \mathbf{R} \right|$  (<sup>1</sup>) BAT. (Копче за вклучување и показно светло за батеријата)

Вклучување и исклучување на батеријата и покажување на состојбата на батеријата.

Показните светла светат црвено за време на полнењето на батеријата. Показното светло е зелено кога батеријата е полна.

# 4 P-SAVE (Штедење енергија)

Вклучување или исклучување на режимот за штедење енергија.

### 5 MENU (Изборник)

Отворање или излегување од изборникот за опции.

# $6$  < VOLUME

Регулирање на јачината на звукот на уредот. За регулирање на јачината, држете го притиснато VOLUME ( $\blacktriangleleft$  или  $\blacktriangleright$ ) за време на репродукцијата на филмски или музички фајл. Копчињата лево и десно се за одбирање ставки од изборникот.

### $7 \triangleleft PAGE \triangleright$

Држете го притиснато 2 секунди за да отидете до претходната или следната страница на изборниците [Photo], [Movie] или [Music]. Копчињата горе и долу се за одбирање ставки од изборниците.

# **8** ENTER

Одбирање опција или извршување команда.

# **9** ROTATE (Вртење)

Вртење фотографија прикажана на цел екран налево.

#### **IO** BACK (Назад) Враќање на претходниот изборник или екран.

 $\mathbf{m}$   $\mathbf{m}$ 

Почнување репродукција. Притиснете за паузирање на репродукцијата, притиснете повторно за повторно пуштање.

# **12** Приклучок за USB

Приклучете го испорачаниот адаптер за USB, па поврзете уред USB.

# В Приклучок за мемориски картички

За ставање мемориски картички (SD, MMC или MS).

# $14$  DC 12V IN

За приклучување на испорачаниот адаптер.

# Почеток на работата

#### Ставање и вадење мемориска картичка

Ставете мемориска картичка во приклучокот за мемориски картички на уредот. За да ја извлечете картичката од приклучокот, притиснете на средината на картичката, па внимателно извлечете ја.

#### Картички употребливи за уредот

- Безбедна дигитална картичка (SD)
- Мултимедијална картичка (ММС)
- Мемориско стапче (MS)
- Соодветно за: FAT 12, FAT 16 или FAT 32
- Користете ги само мемориските картички препорачани погоре.
- Картичката може да влезе само во една насока, не притискајте премногу силно.

Картичката влегува лесно кога е правилно вметната.

- Некои мемориски картички може да не одговараат за уредот.
- Не вадете мемориска картичка додека се работи со неа (репродукција, преснимување, итн.).

### За заштитата од препишување

Кај картичките што имаат прекинувач за заштита од препишување, ако е прекинувачот вклучен, пишувањето, бришењето и форматирањето на картичката не се можни.

#### **Поврзување уред USB**

Приклучете го помалиот крај на адаптерскиот кабел за USB со приклучокот за USB на уредот. Поврзете го уредот USB со адаптерот за USB. Употребете кабел за USB, ако е потребно.

- Уредов поддржува само уреди USB со формат FAT16 или FAT32.
- Не вадете го уредот USB додека се работи со него (репродукција, преснимување, итн.).
- Уред USB: Уред USB што поддржува USB 1.1 и USB 2.0. (на пример: флеш-меморија USB читач на мемориски картички, дигитален фотоапарат и сл.)
- Уреди USB за коишто е потребно дополнително инсталирање програми за поврзување со компјутер не се поддржани.

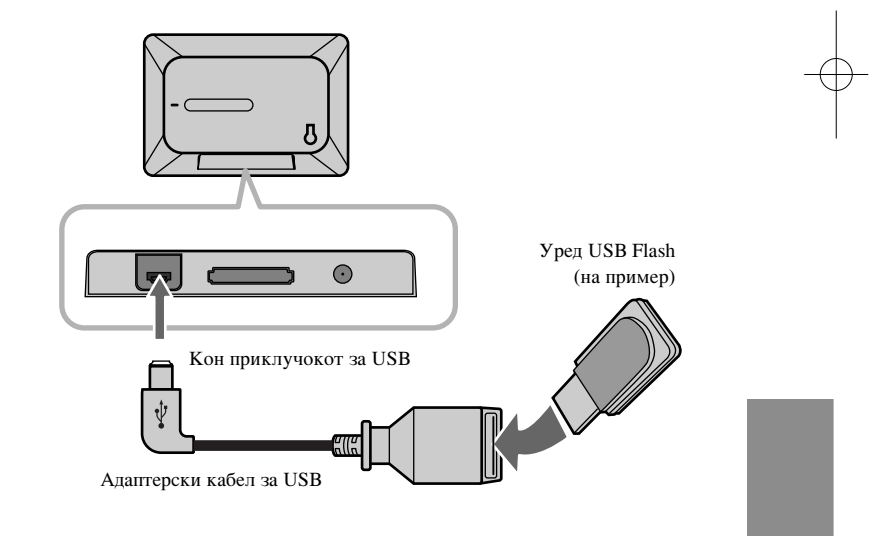

**5**

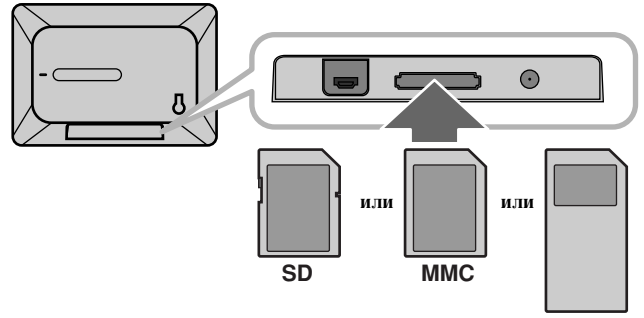

**MS**

# Поврзување на кабелот за струја

Поврзете го испорачаниот кабел за струја за уредот со штекер.

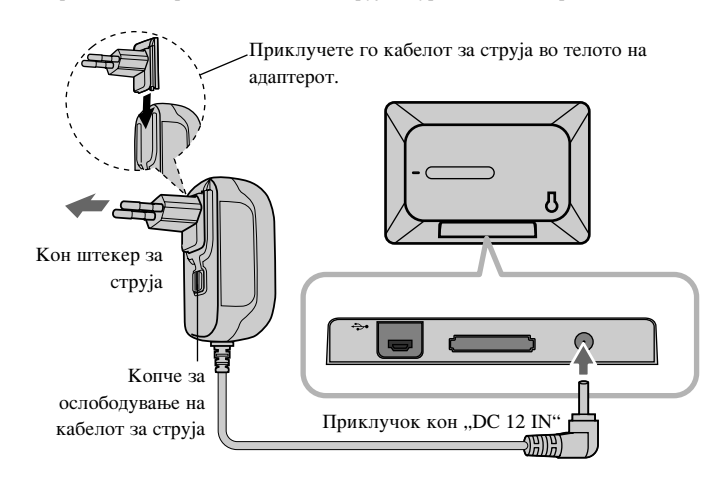

#### **Адаптер за струја**

- Овој адаптер работи на 100-240V ~ 1A 50/60Hz.
- Јавете се на дистрибутер на електрични делови за помош при одбирањето соодветен приклучник за струја или комплет кабли за наизменична струја.
- Произведен од WANLIDA GROUP CO., LTD

#### Батерија на полнење

**6**

- Внатрешната батерија на полнење ви овозможува да го да го давате уредот на други и да репродуцирате фајлови без кабел за струја.
- Внатрешната батерија на полнење ќе почне да се полни само кога уредот е исклучен и адаптерот е приклучен во штекер за струја.
- Полнењето се прекинува кога ќе го вклучите уредот.
- Полнењето трае околу 2 часа.
- Сијаличката  $\circlearrowright$  **BAT.** свети црвено за време на полнењето. Ако полнењето е завршено, сијаличката почнува да свети зелено.
- Доколку преостанатото време на полнежот на батеријата е под 10 минути, на екранот ќе се појави " $\boxed{\phantom{i}}$ " а сијаличката  $\boxed{0}$  **BAT.** трепка.

#### Вклучување или исклучување на уредот

За да го вклучите уредот, држете го притиснато  $\bigcirc$  **BAT.** 2 секунди.  $\acute{\text{K}}$ е почне демонстрациското прикажување слајдови, па ќе се појави изборникот [Device Menu]. Притиснете кое било копче за да го прескокнете демонстрациското прикажување слајдови. Демонстрациските фотографии се наоѓаат во внатрешната меморија и не можете да ги менувате или бришете. Притиснете го  $\bigcirc$  **BAT.** повторно за да го исклучите уредот.

#### Режим за штедење енергија

Може да го поставите уредот во економичен режим за штедење енергија. Притиснете **P-SAVE** и LCD-екранот се исклучува. За да излезете од режимот за штедење енергија, притиснете **P-SAVE** или  $\bullet$  **BAT.** 

#### Местење на држачот

Закачете го држачот од задната страна на уредот како што е прикажано подолу.

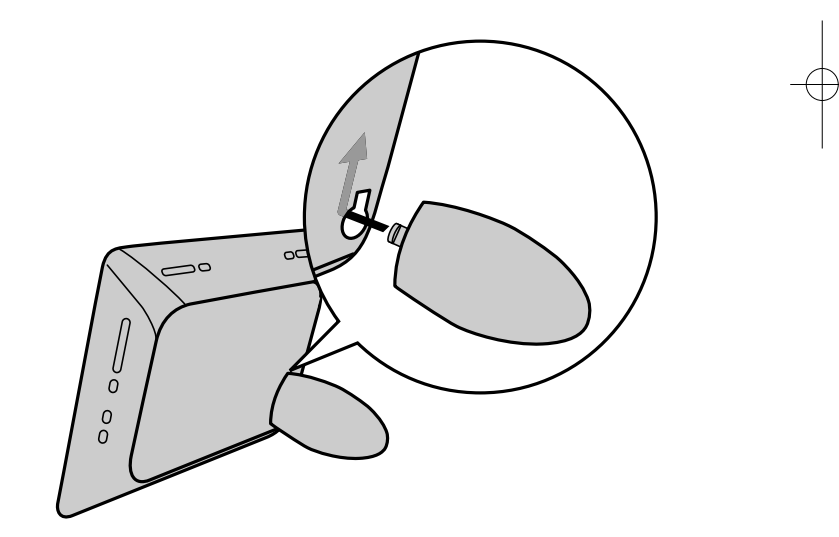

# Користење на Device Menu (Изборник за уредот)

Device Menu (Изборник за уредот) се појавува кога ќе се вклучи уредот и можете повторно да го прикажете притискајќи го ВАСК повеќепати. Со ◀ VOLUME ► одбирајте опции од [Device Menu], па притискајте **ENTER**.

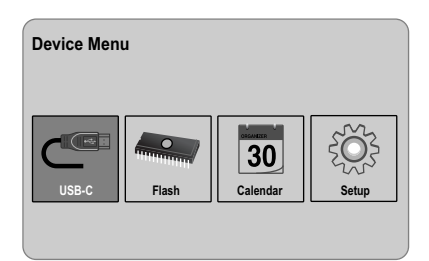

**• USB-C ..... USB-Z**

Репродукција на фајлови од поврзани уред USB.

**• SD/MMC/MS**

Репродукција на фајлови од надворешна мемориска картичка.

- **• Flash** Репродукција на фајлови од внатрешната мемориска картичка.
- **• Calendar**

Прегледување на тековниот датум, време и аларм преку календарскиот екран.

**• Setup**

Менување на поставките на уредот од изборникот [Setup].

# **Менување на поставките**

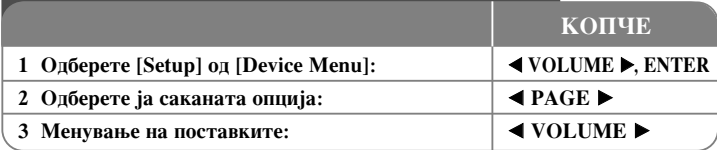

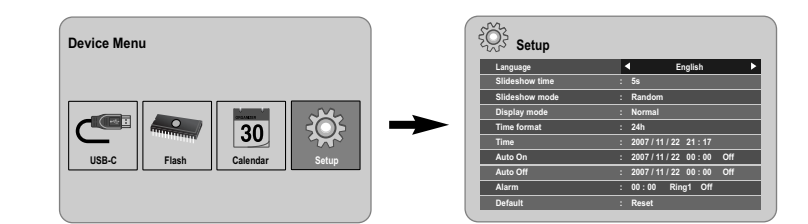

# Менување на поставките - други функции

### Прикажување на изборникот [Setup]

Со **◀ VOLUME**  $\triangleright$  одберете ја опцијата [Setup] од [Device Menu], па притиснете **ENTER**.

### **[Language]**

Одберете јазик за изборникот за поставки и за приказот на екранот.

### **[Slideshow time]**

Одредете колку време ќе се прикажуваат сликите при прикажувањето слајдови: 3 секунди, 5 секунди, 15 секунди, 1 минута, 15 минути, 1 час.

#### **[Slideshow mode]**

Одредете го начинот на премин меѓу слајдовите; Random, Fading, Off, Bottom-To-Top, Top-To-Bottom, Left-To-Right, Right-To-Left, Door-Close, Door-Open, Hori-Cross, Verti-Cross.

Доколку одберете [Off], нема да се прикажуваат слајдови и на екранот ќе се прикажува само една слика.

#### **[Display mode]**

Одредете го режимот за прикажување на фотографските фајлови: Normal или Fit. [Normal]: Залржување на оригиналниот соолнос на сликата.

[Fit]: Оптимизирање на сликата да ја собере на екранот

#### **[Time format]**

Одредете го форматот за прикажување на часовникот; 12h, 24h  $[12h]$ : 12-часовен приказ со ат или рт  $[24h]$ :  $24$ -часовен приказ без ат или рт

#### **[Time]**

Одредете ги времето и датумот на уредот за да може да ги користите функциите на тајмерот.

1. Одберете ја опцијата [Time], па притиснете VOLUME ►.

2. Внесете ги неопходните информации за датумот и времето. **IVOLUME** ((лево/десно): За движење на покажувачот до претходната или слелната колона.  $\blacktriangle$  **<b>PAGE** ► (горе/долу): За менување на поставките кај моменталната

положба на покажувачот.

3. Притиснете **ENTER** за да ги потврдите поставките.

### **[Auto On]**

**8**

Одредете кога уредот ќе се вклучува автоматски.

- 1. Одберете ја опцијата [Auto On], па притиснете VOLUME ►.
- 2. Постапете според чекорот 2 од [Time] погоре.
- 3. Одберете го саканото повторување; [Off], [Once] или [Everyday]. Одберете [Off] ако не ја користите функцијата.
- 4. Притиснете **ENTER** за да ги потврдите поставките.

## **[Auto Off]**

Одредете кога уредот ќе се исклучува автоматски.

- 1. Одберете ја опцијата [Auto Off], па притиснете **VOLUME** ►.
- 2. Постапете според чекорот 2 од [Time] погоре.
- 3. Одберете го саканото повторување; [Off], [Once] или [Everyday]. Одберете [Off] ако не ја користите функцијата.
- 4. Притиснете **ENTER** за да ги потврдите поставките.

#### **[Alarm]**

Одредете го времето на алармот. Ако поставите аларм, уредот ќе се вклучи автоматски во времето на алармот и ќе се огласи аларм. За да го исклучите звукот на алармот, притиснете кое било копче на уредот.

- 1. Одберете ја опцијата [Alarm], па притиснете VOLUME ►.
- 2. Внесете ги неопходните информации за часовникот. **◆ VOLUME** ▶ (лево/десно): За движење на покажувачот до претходната или слелната колона. **EAGE** ► (горе/долу): За менување на поставките кај моменталната

положба на покажувачот.

- 3. Одберете опција за ѕвонењето; [Ring1], [Ring2] или [Ring3]. На пример, ако одберете [Ring2]; Звук на алармот (1 мин.) → Придушување (15 сек.) → Звук на алармот (1 мин.) → Придушување (15 сек.) → Нормален режим
- 4. Одберете го саканото повторување; [Off], [Once] или [Everyday]. Одберете [Off] ако не ја користите функцијата. [Off]: Алармот не се вклучува. [Once]: Алармот се вклучување еднаш по поставувањето. [Everyday]: Алармот се вклучува секој ден.
- 5. Притиснете **ENTER** за да ги потврдите поставките.

#### **[Default]**

Враќање на уредот на првобитните фабрички поставки. Одберете ја опцијата **[Default]**, па притиснете **ENTER**.

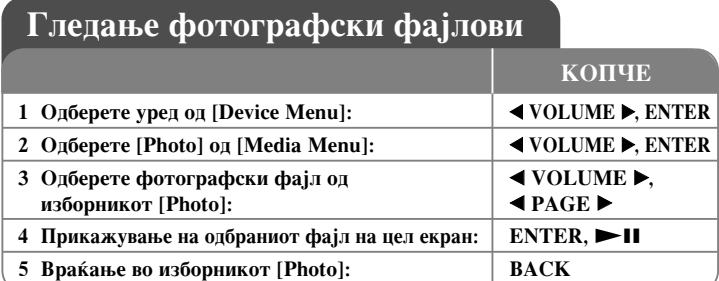

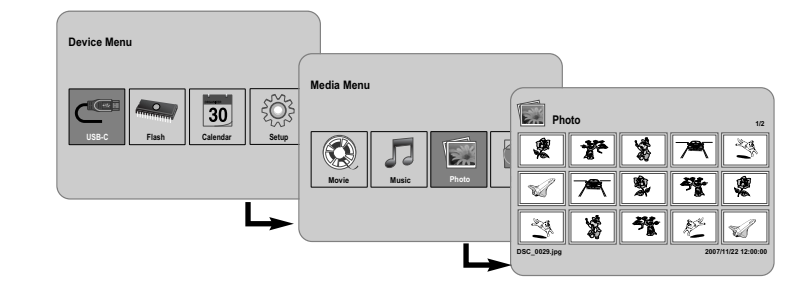

# Гледање фотографски фајлови - други функции

### Гледање фотографски фајлови како слајдови

Од изборникот [Photo] (Фотографија), со ◀ VOLUME ▶ и ◀ PAGE ▶ одберете фотографски фајл, па притиснете **>II** за да почне прикажувањето слајдови. Притиснете  $\blacktriangleright$  П за привремено сопирање на прикажувањето слајдови, притиснете повторно за да ја прекинете паузата.

### Опции за време на гледањето фотографски фајлови на цел екран

Додека гледате фотографски фајлови на цел екран, може да користите разни функции.

- 1. Притиснете **MENU** за да се прикаже изборникот со опции.
- 2. Со **◀ VOLUME ▶ и ENTER** одберете опција и извршете ја.
- За гледање на претходниот фотографски фајл.  $\mathbb{K}$
- $\triangleright$ За почнување прикажување слајдови.
- **ИО**За паузирање на прикажувањето слајдови.
- $\mathbb N$  За гледање на следниот фотографски фајл.
- <sup>1</sup> За вртење на фотографијата 90 степени надесно. Притискајте го ENTER повеќепати за да одберете различен степен.
- $\Box$  За да престанете да ги гледате фотографиите на цел екран и за да се вратите во изборникот [Photo].
- **Q** За да ја зголемите фотографијата. Притискајте го **ENTER** повеќепати за па олберете режим за зумирање или нормален режим.
- **(1)** За вклучување или исклучување на прикажувањето на часовникот.
- $\bullet$  За регулирање на осветленоста на екранот. Притиснете **ENTER**, ќе се појави изборникот за осветлување, потоа со ◀ VOLUME ▶ регулирајте **іа осветленоста, па притиснете ENTER.**
- $\Box$  За време на прикажувањето слајдови може да слушате музика ако на медиумот има и музички и фотографски фајлови. Притиснете **ENTER** и од долната десна страна на екранот ќе се појави  $\Box$ . За да излезете од функцијата, притиснете **ENTER** повторно.
- 3. Притиснете го **MENU** за да излезете од изборникот со опции.

### Формат на фотографските фајлови

Компатибилноста на фајловите JPEG со овој уред е ограничена на следниов начин:

- Наставки на фајловите: ".jpg"
- Големина на фотографиите: Помала од 8000 x 8000 (Ш х В) точки (основно) Помала од 100.000 точки (прогресивно)
- $\,$  Максимум фајлови/медиуми: Се препорачува помалку од 650

#### Напомени за фајловите **JPEG**

- •Сликовните датотеки JPEG со безгубиточна компресија не се поддржани.
- Зависно од големината и бројот на фајловите JPEG, може да бидат потребни повеќе минути да се прочита содржината на медиумот.

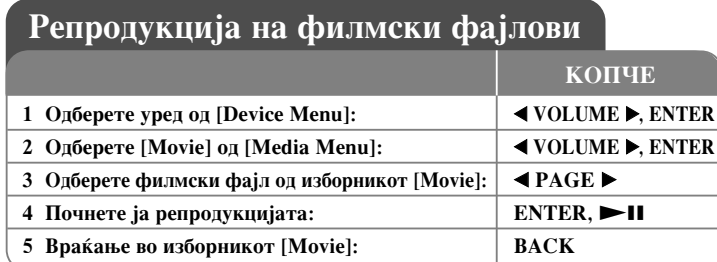

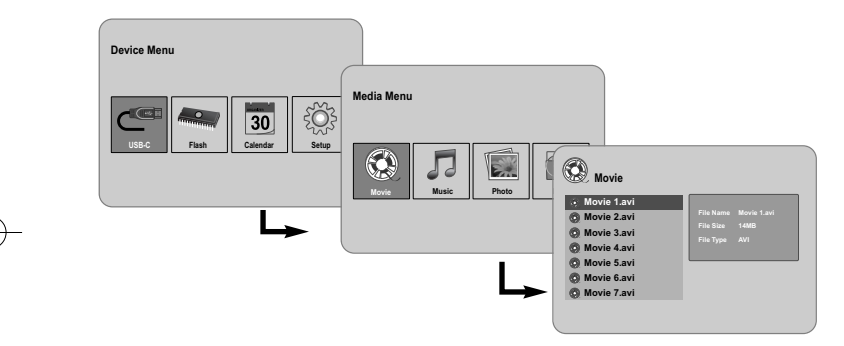

# Репродукција на филмски фајлови - други **функции**

## Опции за време на репродукцијата на филмски фајлови

Може да користите разни функции за време на репродукцијата на филмски фајлови.

- 1. Притиснете **MENU** за да се прикаже изборникот со опции за време на репродукцијата.
- 2. Co ◀ VOLUME ► и ENTER одберете опција и извршете ја.

**10**

- $\|$  За да се вратите на почетокот на тековниот фајл: Притиснете **ENTER** двапати кратко за да го репродуцирате претходниот филмски фајл.
- $\triangle$  За репродукција брзо назад за време на репродукцијата. За да ја менувате брзината на репродукцијата, притискајте го **ENTER** повеќепати.
- $\geq 3$ а да почнете репродукција.
- $\Box$  За да паузирате репродукција.
- ◆ За репродукција брзо напред за време на репродукцијата. За да ја менувате брзината на репродукцијата, притискајте го **ENTER** повеќепати.
- **N** За репродукција на следниот филмски фајл.
- $\Box$  За сопирање на репродукцијата и враќање во изборникот [Movie].
- Ω За одбирање режим за повторување (TRACK, ALL, OFF).
- **Q** За да ја зголемувате сликата. Притискајте го **ENTER** повеќепати за да одберете режим за зумирање или нормален режим.
- $\bigcirc$ За вклучување или исклучување на прикажувањето на часовникот.
- $\div$  За регулирање на осветленоста на екранот. Притиснете **ENTER** и ќе се појави изборникот за контрола на осветленоста, со **< VOLUME >** регулирајте ја осветленоста, па притиснете **ENTER**.
- 3. Притиснете го **MENU** за да излезете од изборникот со опции.

### Формат на филмските фајлови

Компатибилноста на филмските фајлови со овој уред е ограничена на следниов начин:

- Достапна резолуција: 720x576 (Ш x В) точки.
- Стапка на битови: Помала од 15 Mbps
- Наставки на филмските фајлови: ".avi", ".mpg", ".mpeg"
- Уредот не поддржува прикажување титлови на филмските фајлови.
- Кодеци што може да се репродуцираат: "MPEG1", "MPEG2", "MJPEG"
- Формати на звук што може да се репродуцираат: "МРЕG1", "МРЕG2", "MPEG3", "PCM"
- На екранот ќе се појави "Not Support" (неподдржано) доколку филмскиот фајл не може да се репродуцира.
- Максимум фајлови/медиуми: Се препорачува помалку од 650

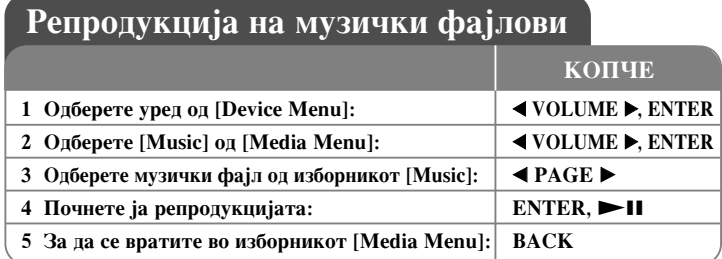

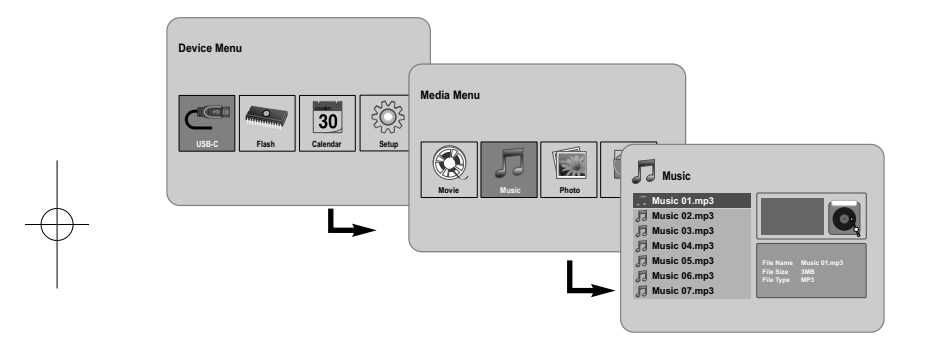

# Репродукција на музички фајлови - други **функции**

#### Опции за време на репродукцијата на музички фајлови

Може да користите разни функции за време на репродукцијата на музички фајлови.

- 1. Притиснете **MENU** за да се прикаже изборникот со опции за време на репродукцијата.
- 2. Со ◀ VOLUME ► и ENTER одберете опција и извршете ја.

 $\|$  За да се вратите на почетокот на тековниот фајл: Притиснете ENTER двапати кратко за да го репродуцирате претходниот музички фајл.

- $\triangle$  За репродукција брзо назад за време на репродукцијата. За да ја менувате брзината на репродукцијата, притискајте го **ENTER** повеќепати.
- $\geq 3$ а да почнете репродукција.
- **1** За да паузирате репродукција.
- → За репродукција брзо напред за време на репродукцијата. За да ја менувате брзината на репродукцијата, притискајте го **ENTER** повеќепати.
- $\geq$  За репродукција на следниот музички фајл.
- **За сопирање на репродукцијата.**
- $\Omega$  За одбирање на режимот за повторување. (TRACK, ALL, OFF)
- 3. Притиснете го **MENU** за да излезете од изборникот со опции.

#### Формат на музичките фајлови

- Наставки на фајловите: ".mp3"
- Фреквенција на урнекување: 8 48 kHz (Layer 1, Layer 2, Layer 3, MPEG 2.5), 8 - 96 kHz (PCM)
- Стапка на битови: 32 448 kbps (Layer 1), 32 384 kbps (Layer 2), 32 320 kbps (Layer 3), 8 - 160 kbps (MPEG 2.5)

**11**

• Максимум фајлови/медиуми: Се препорачува помалку од 650

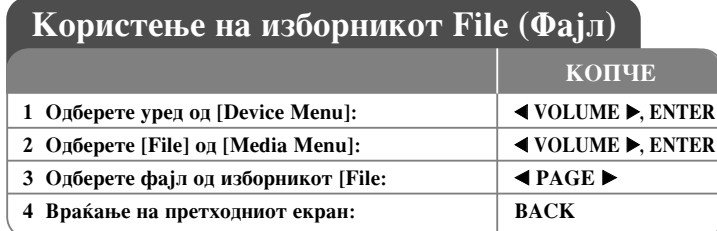

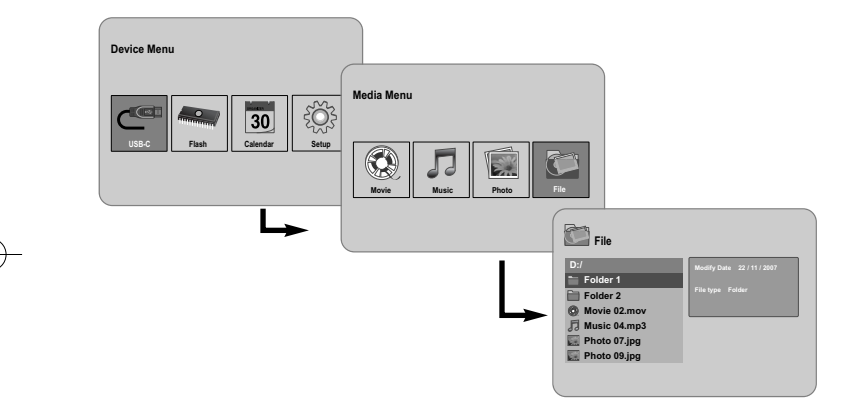

# Користење на изборникот File - други функции

#### Користење на изборникот [File]

- Може да го прегледувате списокот папки и фајлови на моменталниот медиум.
- Може да бришете или копирате фајлови од моменталниот медиум.

### Прикажување список папки и фајлови

Одберете папка со **◀ PAGE** ▶, па притиснете **ENTER**. Ќе се прикаже списокот фајлови и под-папки на папката. Притиснете ВАСК да се вратите во претходната папка.

#### Одбирање повеќе фајлови во изборникот [File]

Може да одбирате повеќе од еден фајл со копчето VOLUME ▶. Притиснете го VOLUME ► на саканите фајлови за да ги одберете заедно.

#### Бришење фајлови од изборникот [File]

- 1. Одберете фајл, па притиснете VOLUME ►, десно од името на фајлот се појавува "►".
- 2. Повторете го чекорот 1 ако треба да одберете повеќе фајлови.
- 3. Притиснете ENTER, се појавува изборник со опции.
- 4. Co  $\triangleleft$  PAGE  $\triangleright$  одберете ја опцијата [Delete >], па притиснете ENTER. Ќе се појави изборникот за потврдување.
- 5. Co < VOLUME ► одберете [Yes], па притиснете ENTER фајловите ќе бидат избришани од носачот на податоци.
- 6. Кога бришењето е готово, притиснете ENTER за да завршите.

#### Копирање фајлови од тековниот на друг носач на податоци

- 1. Одберете фајл, па притиснете VOLUME ►, десно од името на фајлот се поіавува "▶".
- 2. Повторете го чекорот 1 ако треба да одберете повеќе фајлови.
- 3. Притиснете ENTER, се појавува изборник со опции.
- 4. Co  $\blacktriangleleft$  PAGE  $\blacktriangleright$  одберете ја опцијата [Copy >], па притиснете ENTER.
- 5. Со  $\triangleleft$  **PAGE**  $\triangleright$  одберете носач на податоци на којшто сакате да копирате. Слободниот простор на одбраниот носач на податоци се прикажува на горната десна страна од изборникот [File].
- 6. Со < VOLUME ► и < РАСЕ ► одберете папка во којашто сакате да копирате.
	- Притиснете VOLUME > за да влезете во под-папка.
	- Притиснете < VOLUME за да отидете во погорна папка.
- 7. Притиснете ENTER. Фајловите ќе се ископираат на одбраниот носач на податоци или во папката.
- 8. Кога копирањето е готово, притиснете **ENTER** за да завршите.

(12

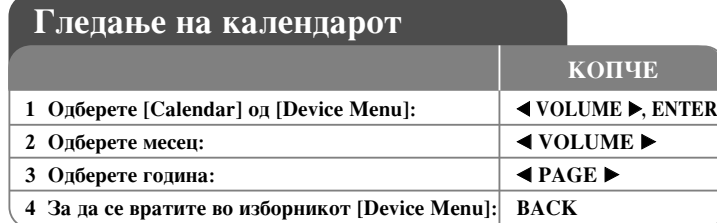

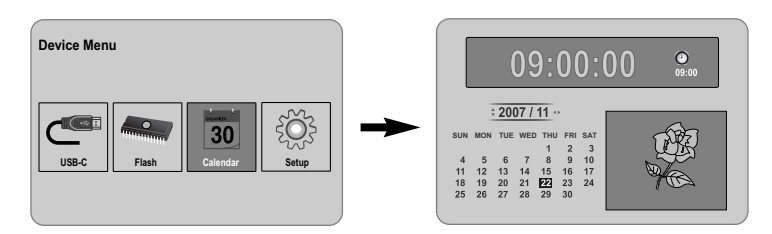

# Гледање на календарот - други функции

### Користење на изборникот [Calendar]

- Може да ги гледате тековното време и датум додека трае прикажување слајдови.
- Може да ги смените месецот и годината со  $\blacktriangleleft$  VOLUME  $\blacktriangleright$  и  $\blacktriangleleft$  PAGE  $\blacktriangleright$ .

**13**

• Може да ги прегледате поставките за алармот.

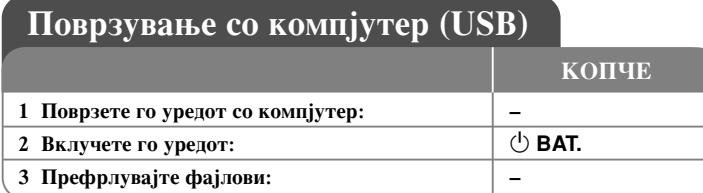

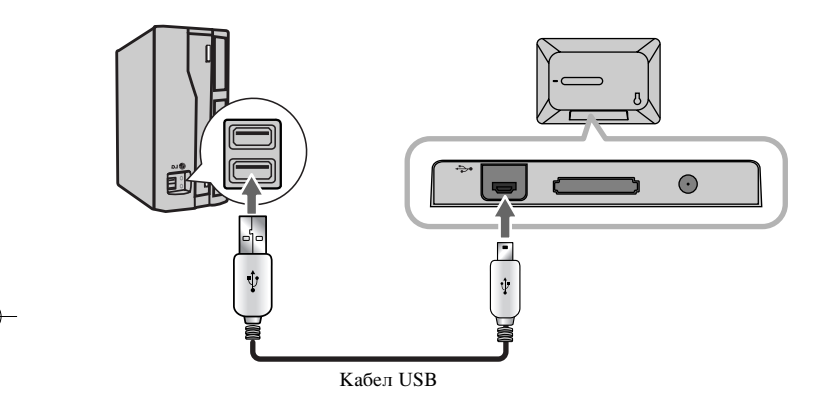

# Поврзување со компіутер (USB) - други функции

# Поврзување компјутер

**14**

Поврзете го уредот со својот компјутер преку опционален кабел USB. По поврзувањето:

- Компјутерот автоматски ќе ги препознае мемориските картички ставени во уредот. Сликичка што ги претставува ставените мемориски картички ќе се појави како "PF39 Memory" (Внатрешната меморија) и "Removable Disks" (Надворешната мемориска картичка) кога ќе го отворите "My Computer".
- Ha Windows може да му требаат неколку минути да го препознае и постави уредот првиот пат кога ќе го поврзете, зависно од вашата хардверска конфигурација.
- $\;$  Поддршка за Plug and Play (Приклучи и пушти): Windows 2000/ME/XP  $\;$
- Кога уредот е поврзан со компјутер, на екранот ќе се појави слика на компјутерски екран и копчињата не може да се користат (освен копчињата  $\bigcirc$  **BAT.** и **P-SAVE**).

### Префрлување фајлови

видео или фотографски фајлови (како и кои било други податоци) меѓу уредот и Брзата врска USB 2.0 овозможува едноставно и брзо префрлување музички, компіутерот.

Елноставно, користете го урелот како што би користеле кој било лруг урел USB Flash со основните команди на оперативниот систем.

### Важна забелешка:

- Ако ви треба понатамошна помош за пренесување на фајловите, видете во упатството за употреба на оперативниот систем или во помошта на екранот.
- Не откачувајте го и не прекинувајте ги активностите на уредот за време на преносот - така може да се оштетат системскиот софтвер на уредот или вашите фајлови.
- Ако сакате да ја форматирате внатрешната меморија на уредот од компјутерот, мора да ја форматирате како FAT.

Двокликнете на сликичката "Му Computer" на работниот екран, а потоа лвокликнете на сликичката "PF39 Memory"или "Removable Disks" соолветна со внатрешната или надворешната мемориска картичка на уредот. Одвлечете ги медиумските или други фајлови до "PF39 Memory" или "Removable Disks".

• Може да користите папки и под-папки за организирање на медиумските фаілови и полатони.

#### Откачување од компјутерот

Откачете го уредот како што е опишано подолу за да избегнете губење податоци или расипување на фајловите или системскиот софтвер на уредот.

- 1. Двокликнете на зелената стрелка на лентата што се наоѓа во долниот десен агол на компјутерскиот екран (Safely Remove Hardware - Безбедно вадење хардвер).
- 2. Safely Remove Hardware: Одберете "USB Mass Storage Device" (Уред за чување USB) од списокот што ќе се појави, па кликнете на "Stop". Stop a Hardware Device: Одберете "USB Mass Storage Device" (Уред за чување USB) од списокот што ќе се појави, па кликнете на "ОК".
- 3. Kora ќе се појави прозорчето "Safe to Remove Hardware" (Безбедно е да се извади хардверот), кликнете на копчето ОК и откачете го кабелот за USB од уредот и од компјутерот.

# Решавање на проблемите

#### Уредот не се вклучува.

• Проверете дали кабелот за струја е правилно приклучен во штекерот.

### Квалитетот на звукот е слаб.

- Обидете се да го пуштите фајлот на компјутерот. Ако квалитетот на звукот сѐ уште е слаб, обидете се да го преземете фајлот повторно или прекодирајте го сами.
- Проверете да не е премала стапката на битови на фајлот. Колку е поголема стапката на битови, толку подобро ќе звучи фајлот. Видете во "Формат на музичките фајлови" на стр. 11.

#### Не може да се префрлуваат фајлови од компјутерот на уредот

- Проверете дали компјутерот има поддржан оперативен систем.
- Проверете дали кабелот за USB е добро приклучен во уредот и во компјутерот.
- Ако сте го поврзале уредот преку јазол за USB, обидете се да го приклучите директно во компјутерот.
- Проверете го капацитетот на мемориските картички ставени во уредот.

#### Не може да се одбере мемориска картичка.

- Проверете дали е ставена мемориска картичка.
- Проверете дали мемориската картичка е ставена правилно.
- Проверете да не е дефектна мемориската картичка.

### Не може да се копираат фајлови на одредиштето.

• Проверете дали целниот носач на податоци има доволно меморија да го сними фајлот.

#### Уредот не сака да репродуцира музички фајл.

• Проверете дали фајлот е со соодветен формат (МРЗ). Видете во "Формат на музичките фајлови" на стр. 11.

#### Уредот не сака да репродуцира видео фајл.

• Проверете дали видео фајлот е достапен на уредот. Видете во "Формат на филмските фајлови" на стр. 10.

#### Нема звук.

• Проверете дали јачината на звукот е поставена на добро ниво.

#### Уред не функционира како што треба.

 $\rightarrow$  Притиснете го копчето  $\circlearrowright$  ВАТ. за да го исклучите уредот, па повторно вклучете го.

# Карактеристики

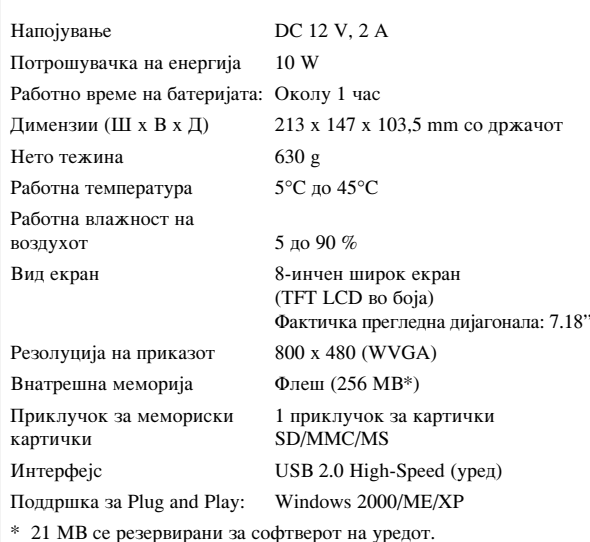

# Попатоци

- Адаптер за наизменична струја (МРА-630)
- Адаптерски кабел за USB
- Кабел USB
- Одделив држач
- 3 различни заменливи маски
- Конструкцијата и спецификациите може да се менуваат без известување.

 $(15)$ 

PF391P-P-AHUNLLW-MAC 12/6/07 3:42 PM Page 16

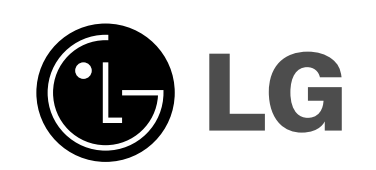